# Chandra Tutorial

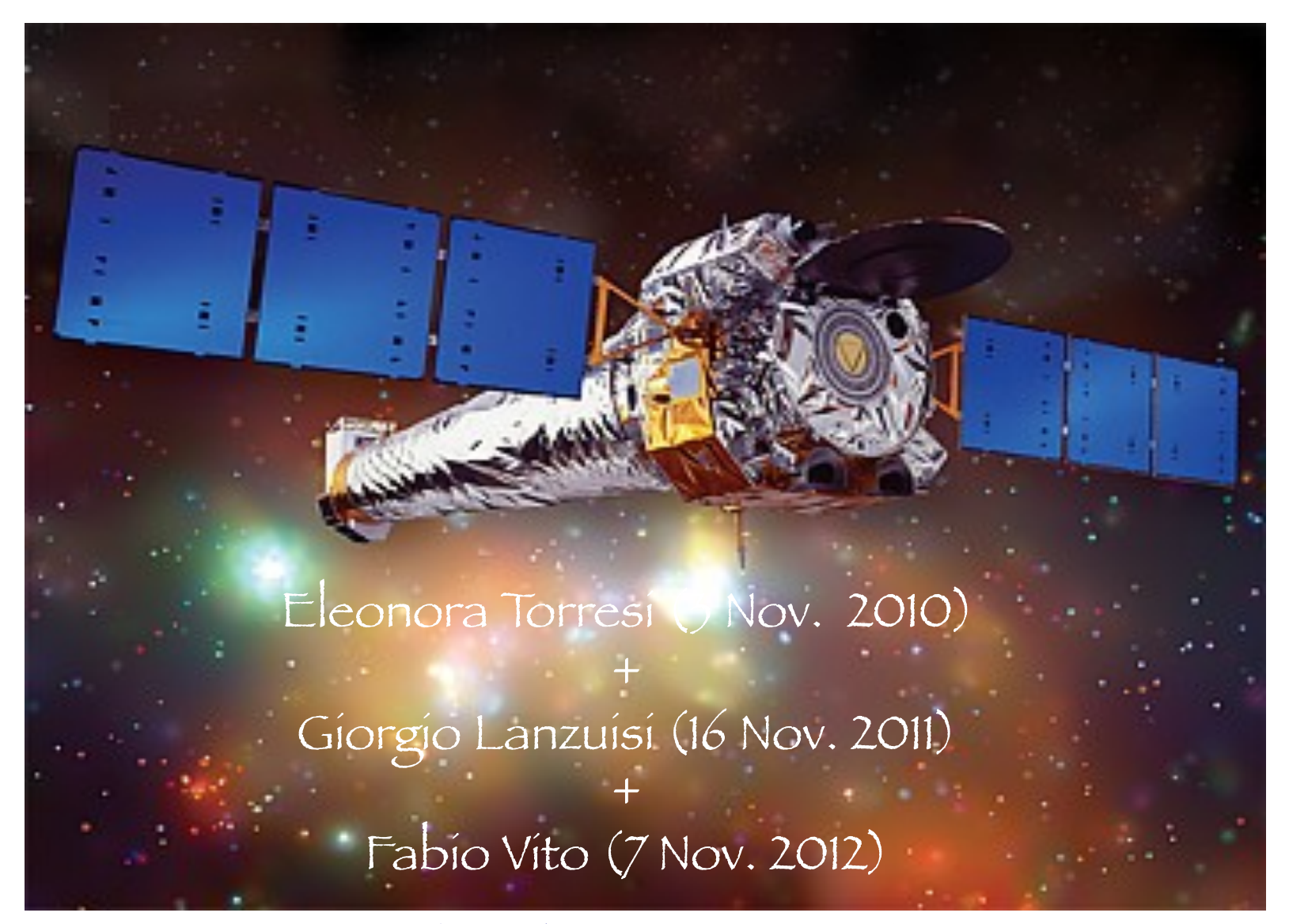

C. Vignali - Laboratorio di Astrofisica 2013

# **The spacecraft**

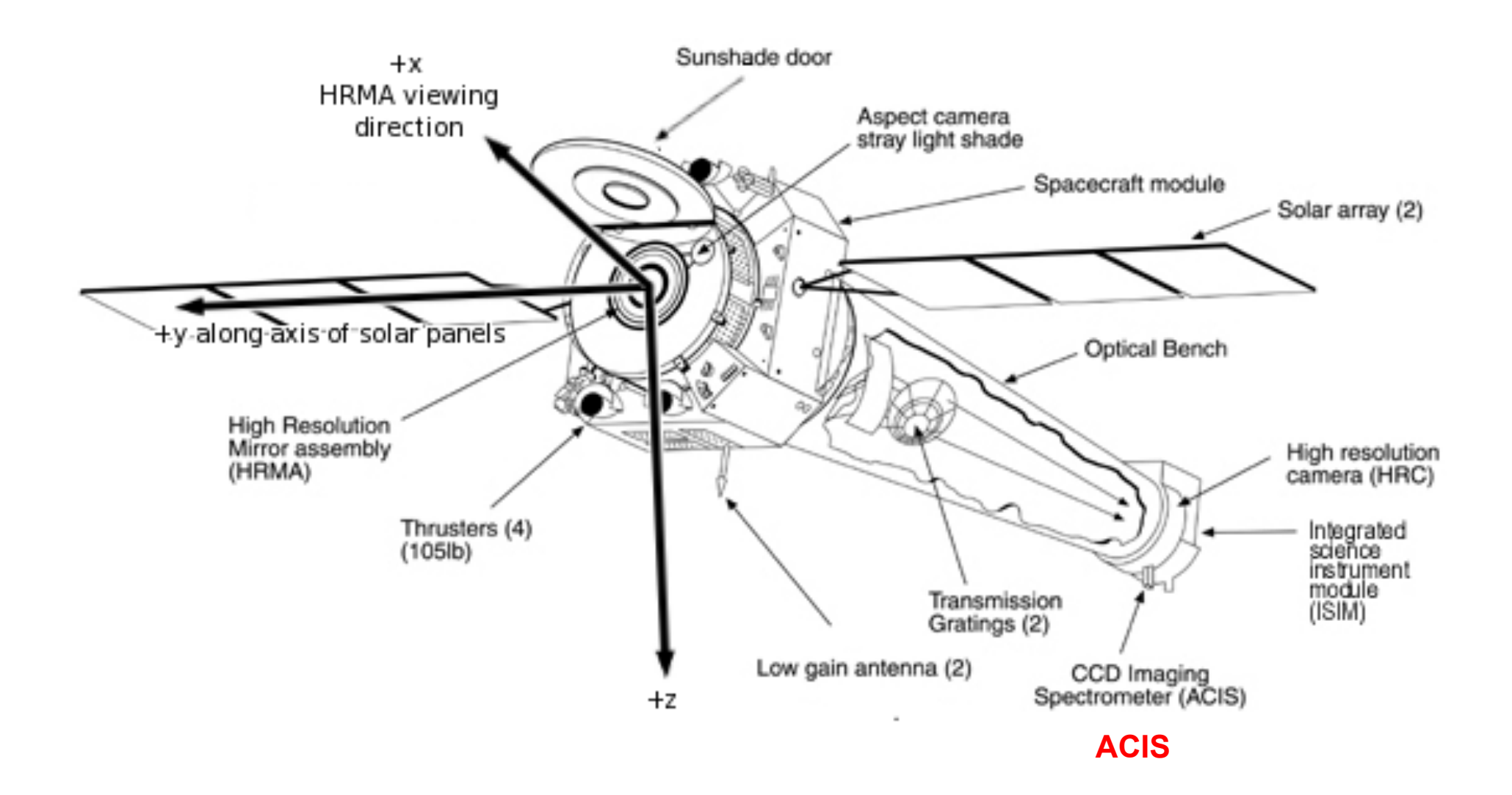

# **The detectors**

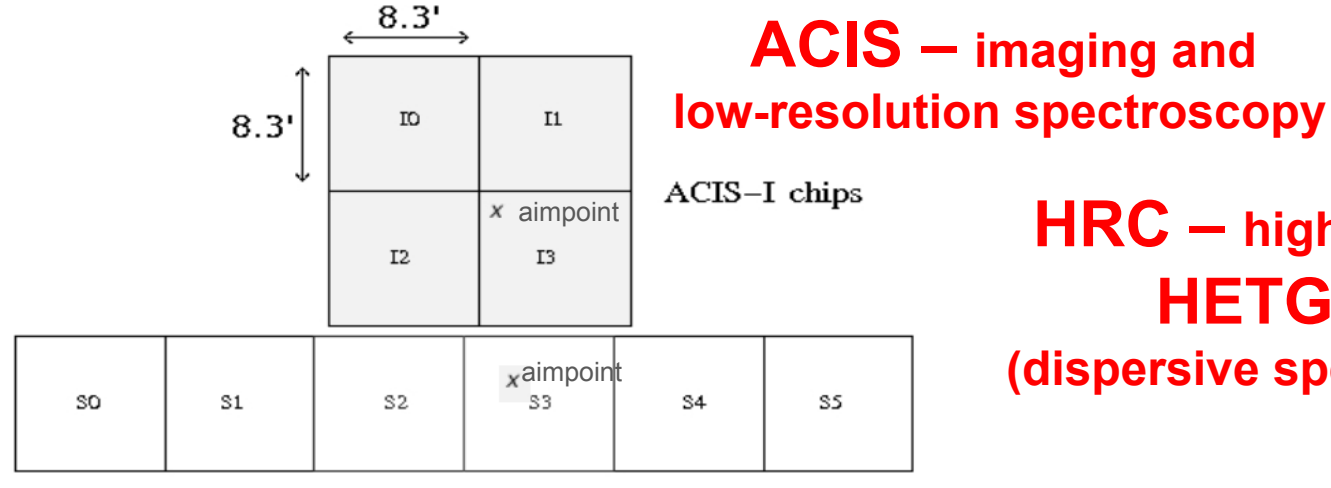

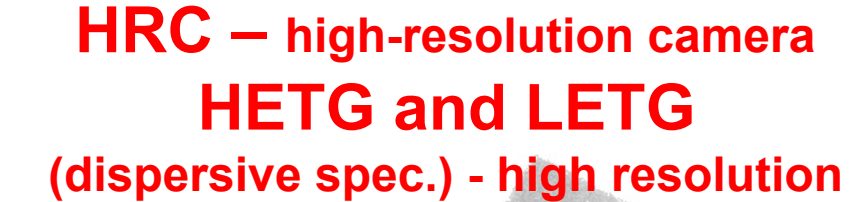

ACIS-S chips

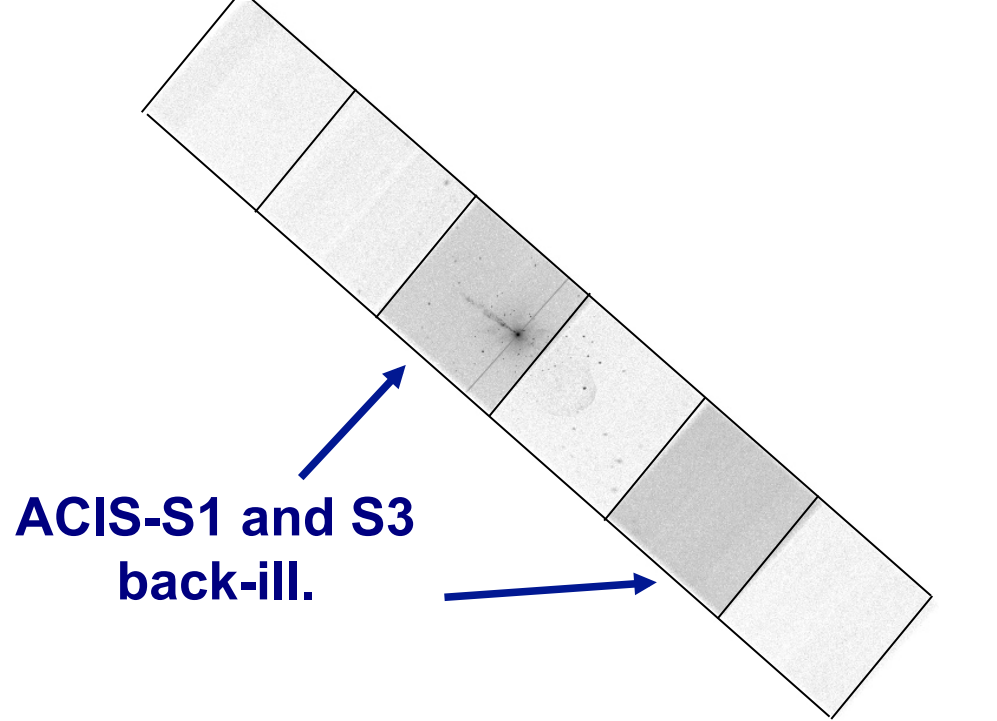

**ACIS-I front-ill.**  1. The fundamental rules to reduce X-ray data are the same in most of the cases BUT a good knowledge of the properties of X-ray satellites and their instruments is important to maximize the scientific output

1. The fundamental rules to reduce X-ray data are the same in most of the cases BUT a good knowledge of the properties of X-ray satellites and their instruments is important to maximize the scientific output

2. X-ray data from each satellite are usually accompanied by specific software and tools to make a proper and as easy as possible data reduction and analysis, e.g.

> *Chandra* ! *CIAO* XMM-*Newton* ! *SAS*

1. The fundamental rules to reduce X-ray data are the same in most of the cases BUT a good knowledge of the properties of X-ray satellites and their instruments is important to maximize the scientific output

2. X-ray data from each satellite are usually accompanied by specific software and tools to make a proper and as easy as possible data reduction and analysis, e.g.

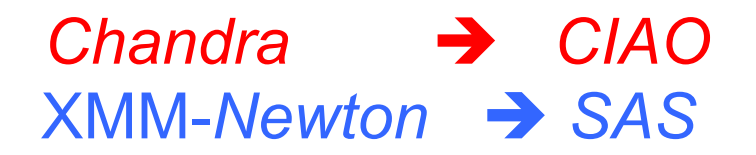

3. How to get X-ray data:

 proposals of observations proprietary data for one year archival data available to the community

- $\checkmark$  Downloading of X-ray data from a public archive
- $\checkmark$  How do the downloaded files look like?

- " Steps to reduce X-ray (*Chandra*) data
- $\checkmark$  Creation of radio and/or X-ray contours for an extended object

 $\checkmark$  How to create a radio/X-ray contour superposition image

# $\checkmark$  Downloading of X-ray data from a public archive

 $\checkmark$  How do the downloaded files look like?

" Steps to reduce X-ray (*Chandra*) data

 $\checkmark$  Creation of radio and/or X-ray contours for an extended object

 $\checkmark$  How to create a radio/X-ray contour superposition image

# Where can I find X-ray data archives?

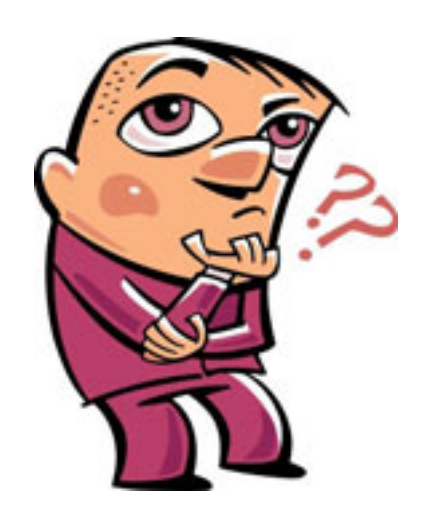

## High Energy Astrophysics Science Archive Research Center (HEASARC) - NASA

http://heasarc.nasa.gov/ → Archive → Browse

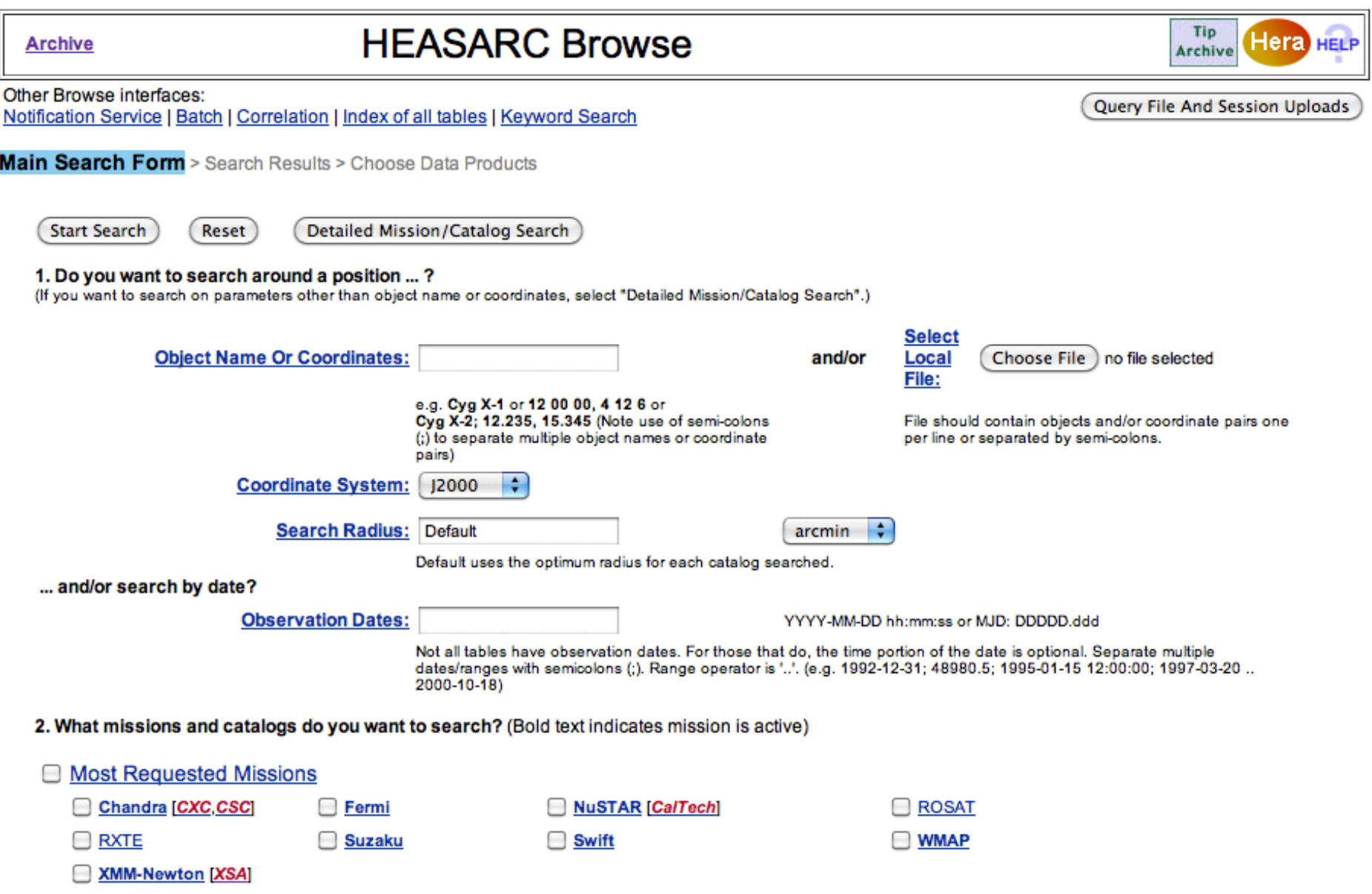

# High Energy Astrophysics Science Archive Research Center (HEASARC) - NASA

http://heasarc.nasa.gov/ > Archive > Browse

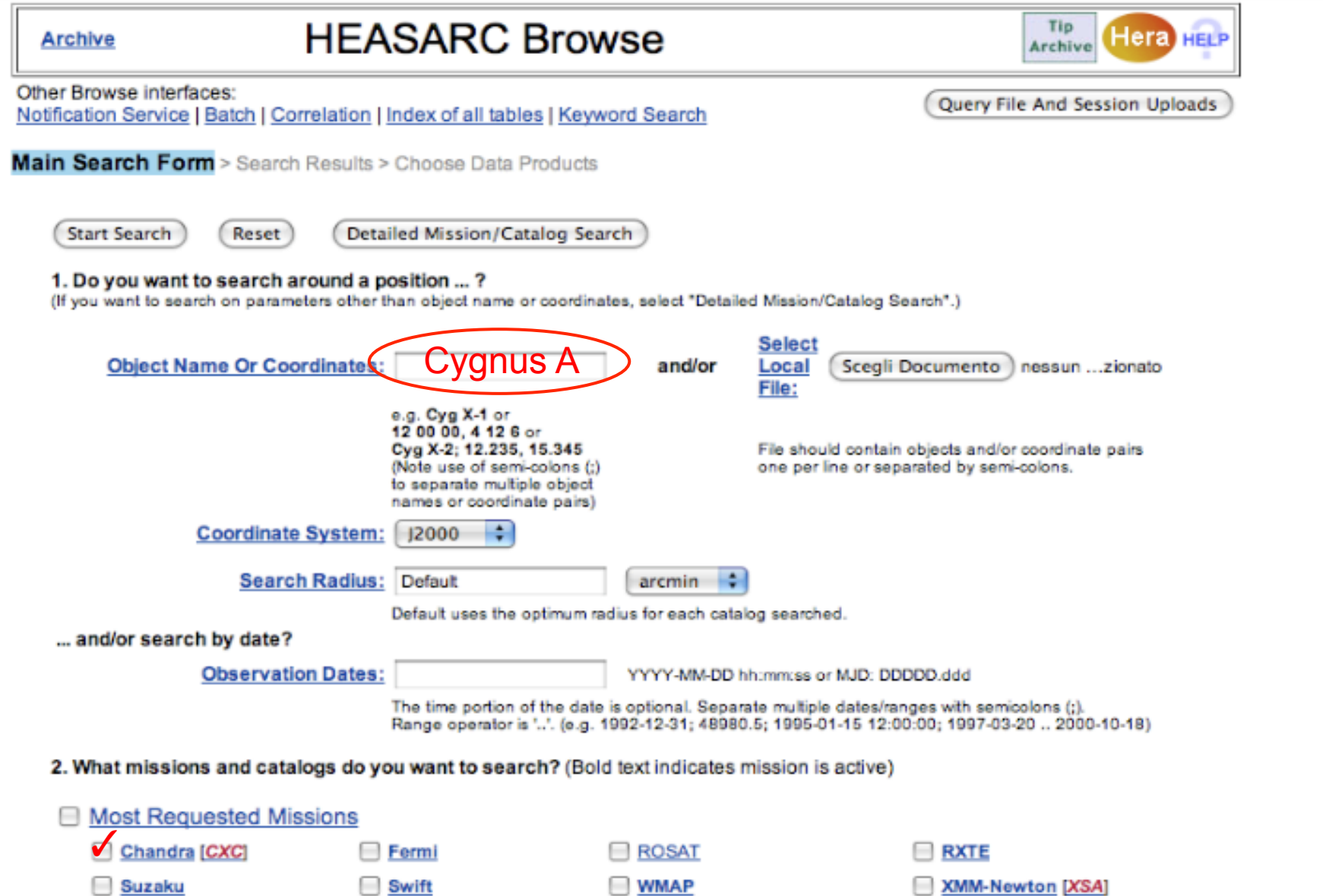

## High Energy Astrophysics Science Archive Research Center (HEASARC) - NASA http://heasarc.nasa.gov/ -> Archive -> Browse

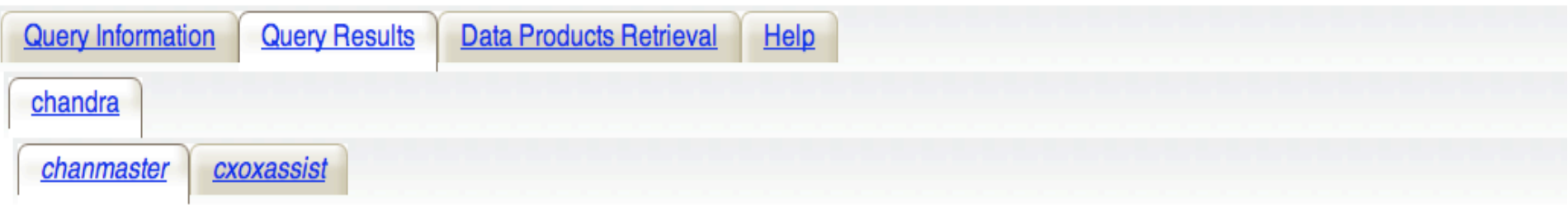

Click mission tabs (middle tab level) to display table tabs. Move cursor over tabs to see more information.

#### **Table Legend:**

<sup>4</sup> Display all parameters for a row

Sort by a column in order: 1,2,3  $\hat{\mathbb{T}}$  Sort by column in reverse order: 3,2,1  $\rightarrow$ / $\hat{\mathbb{T}}$  Current table sort

Services links: O: Digitized Sky Survey image, R: ROSAT All-Sky Survey image, N: NED objects near coordinates,

S: SIMBAD objects near coordinates, D: get list of data products, H: analyze data products using Hera,

B: ADS bibliography holdings, F: FOV plot for observation

Data Products: Click checkbox to add row to Data Product Retrieval List

#### **Chandra Observations (chanmaster) Bulletin Note** Search radius used: 21.00 '

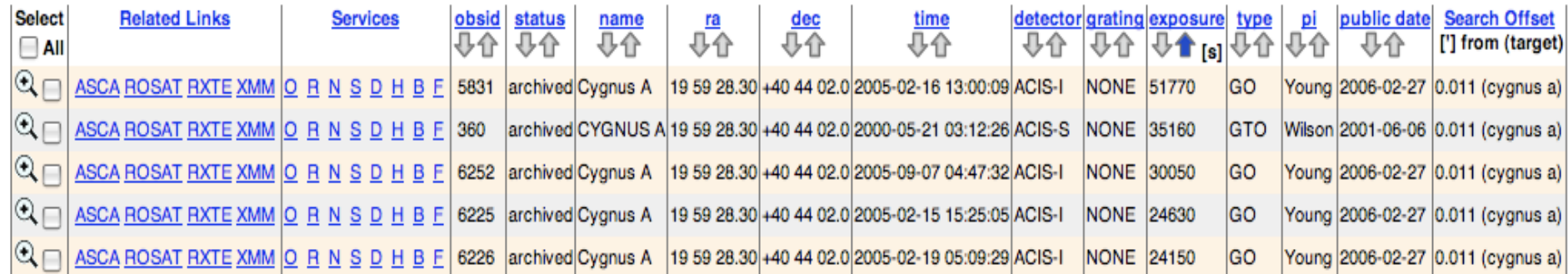

## High Energy Astrophysics Science Archive Research Center (HEASARC) - NASA http://heasarc.nasa.gov/ -> Archive -> Browse

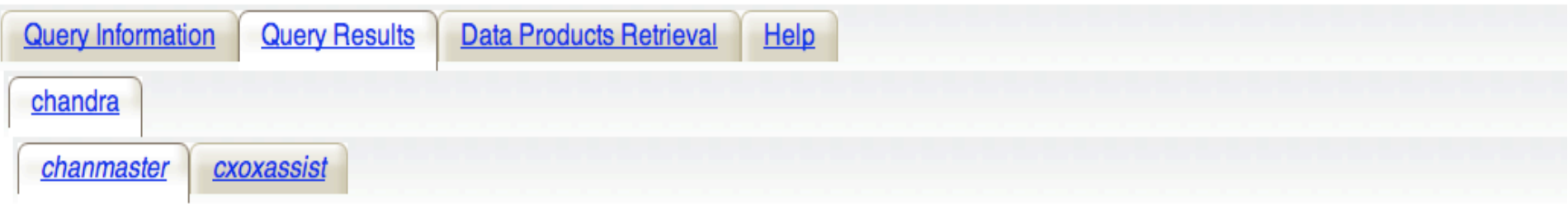

Click mission tabs (middle tab level) to display table tabs. Move cursor over tabs to see more information.

#### **Table Legend:**

<sup>4</sup> Display all parameters for a row

Sort by a column in order: 1,2,3  $\hat{\mathbb{T}}$  Sort by column in reverse order: 3,2,1  $\rightarrow$ / $\hat{\mathbb{T}}$  Current table sort

Services links: O: Digitized Sky Survey image, R: ROSAT All-Sky Survey image, N: NED objects near coordinates,

S: SIMBAD objects near coordinates, D: get list of data products, H: analyze data products using Hera,

B: ADS bibliography holdings, F: FOV plot for observation

Data Products: Click checkbox to add row to Data Product Retrieval List

#### **Chandra Observations (chanmaster) Bulletin Note** Search radius used: 21.00 '

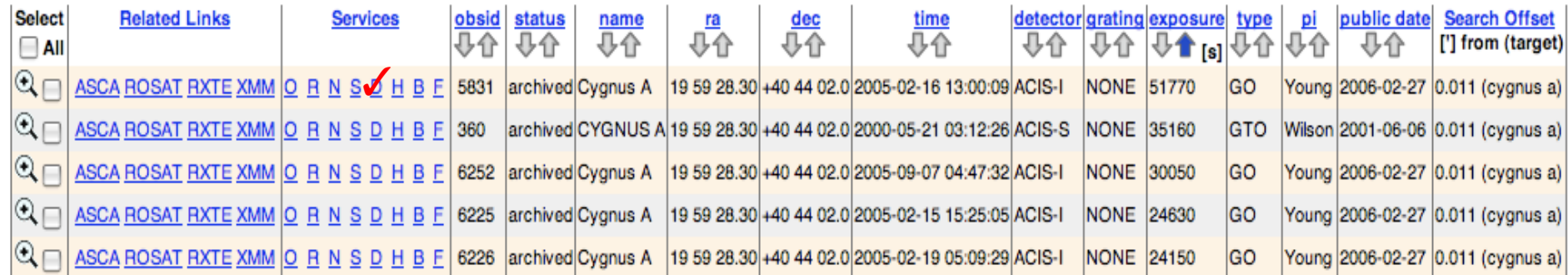

### High Energy Astrophysics Science Archive Research Center (HEASARC) - NASA http://heasarc.nasa.gov/ -> Archive -> Browse

HEASARC Browse: Data Products for selected row in C... http://heasarc.nasa.gov/cgi-bin/W3Browse/w3hdprods.pl?...

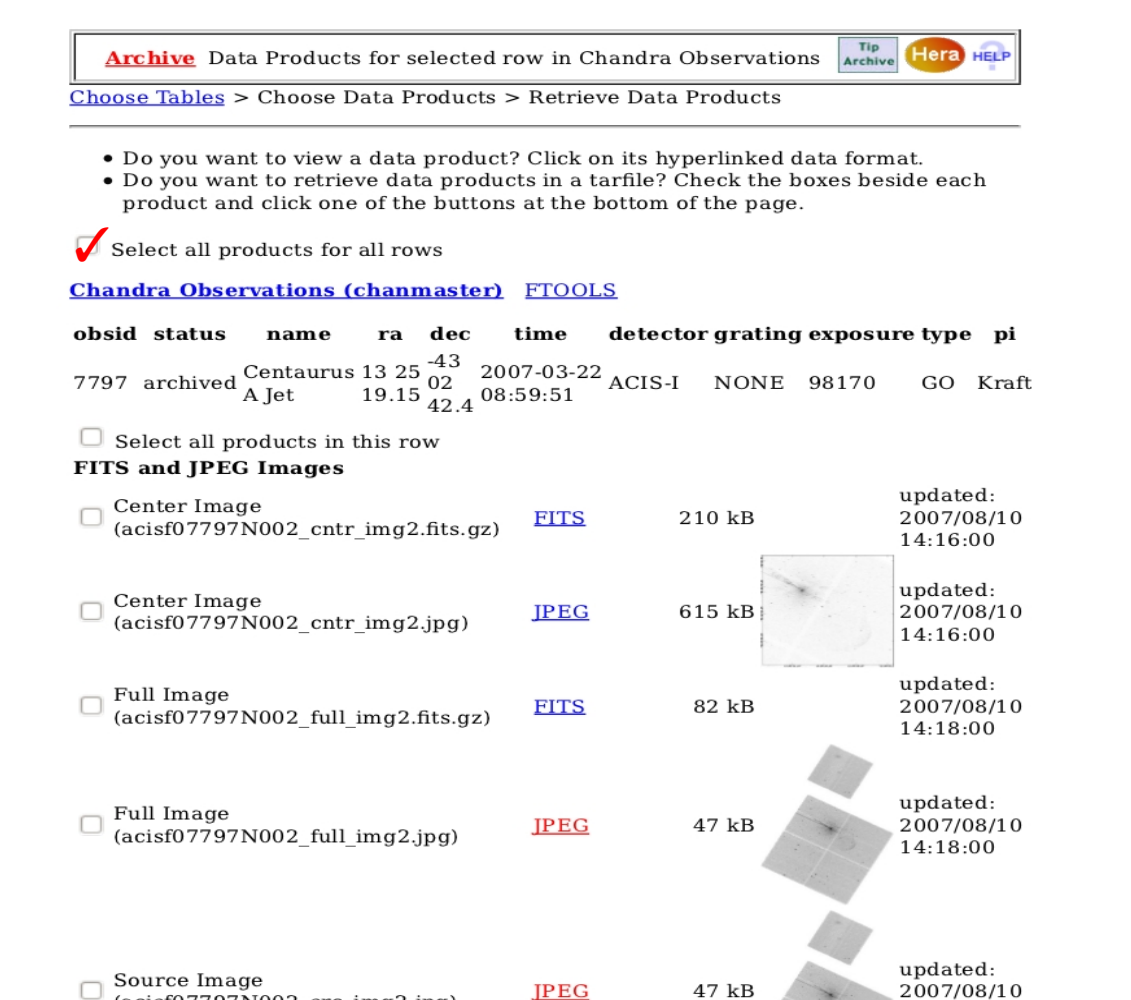

31/10/2011 12:32

14:18:00

 $(acist07797N002 src img2.jpg)$ 

## High Energy Astrophysics Science Archive Research Center (HEASARC) - NASA http://heasarc.nasa.gov/ → Archive → Browse

HEASARC Browse: Data Products for selected row in C... http://heasarc.nasa.gov/cgi-bin/W3Browse/w3hdprods.pl?..

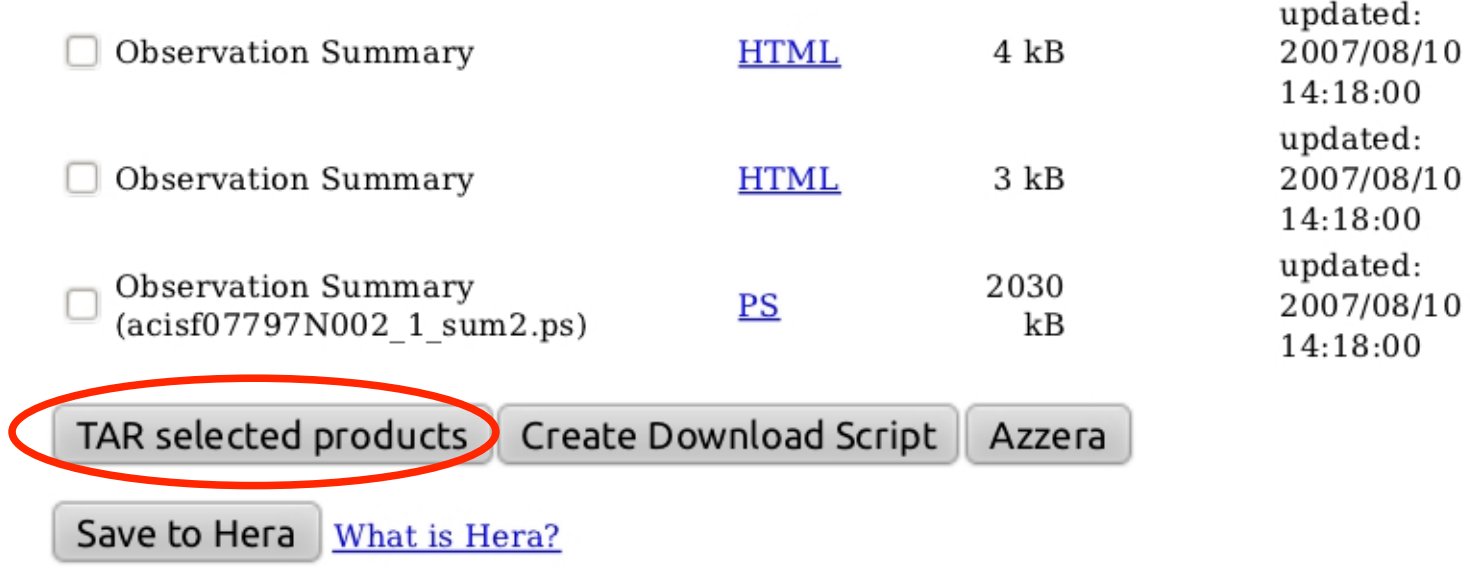

Page maintainer: Browse Feedback

XMM-Newton Science Operations Centre (ESA-Vilspa, Spain) - I http://xmm.esac.esa.int/xsa/

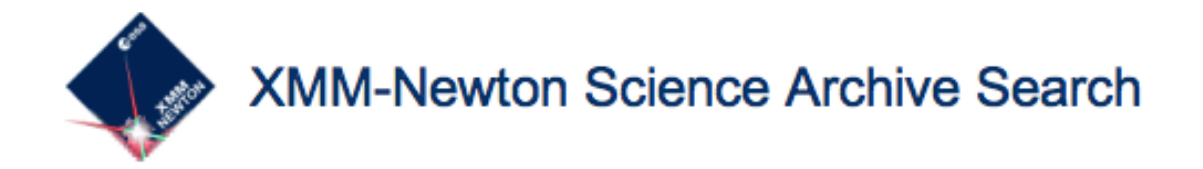

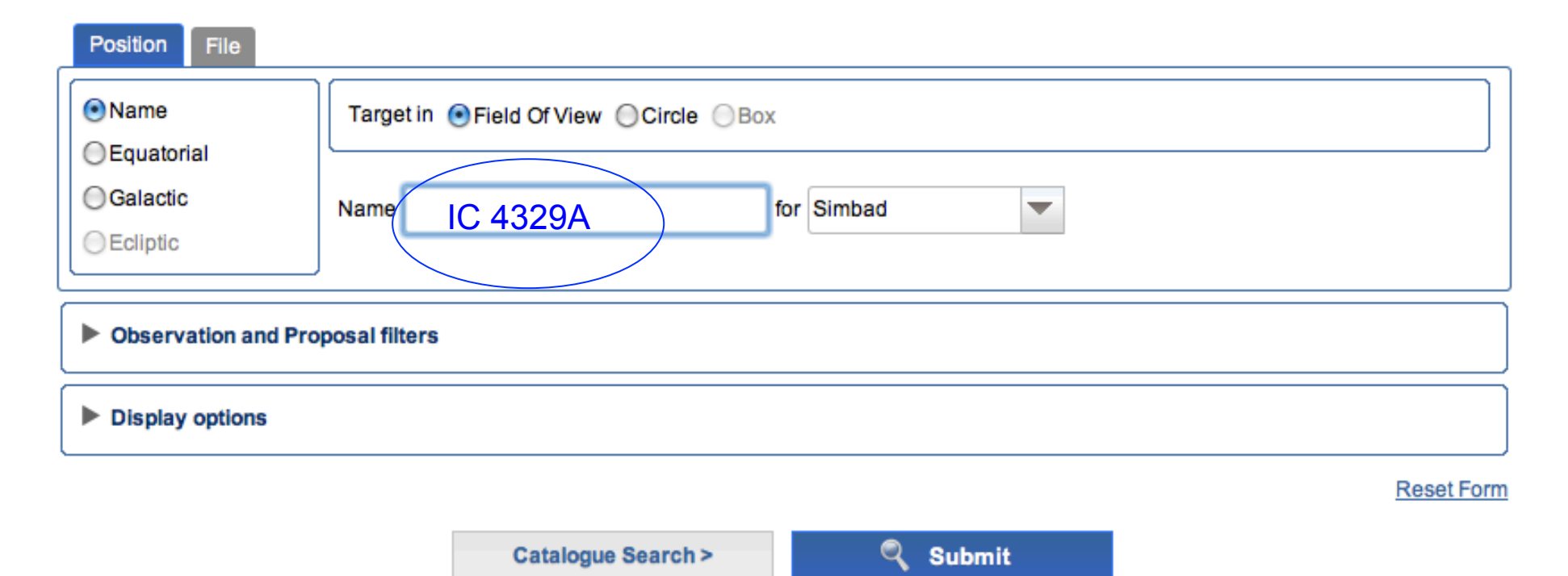

# XMM-*Newton* Science Operations Centre (ESA-Vilspa, Spain) – I http://xmm.esac.esa.int/xsa/

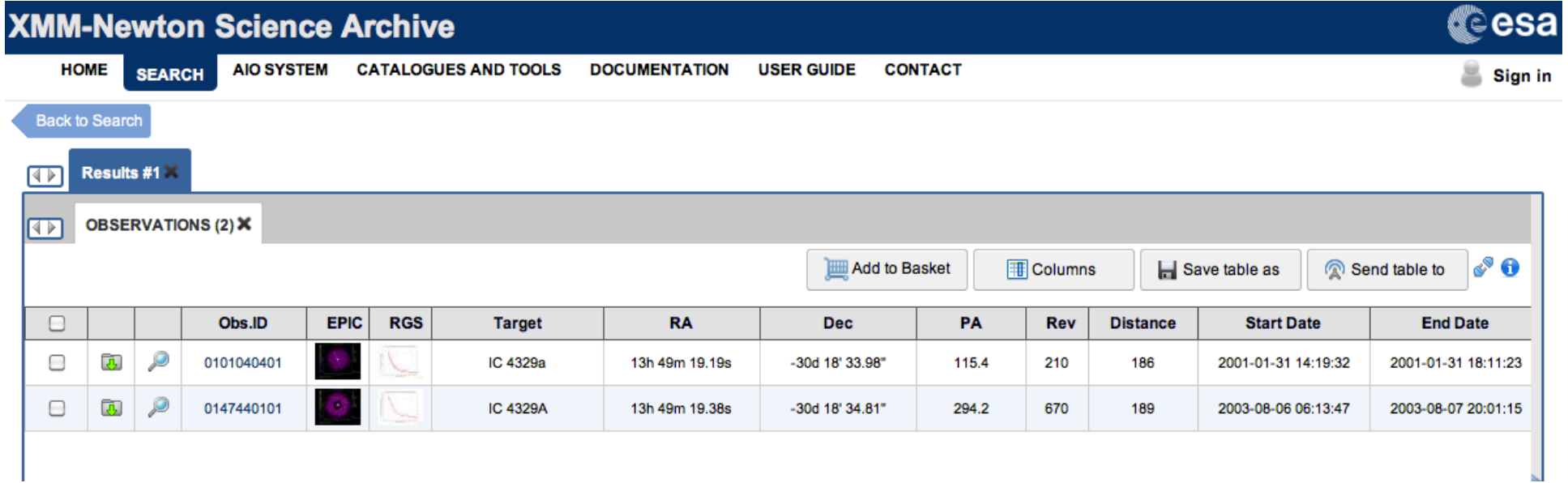

Preview of data (images/extracted spectra) is possible as well as interactive analysis of X-ray images

More details on the XMM-*Newton* tutorial…

ASI Scientific Data Center (ASDC- Frascati, Roma) http://www.asdc.asi.it/

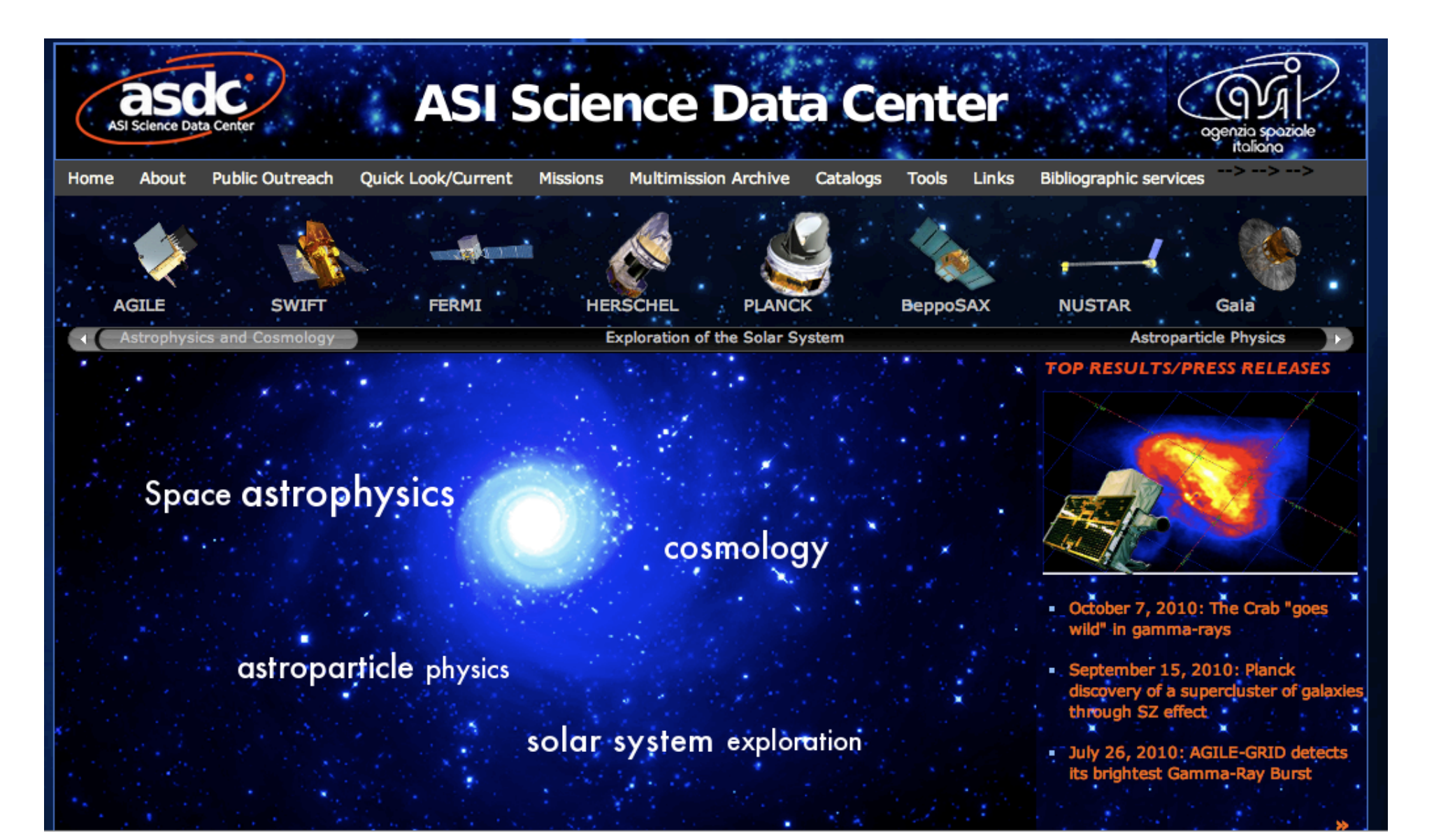

# *Chandra* X-ray Center (CXC-CFA, Cambridge-Boston) http://cda.harvard.edu/chaser/

Chandra Data Archive: Observation Search WebChaser

http://cda.harvard.edu/chaser/

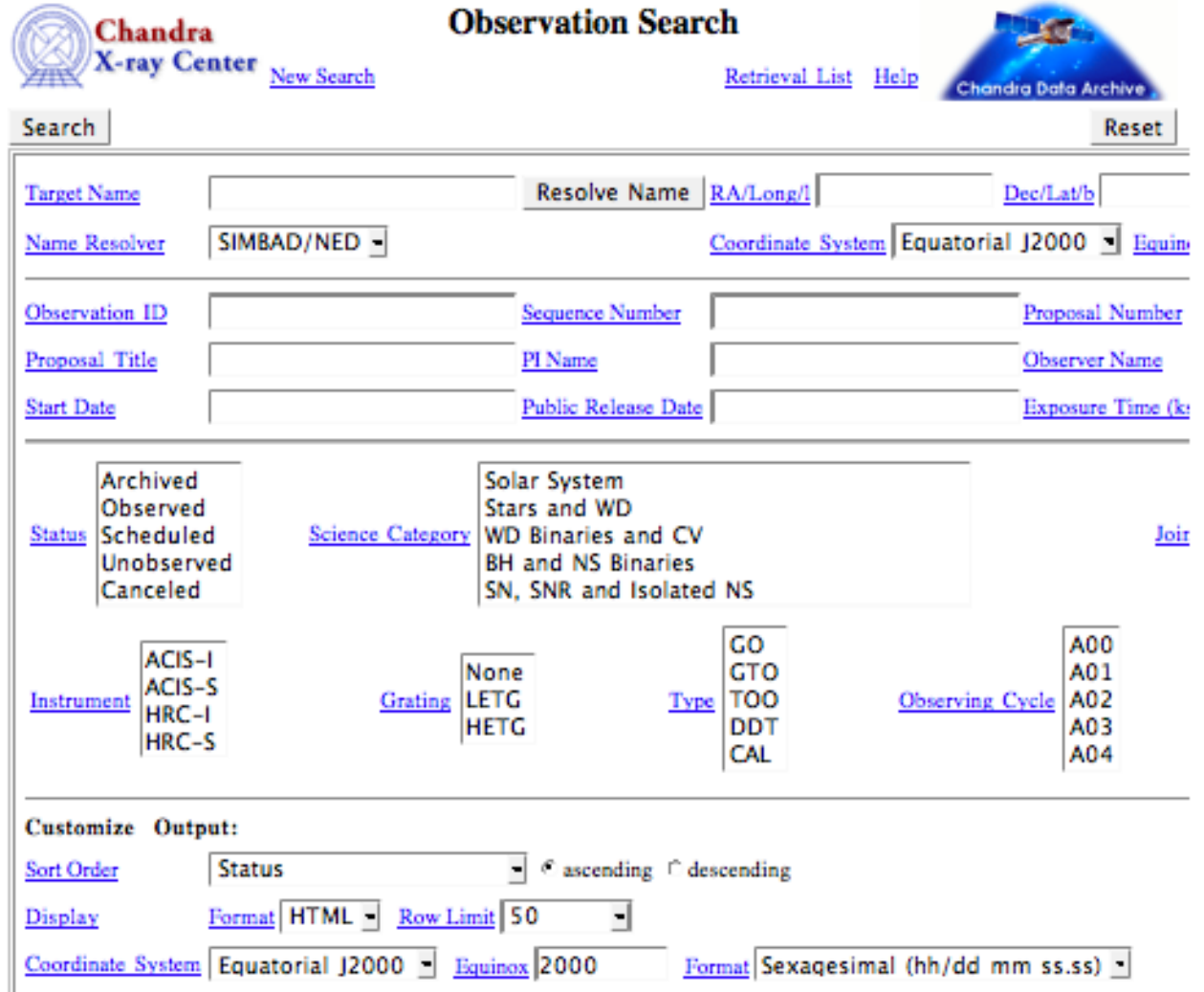

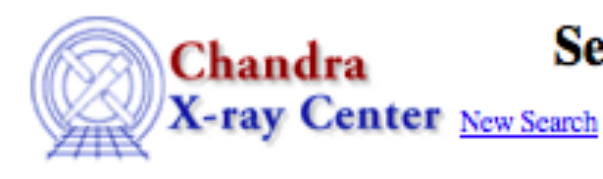

# **Search Results**

**Retrieval List** 

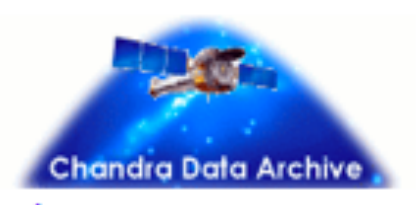

View Observation Information | Add to Retrieval List |

।<br>ज Primary products

Help

Select all | Unselect all

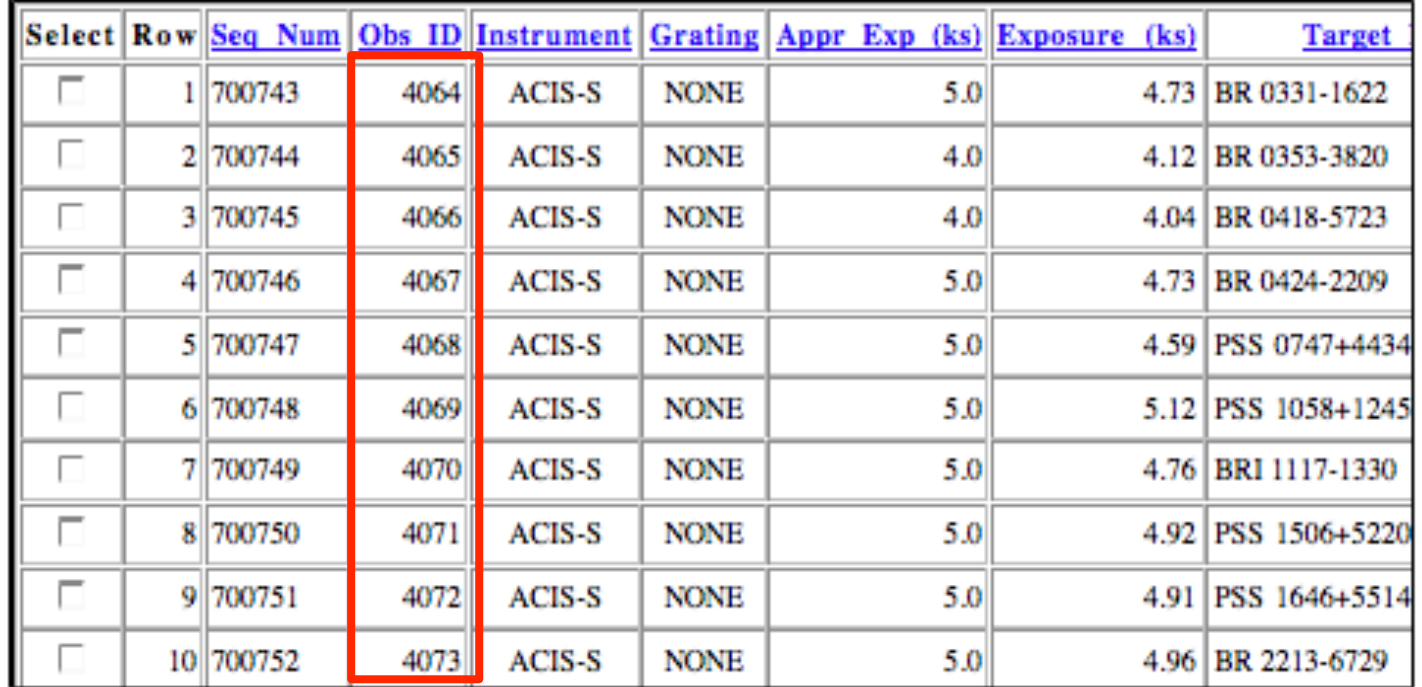

Now all in one command: download\_chandra\_obsid Obs\_ID  $\checkmark$  Downloading of X-ray data from a public archive

# $\checkmark$  How do the downloaded files look like?

" Steps to reduce X-ray (*Chandra*) data

 $\checkmark$  Creation of radio and/or X-ray contours for an extended object

 $\checkmark$  How to create a radio/X-ray contour superposition image

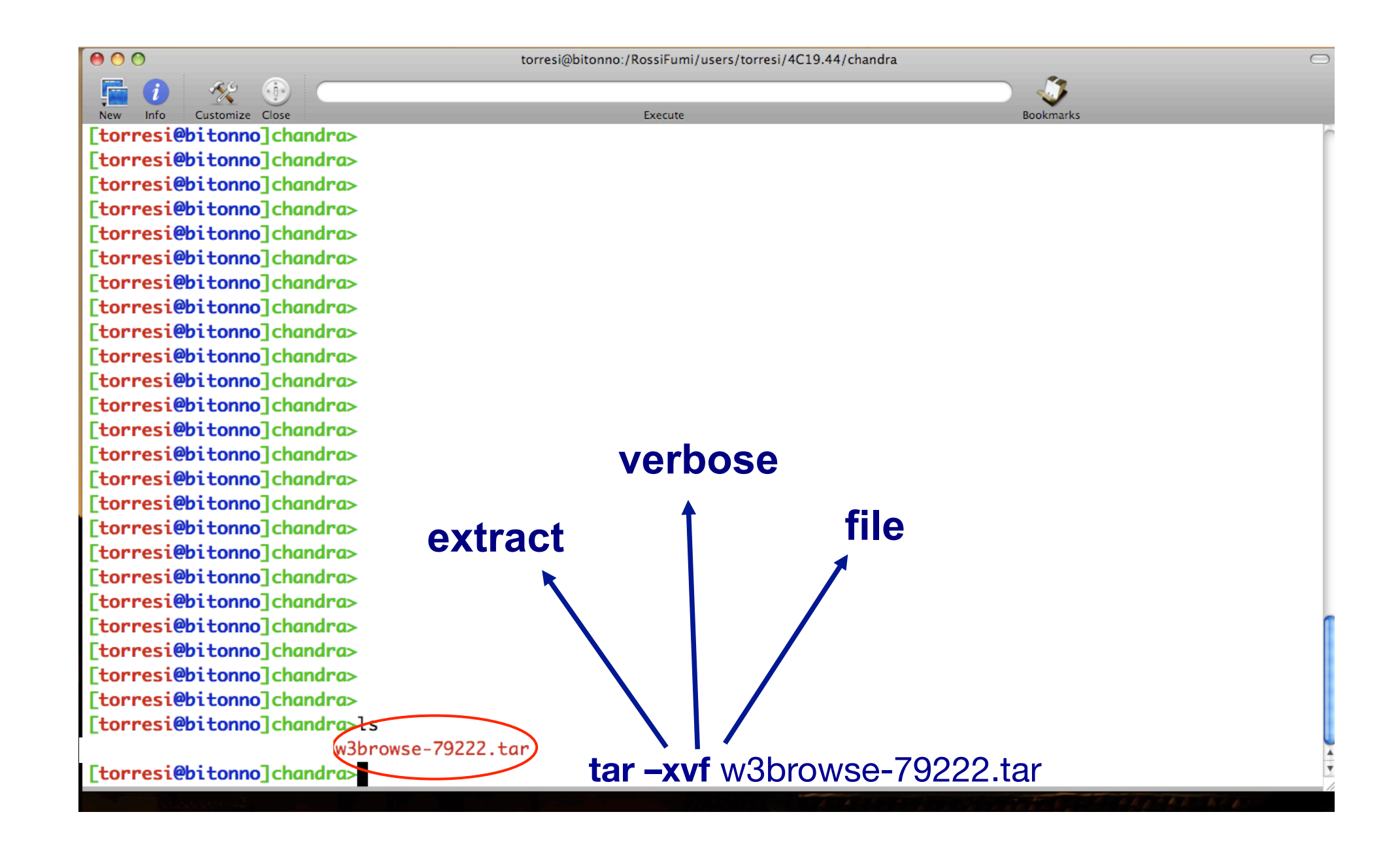

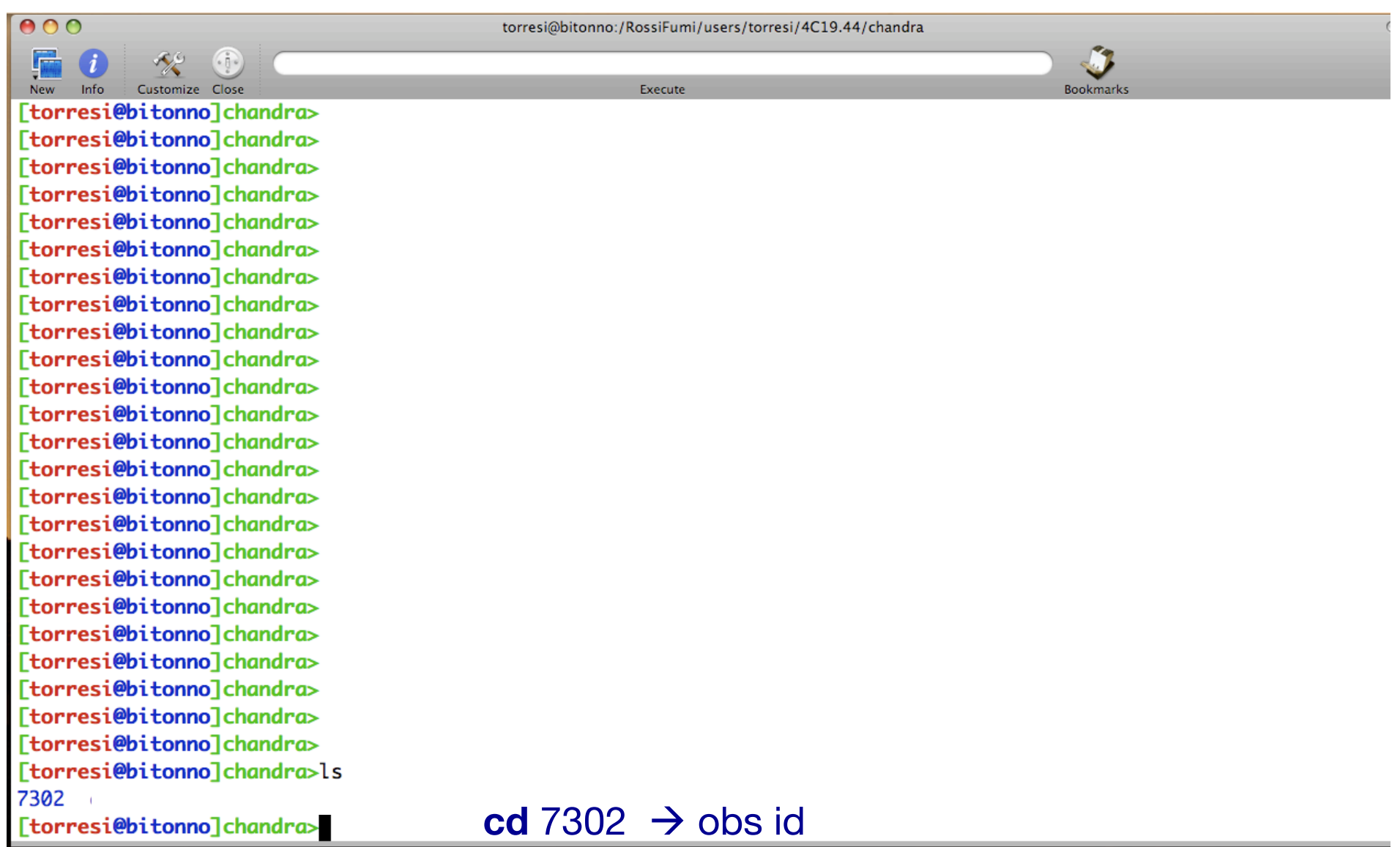

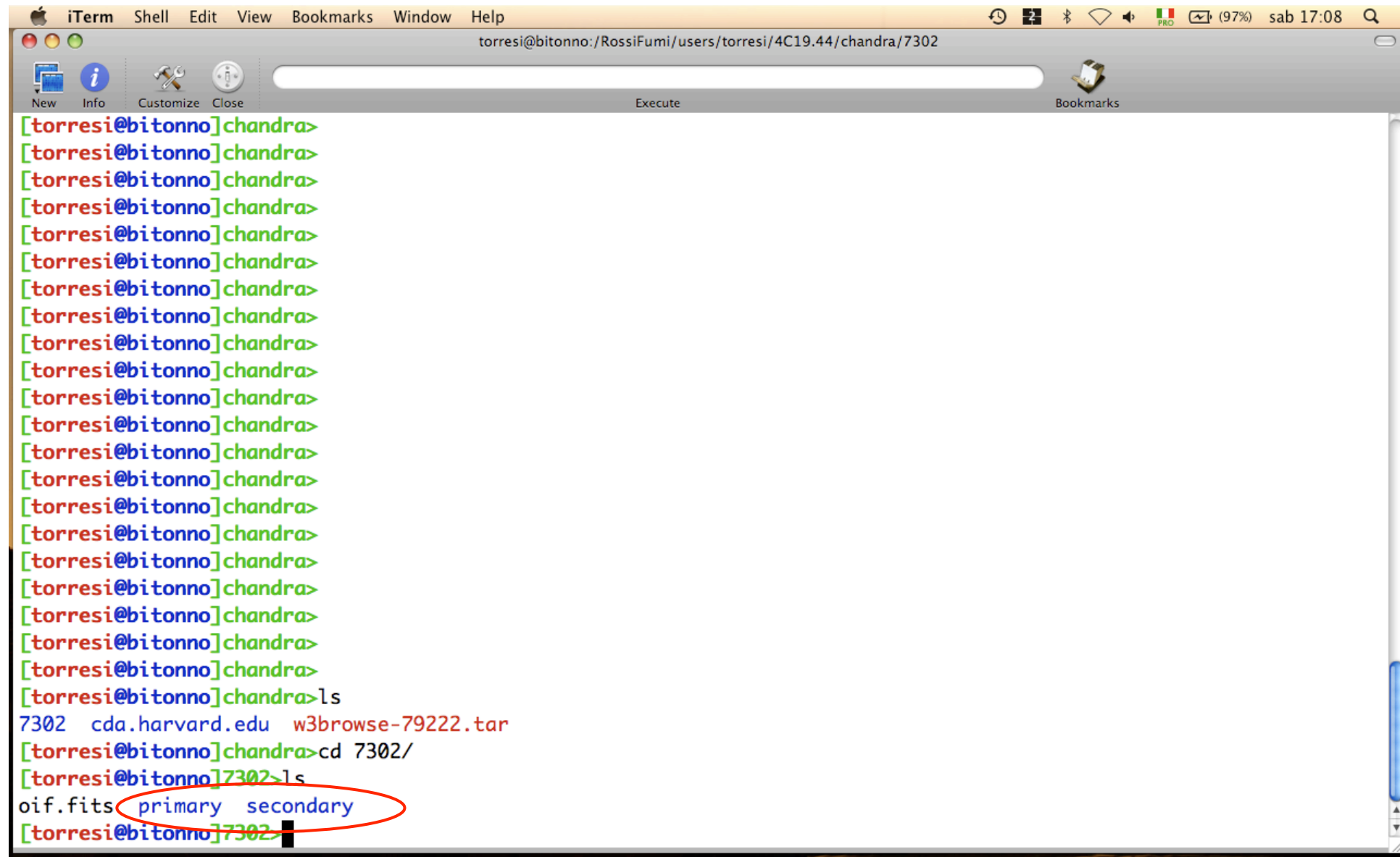

**Et iTerm** Shell Edit View Bookmarks Window Help

 $000$ 

torresi@bitonno:/RossiFumi/users/torresi/4C19.44/chandra/7302/primary

Execute

Info: Customize Close [torresi@bitonno]chandra> [torresi@bitonno]chandra>ls 7302 cda.harvard.edu w3browse-79222.tar [torresi@bitonno]chandra>cd 7302/ [torresi@bitonno]7302>ls oif.fits primary secondary [torresi@bitonno]7302>cd primary/ [torresi@bitonno]primary>ls

In the **primary** directory data already reprocessed by a standard pipeline are present

 $\bigoplus$   $\blacksquare$   $\uparrow$   $\uparrow$   $\up$ 

**Bookmarks** 

The HTML files contain a summary of the observation parameters, such as the instrument, detector, and grating that were used

Two images are produced for every dataset: a full-field sky image (full\_img2.jpg) and a highresolution image of the center of the field (cntr\_img2.jpg). Imaging observations also have a full field image with the source candidates overlaid (src\_img2.jpg)

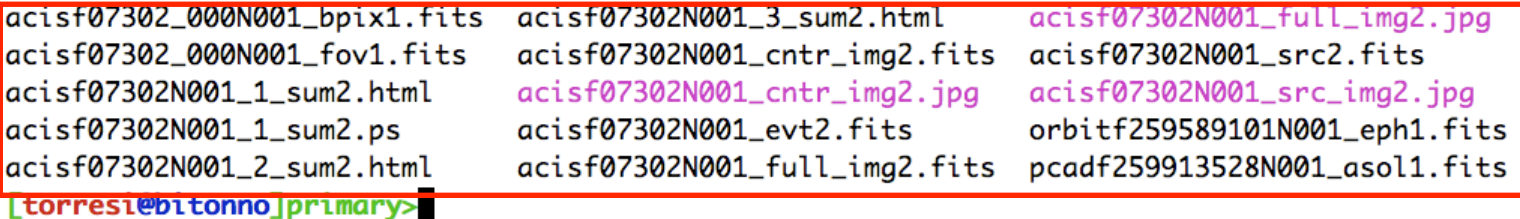

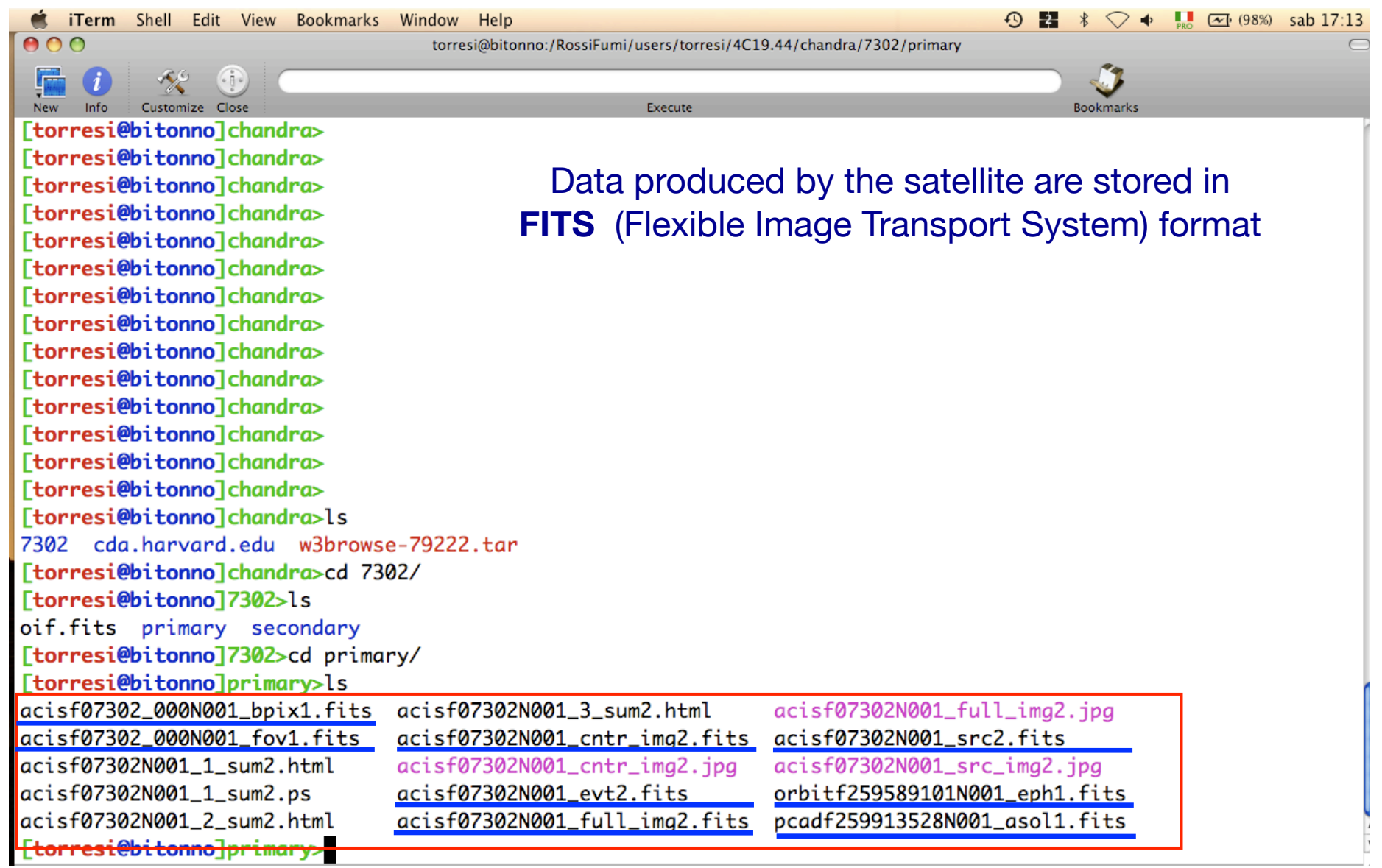

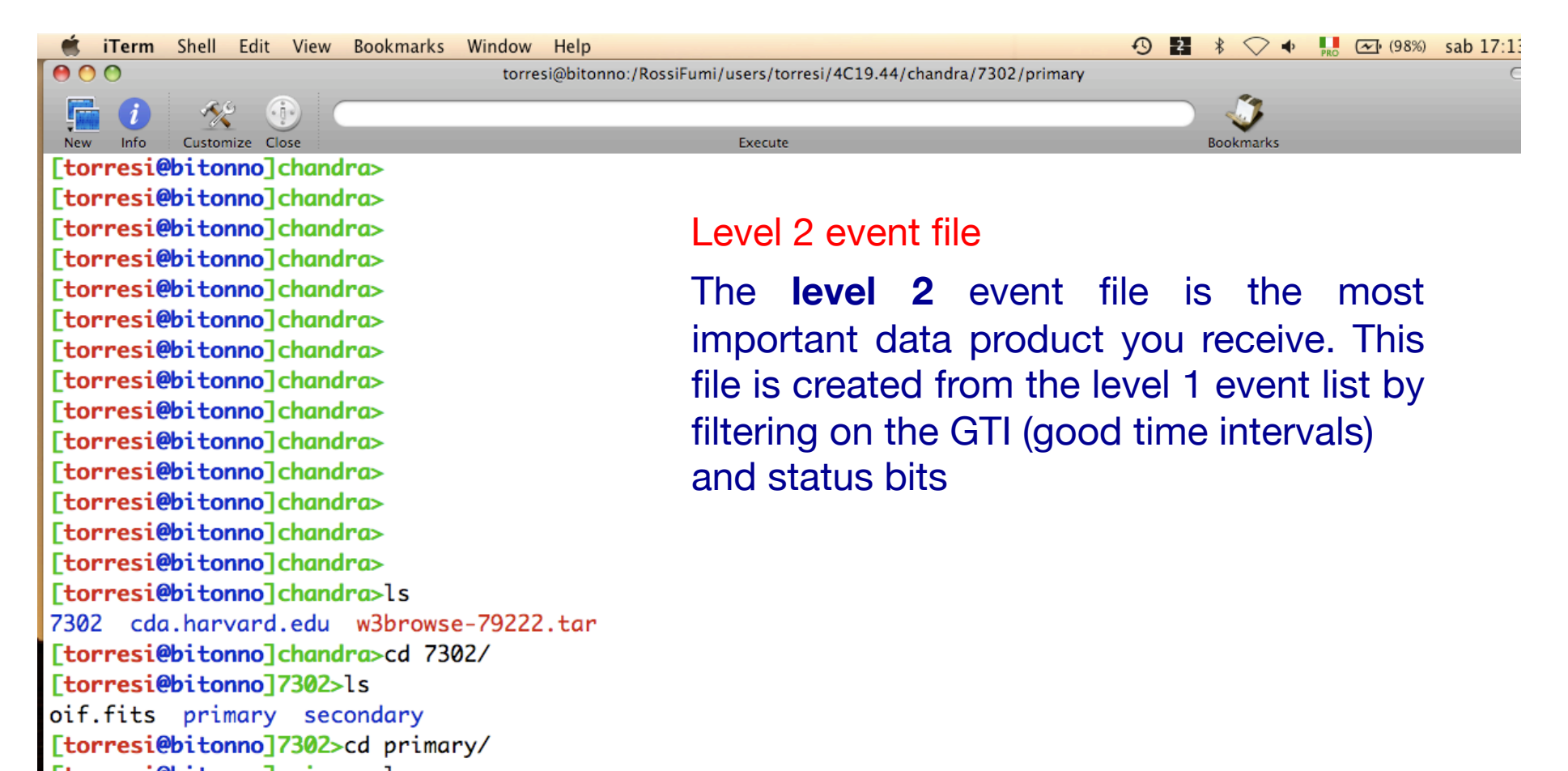

[torresi@bitonno]primary>ls acisf07302\_000N001\_bpix1.fits acisf07302N001\_3\_sum2.html acisf07302N001\_full\_img2.jpg acisf07302N001\_src2.fits acisf07302\_000N001\_fov1.fits acisf07302N001\_cntr\_img2.fits acisf07302N001\_cntr\_img2.jpg acisf07302N001\_1\_sum2.html acisf07302N001\_src\_img2.jpg acisf07302N001\_1\_sum2.ps acisf07302N001\_evt2.fits orbitf259589101N001\_eph1.fits acisf07302N001\_full\_img2.fits acisf07302N001\_2\_sum2.html pcadf259913528N001\_asol1.fits [torresi@bitonno]primary>

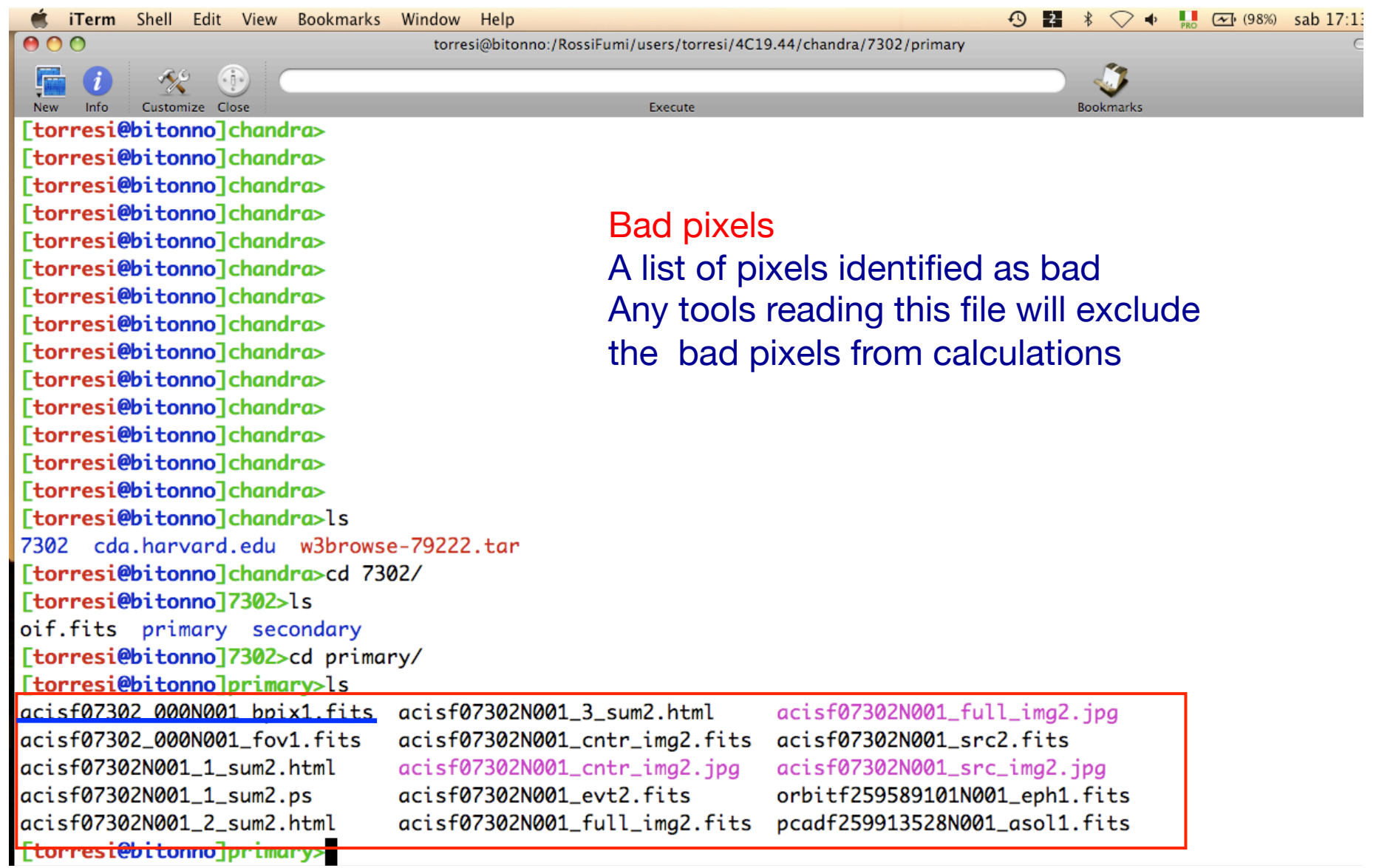

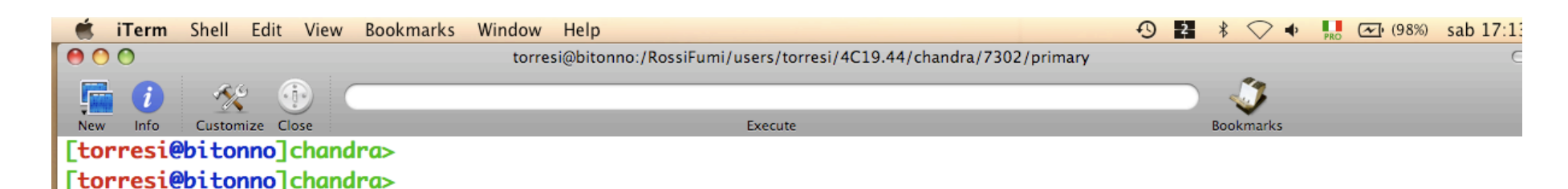

Aspect solution

Describes the *orientation of the telescope as a function of time*. The detected position of an event and the corresponding telescope aspect are combined for an accurate determination of the celestial position of that event

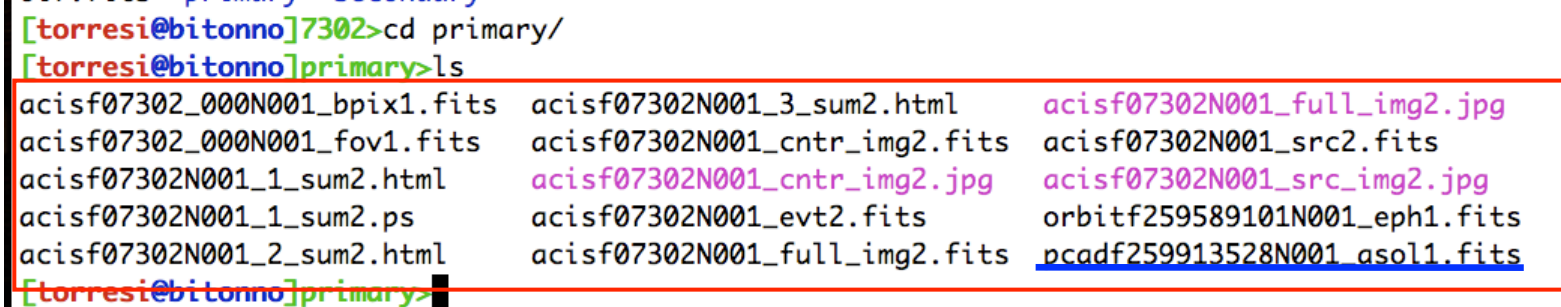

[torresi@bitonno]chandra> [torresi@bitonno]chandra> [torresi@bitonno]chandra> [torresi@bitonno]chandra> [torresi@bitonno]chandra> [torresi@bitonno]chandra> [torresi@bitonno]chandra> [torresi@bitonno]chandra> [torresi@bitonno]chandra> [torresi@bitonno]chandra> [torresi@bitonno]chandra> [torresi@bitonno]chandra> [torresi@bitonno]chandra>ls

7302 cdg.harvard.edu w3browse-79222.tar

[torresi@bitonno]chandra>cd 7302/

[torresi@bitonno]7302>ls oif fits primary secondary **E iTerm** Shell Edit View Bookmarks Window Help

 $000$ 

torresi@bitonno:/RossiFumi/users/torresi/4C19.44/chandra/7302/secondary

Execute

Customize Close [torresi@bitonno]secondary> [torresi@bitonno]secondary>ls acisf07302\_000N001\_aoff1.fits acisf07302\_000N001\_evt1.fits acisf07302\_000N001\_flt1.fits acisf07302\_000N001\_msk1.fits

If you want to reduce *raw* data you must go in the **secondary** directory.

Here you find:

**Level 1** event file contains *all the events recorded for the observation.*  It is the starting point for reprocessing your data

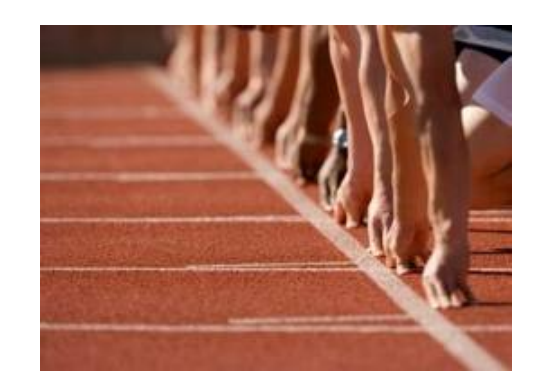

 $\bigcirc$   $\blacksquare$   $\uparrow$   $\lozenge$   $\blacksquare$   $\blacksquare$  (99%) sab 17:39

**Bookmarks** 

acisf07302\_000N001\_mtl1.fits acisf07302\_000N001\_soff1.fits acisf07302\_000N001\_stat1.fits acisf259911591N001\_1\_bias0.fits

acisf259912127N001\_pbk0.fits aspect axaff07302N001\_VV001\_vvref2.pdf ephem

[torresi@bitonno]secondary>

**iTerm** Shell Edit View Bookmarks Window Help

 $000$ 

torresi@bitonno:/RossiFumi/users/torresi/4C19.44/chandra/7302/secondary

Execute

**Bookmarks** 

 $\bigcirc$   $\uparrow$   $\blacksquare$   $\uparrow$  (99%) sab 17:39

 $\bigcirc$  2  $*$ 

Customize Close [torresi@bitonno]secondary> [torresi@bitonno]secondary>ls acisf07302\_000N001\_aoff1.fits acisf07302\_000N001\_evt1.fits acisf07302\_000N001\_flt1.fits acisf07302\_000N001\_msk1.fits [torresi@bitonno]secondary>

Parameter block

is needed in conjunction with the bias maps when creating a new bad pixel list. It is used to determine observational parameters, such as which CCDs are active, the READMODE and DATAMODE, etc.

acisf07302\_000N001\_mtl1.fits acisf259912127N001\_pbk0.fits acisf07302\_000N001\_soff1.fits aspect acisf07302\_000N001\_stat1.fits axaff07302N001\_VV001\_vvref2.pdf acisf259911591N001\_1\_bias0.fits ephem

**Et iTerm** Shell Edit View Bookmarks Window Help

 $000$ 

torresi@bitonno:/RossiFumi/users/torresi/4C19.44/chandra/7302/secondary

Execute

Customize Close [torresi@bitonno]secondary> [torresi@bitonno]secondary>ls acisf07302\_000N001\_aoff acisf07302\_000N001\_evt1 acisf07302\_000N001\_flt1 acisf07302\_000N001\_msk1

### The Bias map(s)

When the bad pixel list (bpix1.fits) is created, each bias map is searched for pixels whose bias values are either too low or too high. There is one bias map for each ACIS chip that was used for the observation

 $\bigcirc$   $\blacksquare$   $\uparrow$   $\circ$   $\downarrow$   $\blacksquare$   $\lightharpoonup$  (99%) sab 17:3

**Bookmarks** 

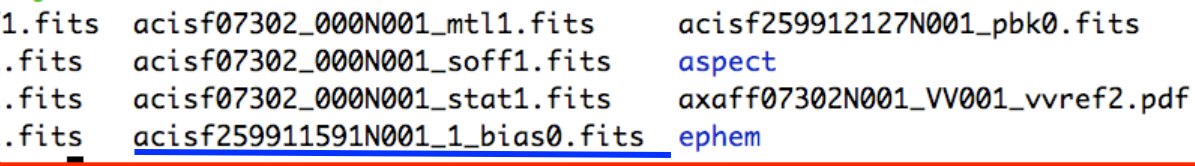

[torresi@bitonno]secondary>

**E iTerm** Shell Edit View Bookmarks Window Help

 $000$ 

torresi@bitonno:/RossiFumi/users/torresi/4C19.44/chandra/7302/secondary

Execute

Customize Close [torresi@bitonno]secondary> [torresi@bitonno]secondary>ls acisf07302\_000 acisf07302\_000 acisf07302\_000 acisf07302\_000

### The Mask file

The mask file records the valid part of the detector element used for the observation (i.e., the portion for which events can be telemetered). The active portion of an element may be smaller than the default regions if an observation was performed using subarrays or custom windows. This information is used when creating response files, such as ARFs

 $\bigcirc$   $\blacksquare$   $\uparrow$   $\lozenge$   $\blacksquare$   $\blacksquare$  (99%) sab 17:39

**Bookmarks** 

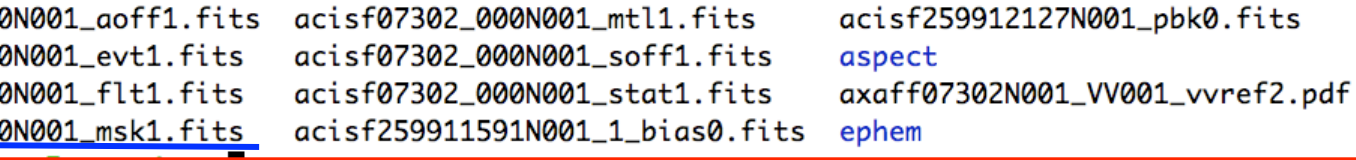

[torresi@bitonno]secondary>

**Et iTerm** Shell Edit View Bookmarks Window Help

 $000$ 

torresi@bitonno:/RossiFumi/users/torresi/4C19.44/chandra/7302/secondary

Execute

Info Customize Close [torresi@bitonno]secondary> [torresi@bitonno]secondary>ls acisf07302\_000N001\_aoff1.fits acisf07302\_000N001\_evt1.fits acisf07302\_000N001\_flt1.fits acisf07302\_000N001\_msk1.fits

### **Good Time Intervals**

The GTI information for the observation, e.g. the start and stop times of all time intervals accepted over the observation. The major contributor to creating GTIs is information about when there is aspect data and when that aspect data is good. When the event file is filtered, the GTIs are stored as extensions of the data file, creating a dynamic record of the time filters applied to the data

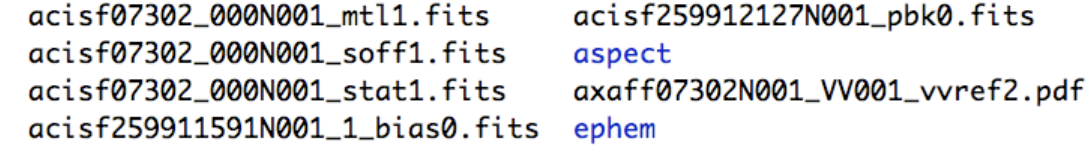

[torresi@bitonno]secondary>

**Bookmarks** 

# All the information of your observation are contained in the header of the fits file. You can visualize it by using the FTOOL command *fv*

O O O X fv: Summary of acisf07302\_000N001\_evt1.fits in /RossiFumi/users/torresi/4C19.44/chandra/7302/se

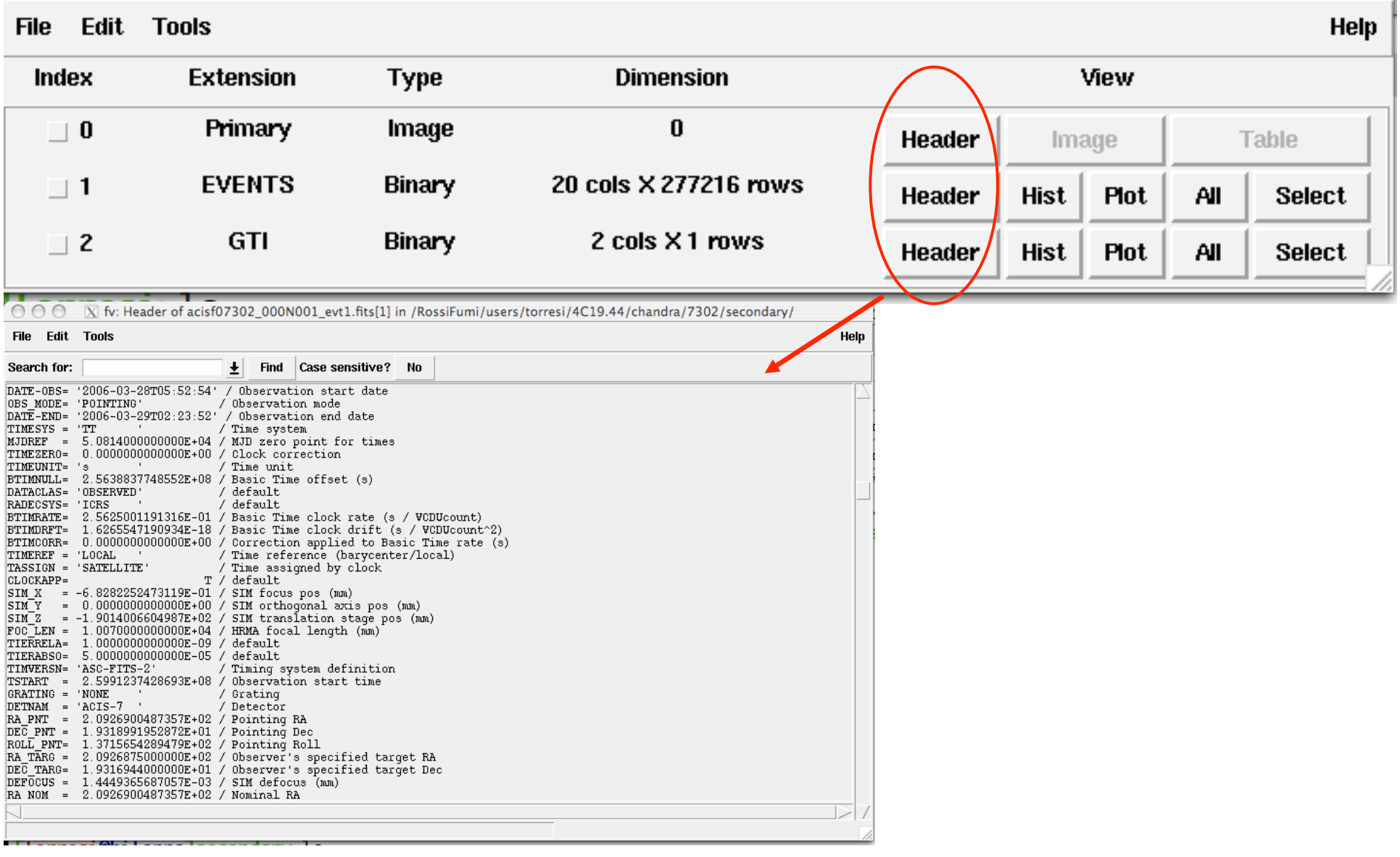

# All the information of your obs are contained in the header of the fits file. You can visualize it by using the FTOOL command *fv*

O O O X fv: Summary of acisf07302\_000N001\_evt1.fits in /RossiFumi/users/torresi/4C19.44/chandra/7302/se

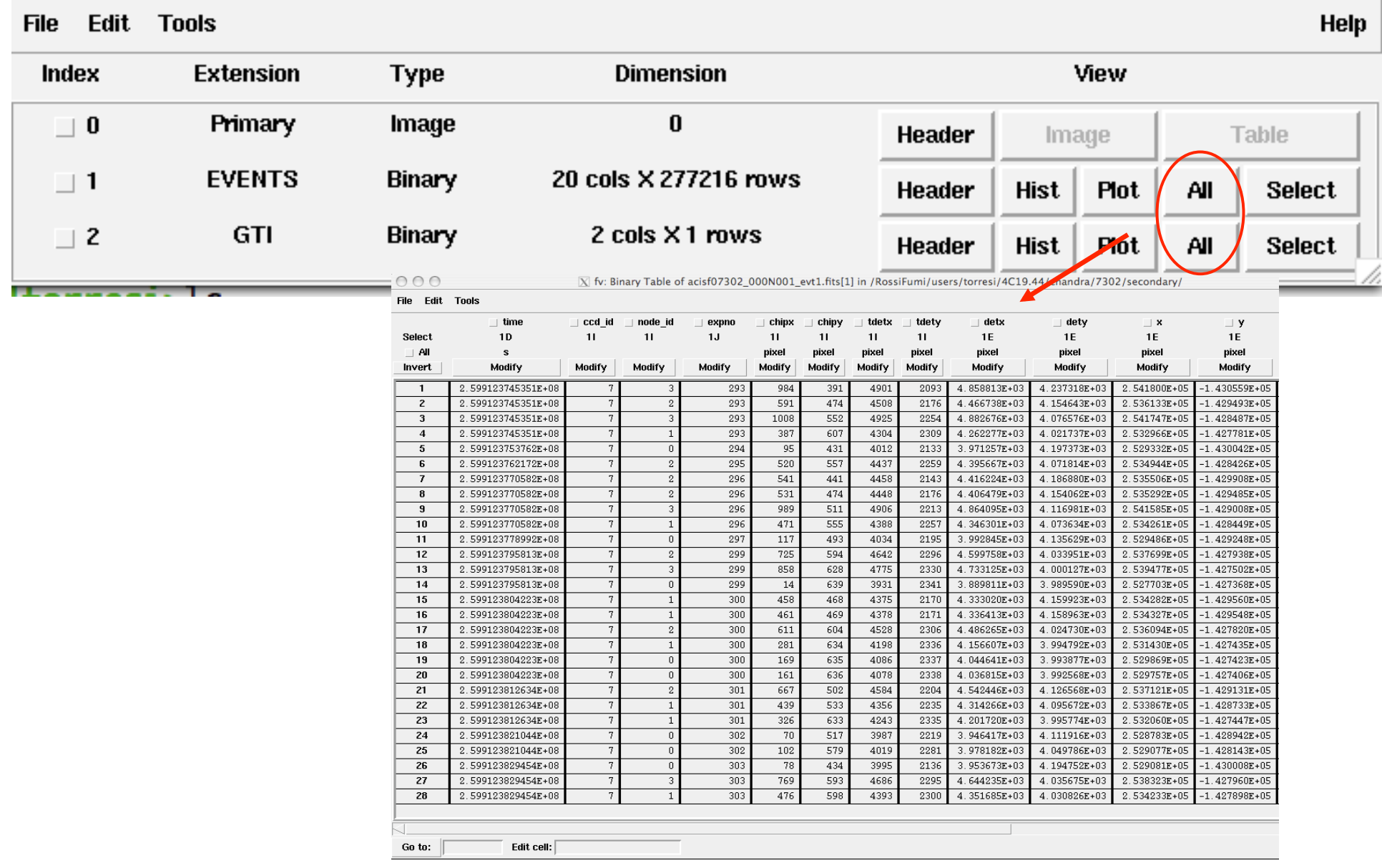
$\checkmark$  Downloading of X-ray data from a public archive

 $\checkmark$  How do the downloaded files look like?

## " Steps to reduce X-ray (*Chandra*) data

 $\checkmark$  Creation of radio and/or X-ray contours for an extended object

 $\checkmark$  How to create a radio/X-ray contour superposition image

## *Chandra data reduction* http://cxc.harvard.edu → Data Analysis → Threads

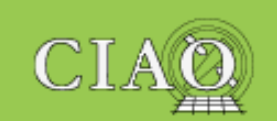

**CIAO 4.5 Homepage Introduction** Welcome **Tools & Applications CIAO News** Updated: 19 November 2013 **Data Analysis Analysis Guides** Science Threads **Why Topics** Help Pages (AHELP) Video Demos and **Tutorials Documentation** "Watch Out" List **Bug List Frequently Asked Ouestions** (FAO) **Manuals & Memos** Dictionary Publications Download the Website **Download CIAO** Download CIAO 4.5 Download CALDB Scripts & Modules Package **System Requirements Installation Instructions Platform Support** 

## **Science Threads**

**WHAT'S NEW | WATCH OUT** Top | All | Intro | Data Prep | Imag | Imag Spec | Grating | Timing | TIT | ChIPS | Sherpa | Proposal | PSFs with ChaRT

#### **All threads**

A list of all the threads on one page.

#### **Introduction NEW UPDATED**

Beginners should start here. The Introductory threads provide an overview of the main components (GUI applications, parameter files) and concepts (the Data Model, filtering) in the CIAO data analysis software.

#### **Data Preparation UPDATED**

When Chandra data goes through Standard Data Processing (SDP), the most recently available calibration is applied to it. Since this calibration is continuously being improved, one should check whether there are newer files available. Similarly, some science decisions are made during SDP; every user has the option to reprocess the data with different parameters.

**Imaging NEW UPDATED** 

The Imaging threads cover a wide range of topics that include source detection, creating exposure maps and normalized images, and calculating image statistics. How to create color images for publication is addressed, as well as merging data from multiple observations.

#### **Imaging Spectroscopy NEW UPDATED**

After extracting source and background PI or PHA spectra from an imaging observation, the appropriate

## Scientific files Housekeeping files

- removal of hot pixels or afterglows *acis\_run\_hotpix*
- creation of a new event file *acis\_process\_events*
- run *destreak* in case the ACIS-S4 chip (ccd\_id=8) has been used
- filtering for bad grades and application of *Good Time Intervals (GTI)*
- creation of the background light curve

Now all in one command: **chandra\_repro** 

Cleaned event files

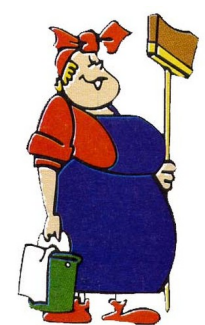

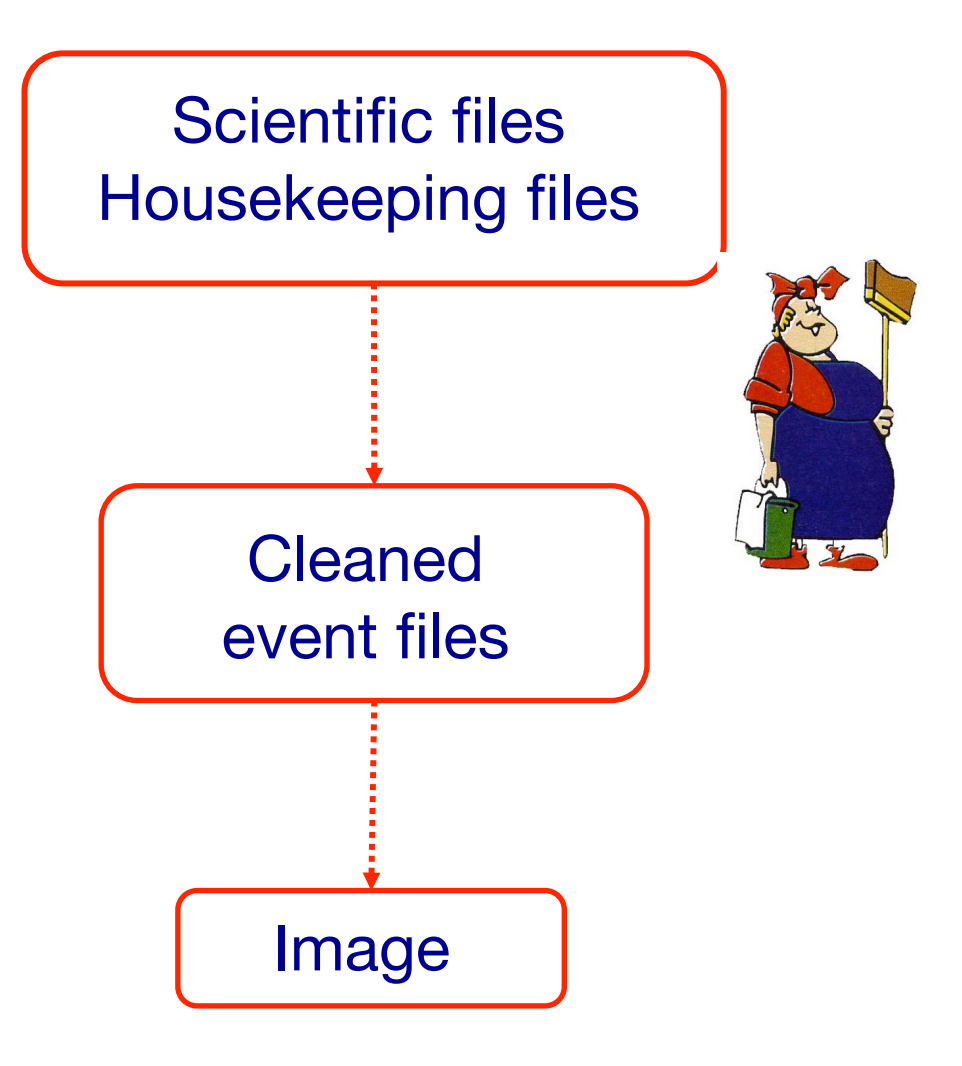

## DS9:

File

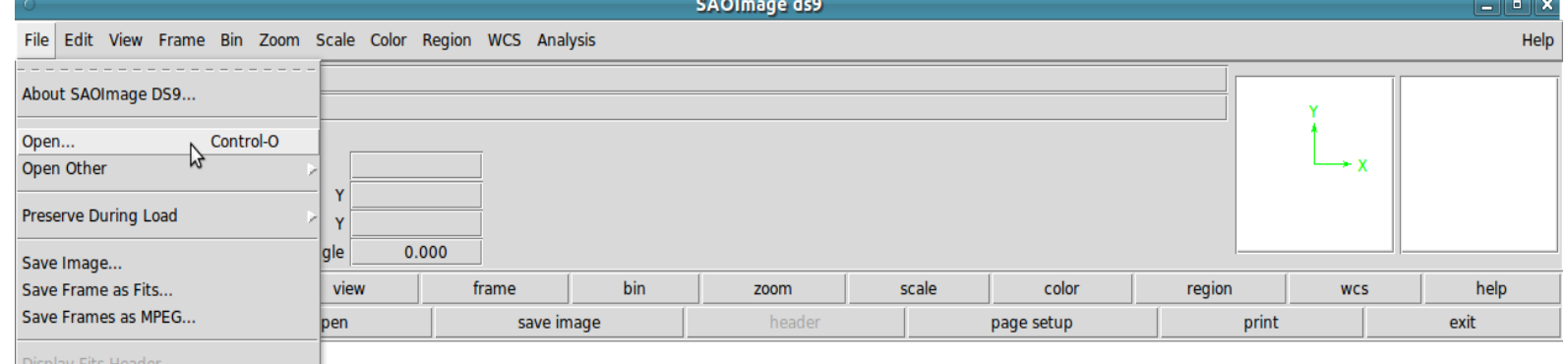

## Open

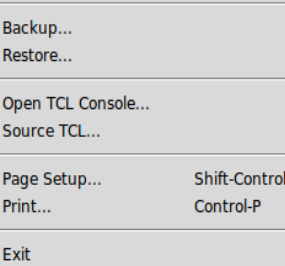

XPA<br>SAMP

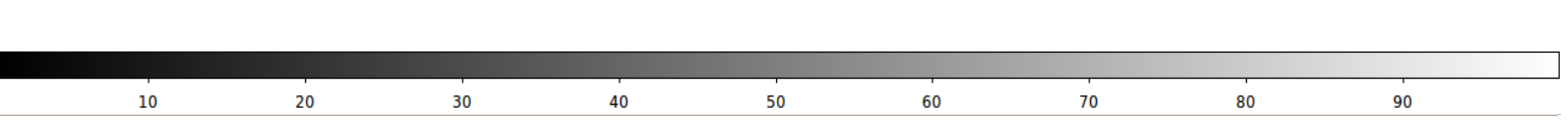

## DS9:

File

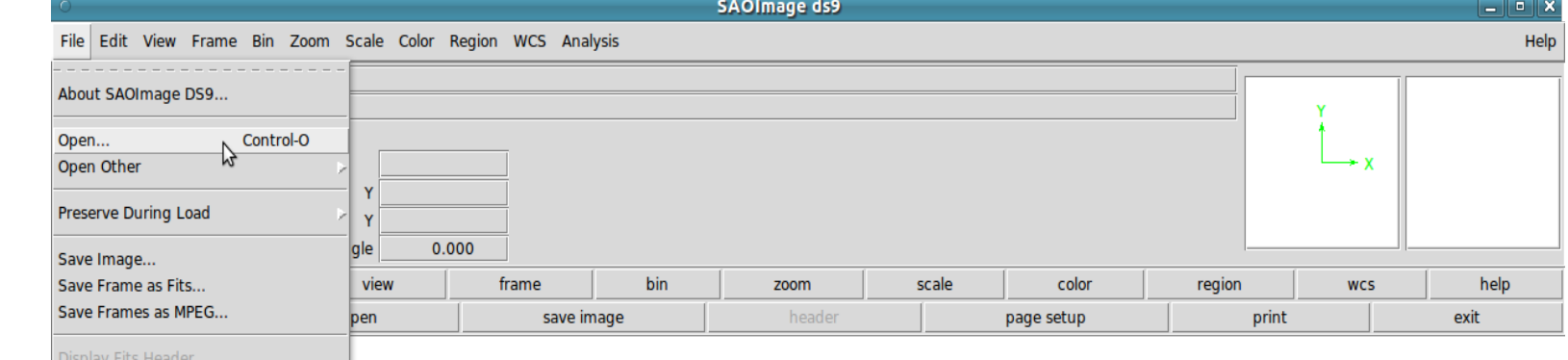

## Open

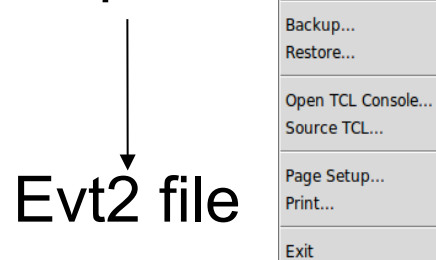

XPA<br>SAMP

Shift-Control-P Control-P

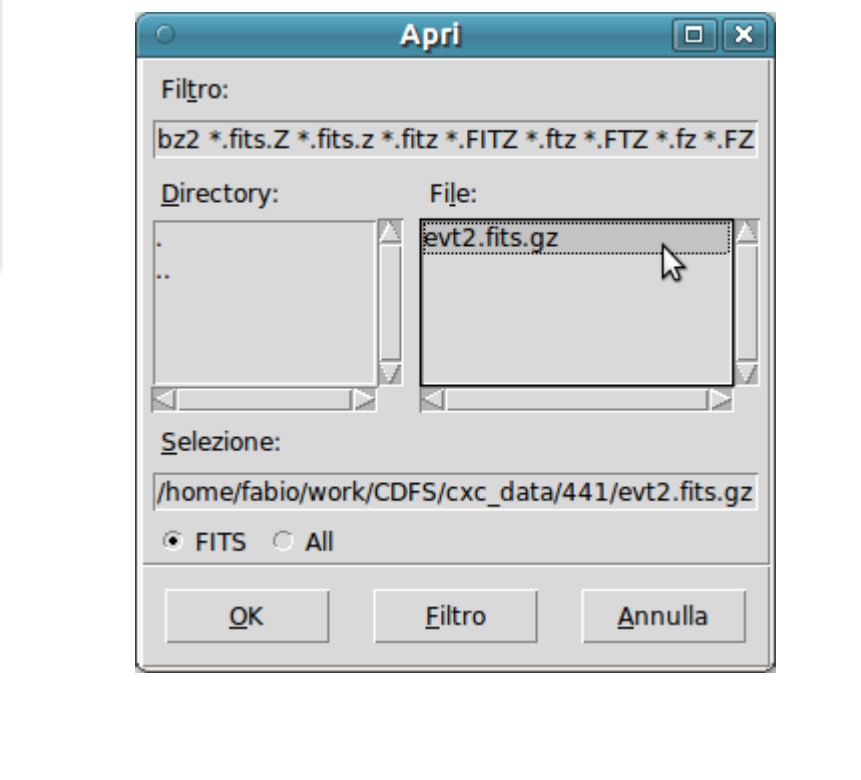

 $10$ 20  $30$ 40 60 50  $70$ 80 90

**See** SAOImage ds9 File Edit View Frame Bin Zoom Scale Color Region WCS Analysis Help File acisf07797N002 evt2.fits[EVENTS] Object Centaurus A Jet Value **WCS** Scale Physical  $\boldsymbol{\mathsf{x}}$ Y Image  $\overline{\mathbf{x}}$ Y Frame 1 Zoom 1.000 Angle  $0.000$ edit view frame bin file zoom scale color region help **WCS** to fit zoom  $1/8$ zoom  $1/4$ zoom  $1/2$ zoom 1 zoom 2 zoom 4 zoom 8  $+$ ÷ n

DS9:

# Log

6

17

40

86

178

360

723

1455

2903

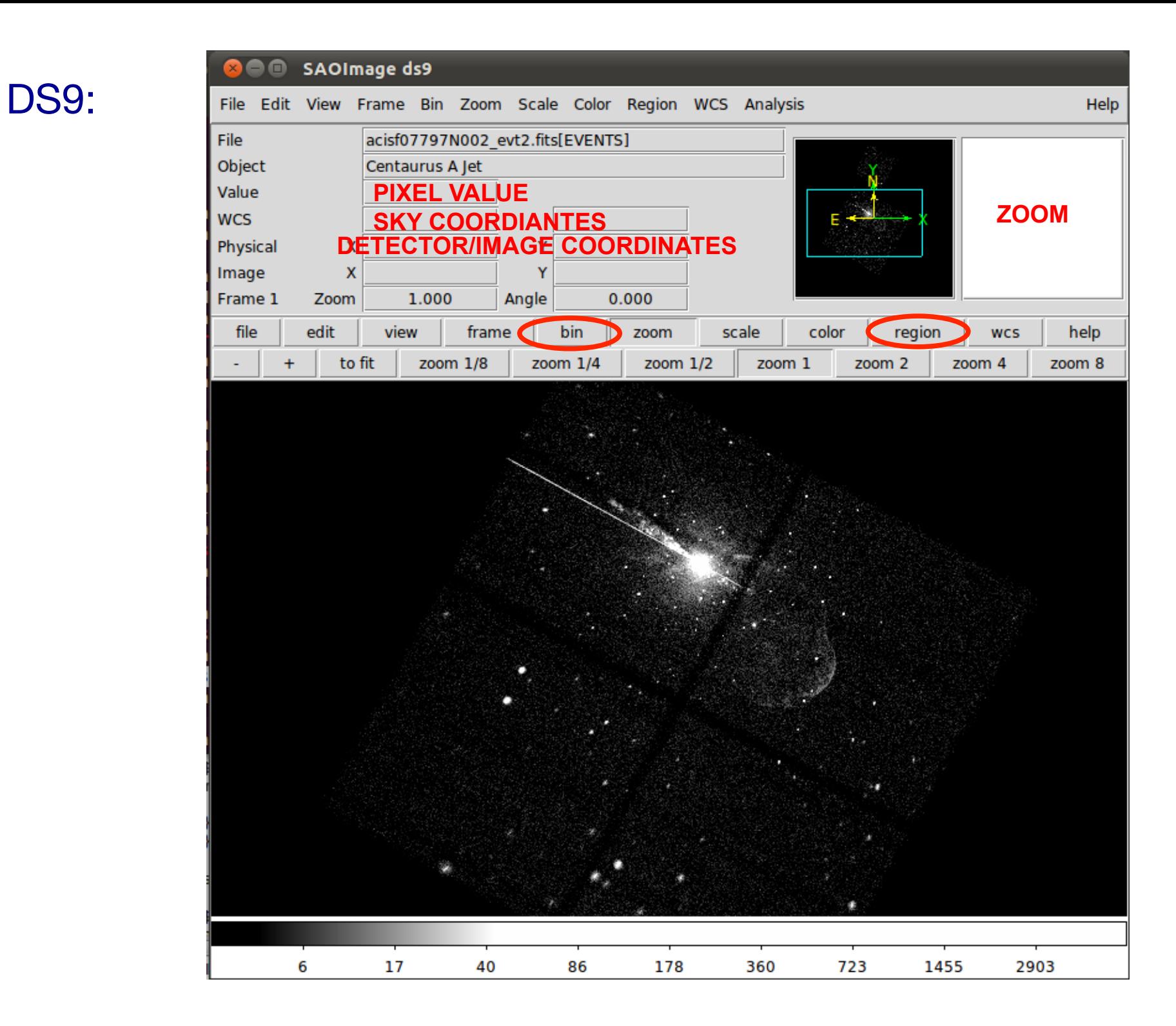

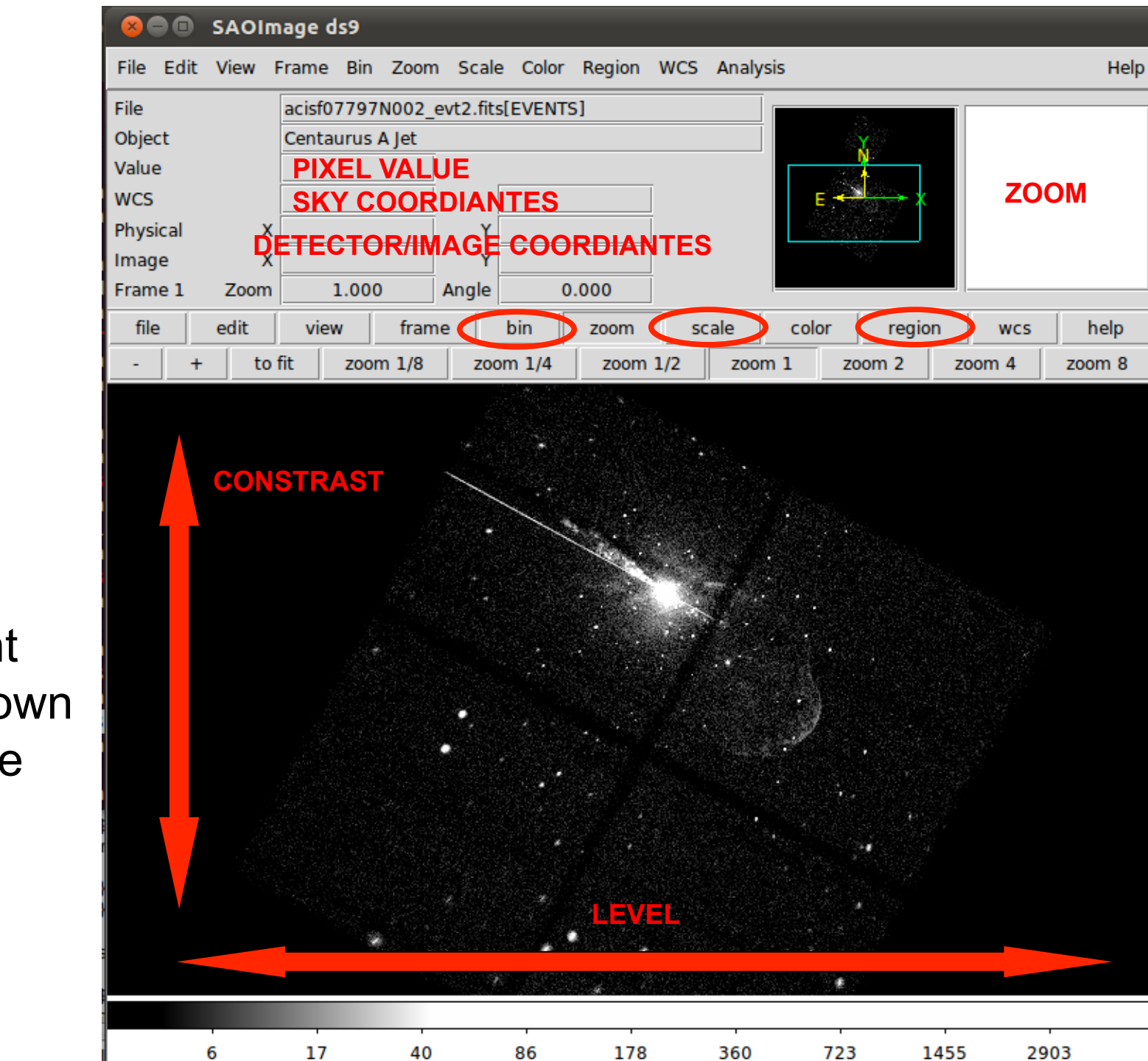

Hold right button down and move left/right and/or up/down

DS9:

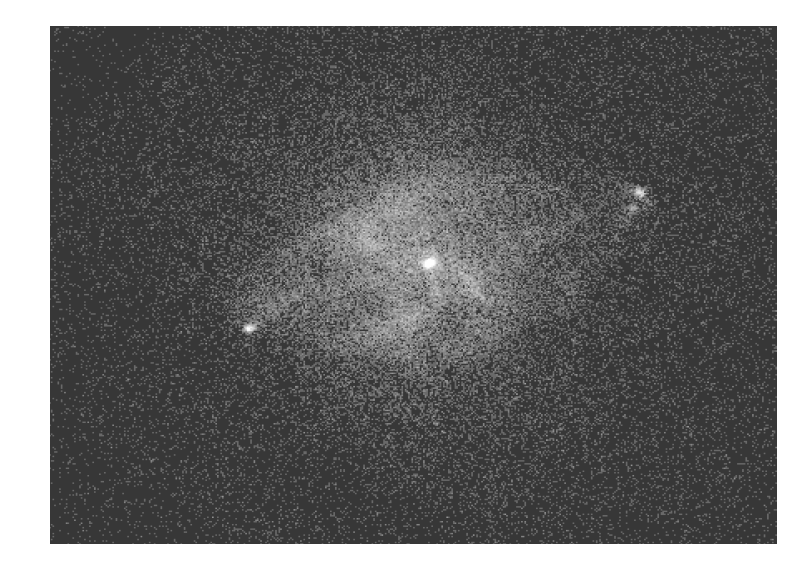

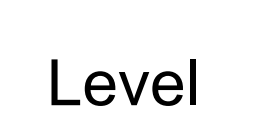

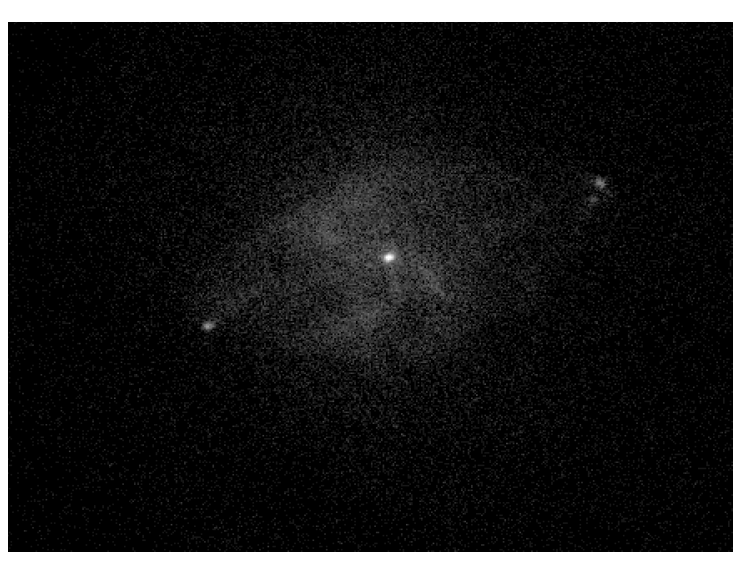

## **Contrast**

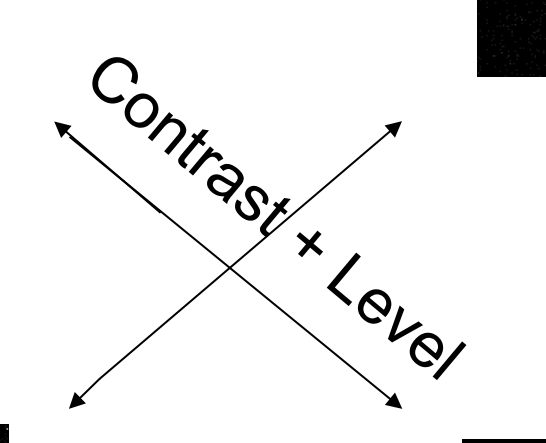

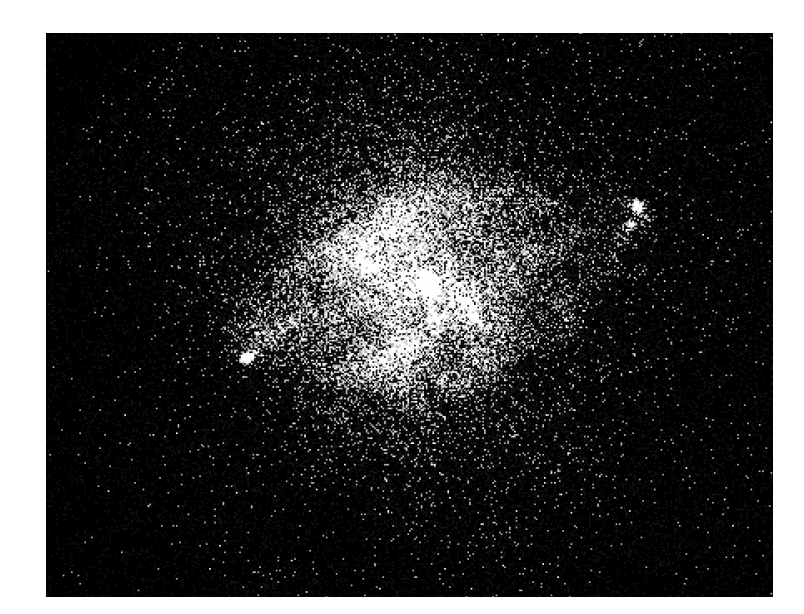

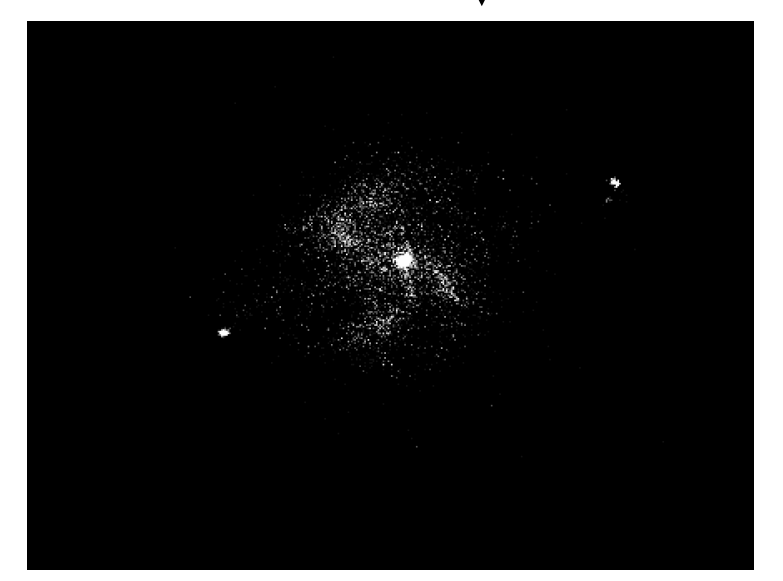

Most important information deducible from an image:

- the source is pointlike or extended;
- obtain and fit a radial profile;

- calculate the source counts and verify if the observed excess is real or due to background fluctuations;

- X-ray counterparts of structures seen in other wavebands.

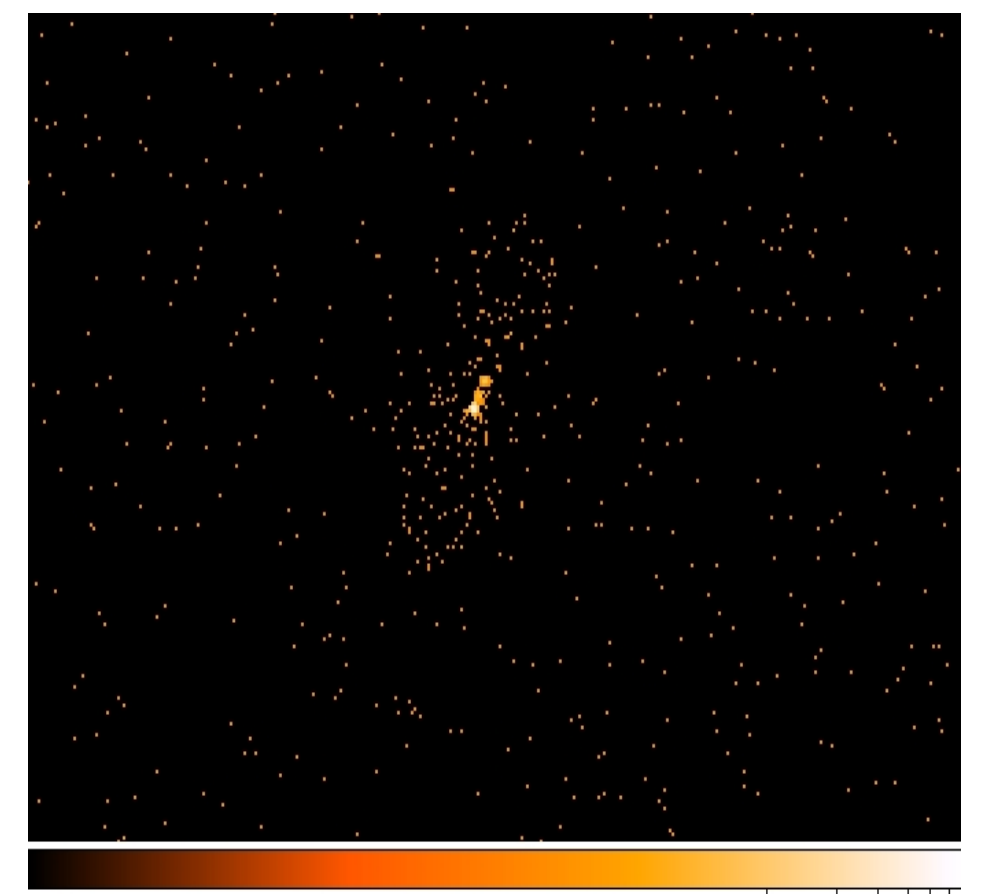

## It is possible to improve the image look

 $Y(t) = \int K(t,s) X(s) ds$ 

*smoothing*

X=input; Y=output; K=kernel

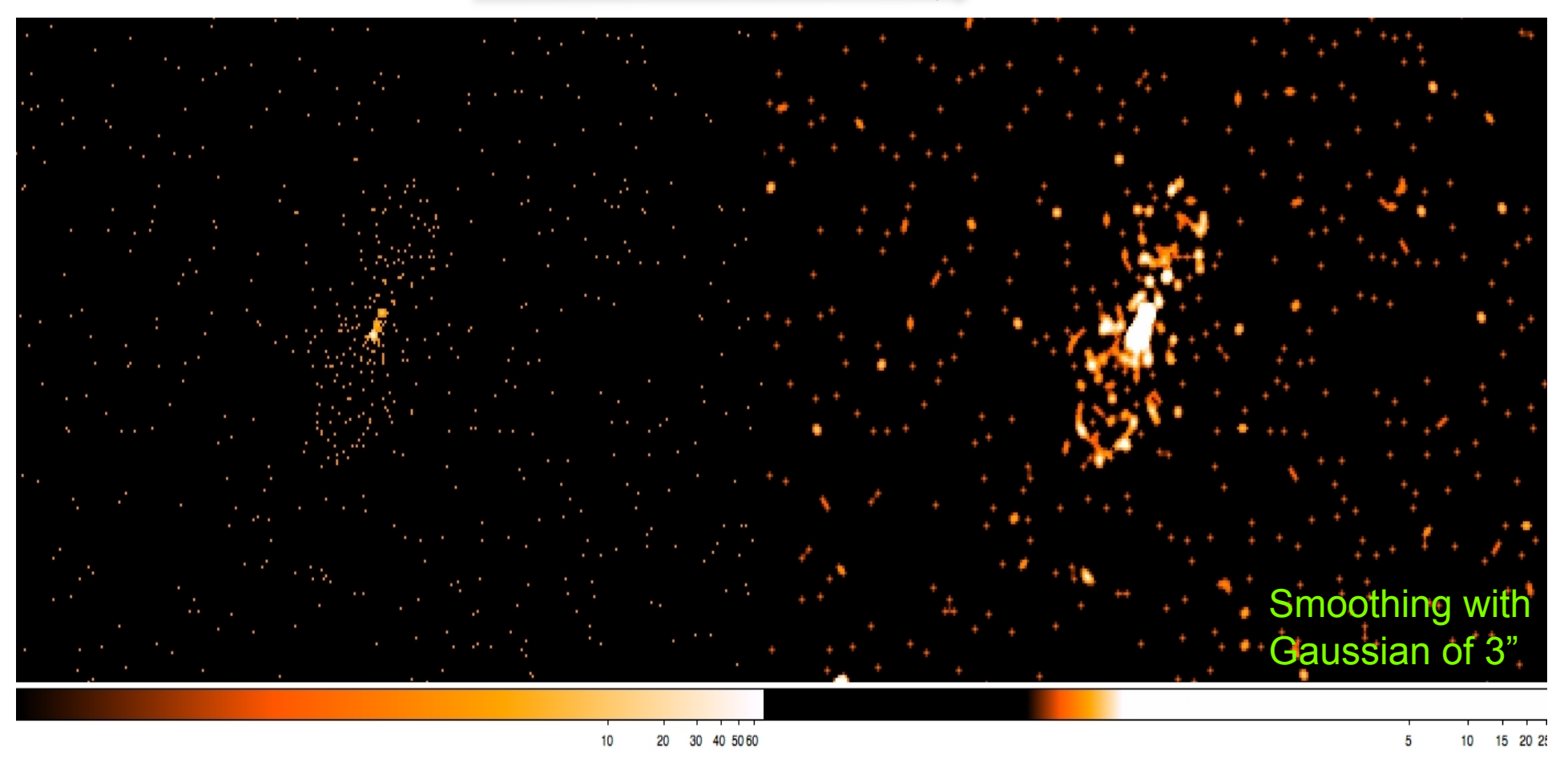

To **smooth an image** means to substitute the value of each pixel for the value obtained by weighting the pixels nearby with a certain function (e.g., a Gaussian)

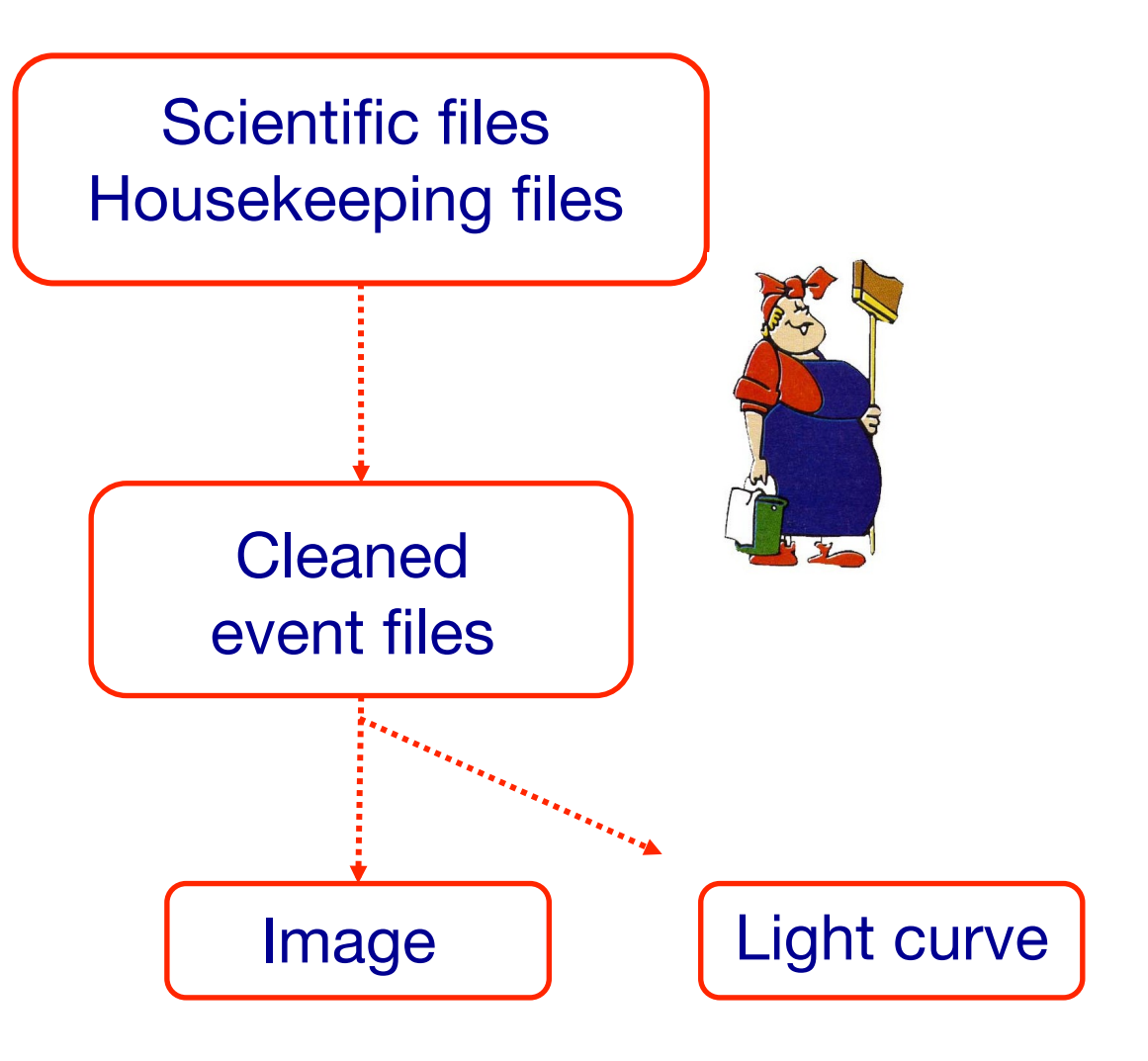

A light curve is the plot of the flux of a source versus time. It shows if and how the flux of the source varies during a certain time.

The variability of a source can manifest on different time scales.

The light curve of a source is the sum of all the events at every time t, independently from the energy of a single event, that fall within a fixed spatial region.

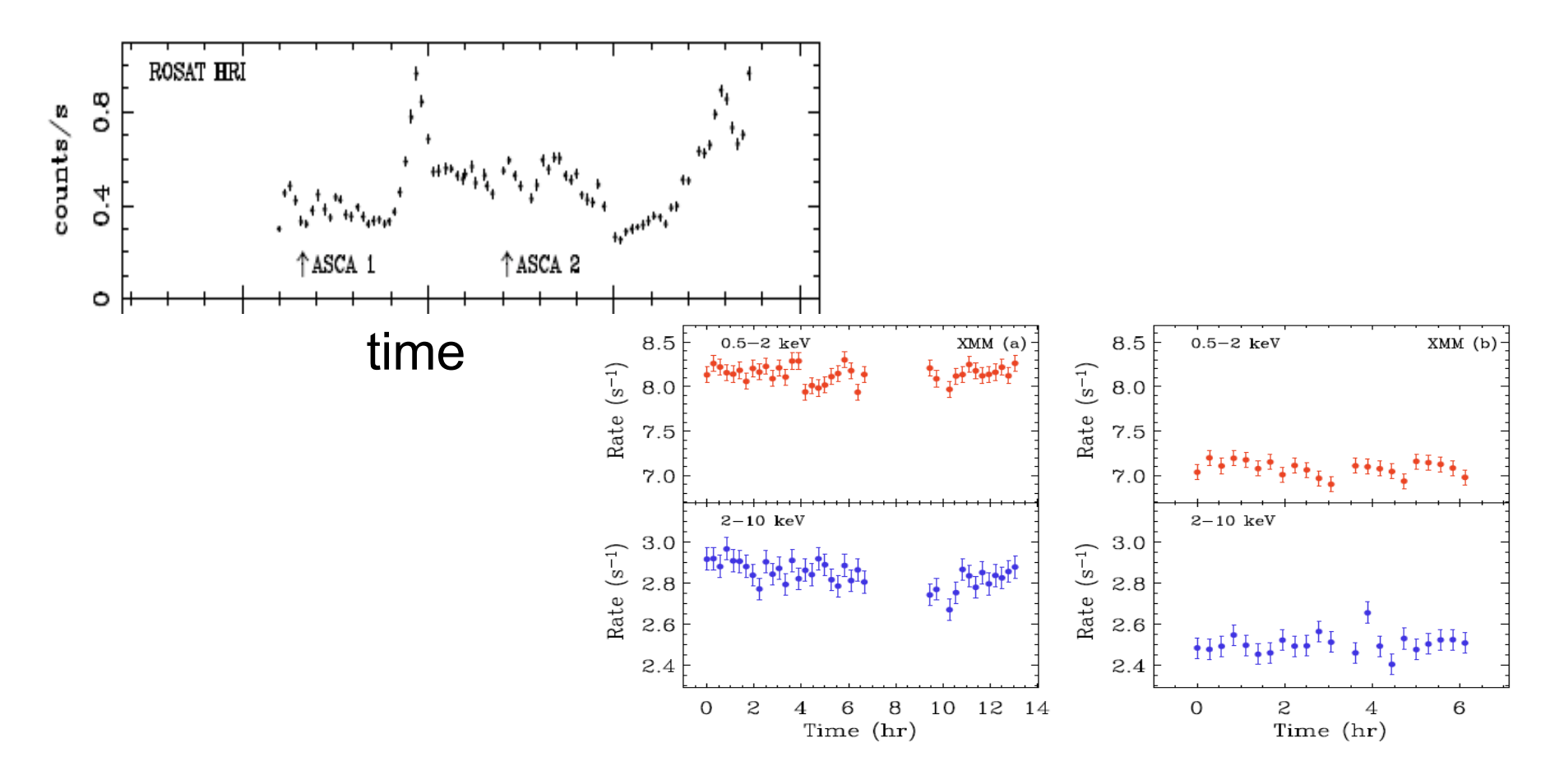

#### 1) select a source and background region

#### see later

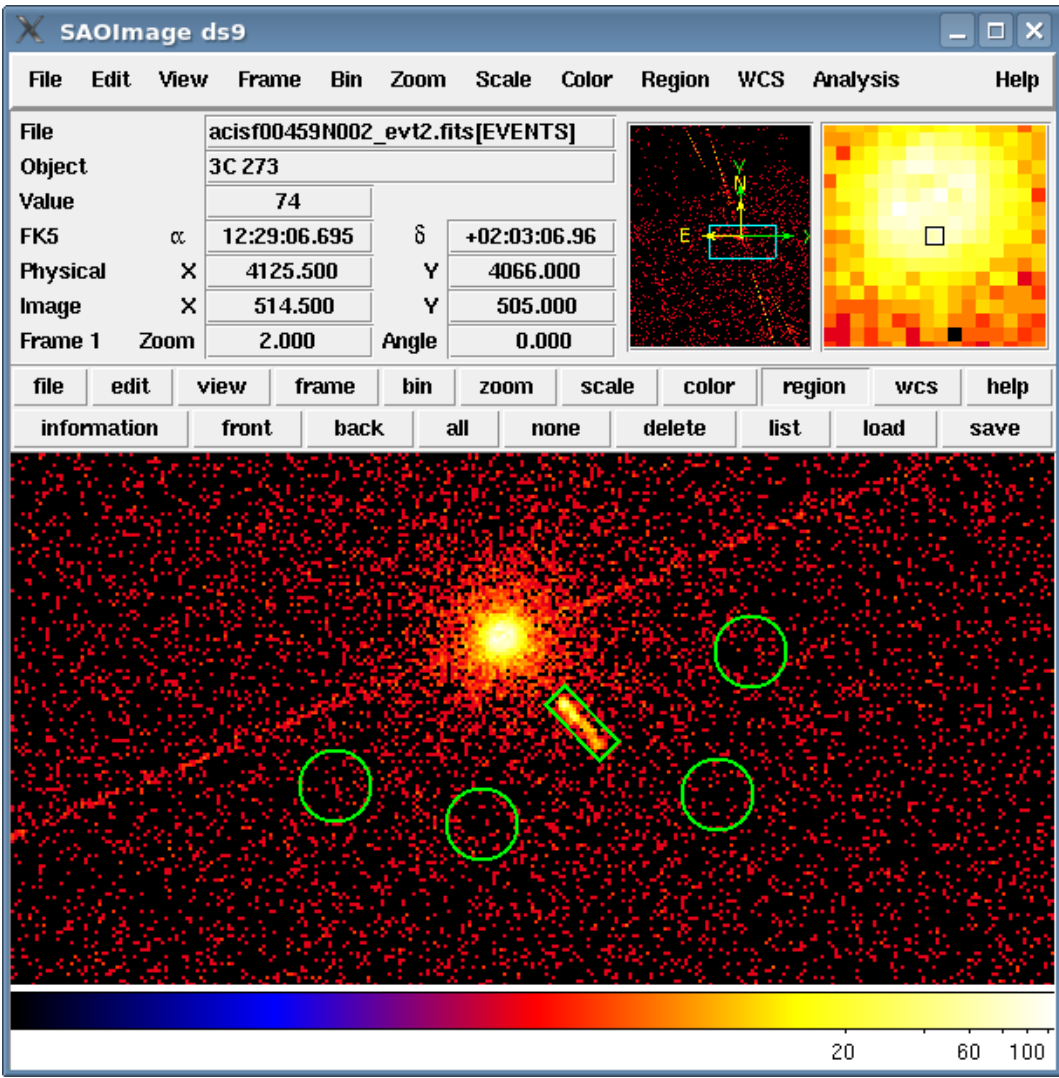

1) select a source and background region

2) identify the ccd

- > punlearn dmstat
- > dmstat "acisf00953N003\_evt2.fits[sky=region(src1.reg)][cols ccd\_id]"

**dmstat** → compute statistics for images and columns in tables

 http://cxc.harvard.edu/ciao/ahelp/dmstat.html ahelp dmstat

Notes: punlearn dmstat (or other tools)  $\rightarrow$  to restore default parameter values plist dmstat (or other tools)  $\rightarrow$  to verify the parameter values for a tool

1) select a source and background region

2) identify the ccd:

- > punlearn dmstat
- > dmstat "acisf00953N003\_evt2.fits[sky=region(src1.reg)] [cols ccd id]"

3) extract the lightcurve (background subtracted)

 >punlearn dmextract >pset dmextract infile="acisf00953N003\_evt2.fits [ccd\_id=3,sky=region(src2.reg)][bin time= : : 2000]" >pset dmextract outfile="src\_sub\_lc.fits" >pset dmextract bkg="acisf00953N003\_evt2.fits [ccd\_id=3,sky=region(bkg.reg)]" >pset dmextract opt="ltc1" >dmextract

3) extract the lightcurve (background subtracted)

 >punlearn dmextract >pset dmextract infile="acisf00953N003\_evt2.fits [ccd\_id=3,sky=region(src2.reg)][bin time=:: 2000D >pset dmextract outfile="src\_sub\_lc.fits" >pset dmextract bkg="acisf00953N003\_evt2.fits [ccd\_id=3,sky=region(bkg.reg)]" >pset dmextract opt="ltc1" >dmextract MIN:MAX:STEP

 $pset \rightarrow Set$  parameter values on the command line

#### There are several ways to visualize a light curve. Here are two examples:

#### *Chips* provided by CIAO

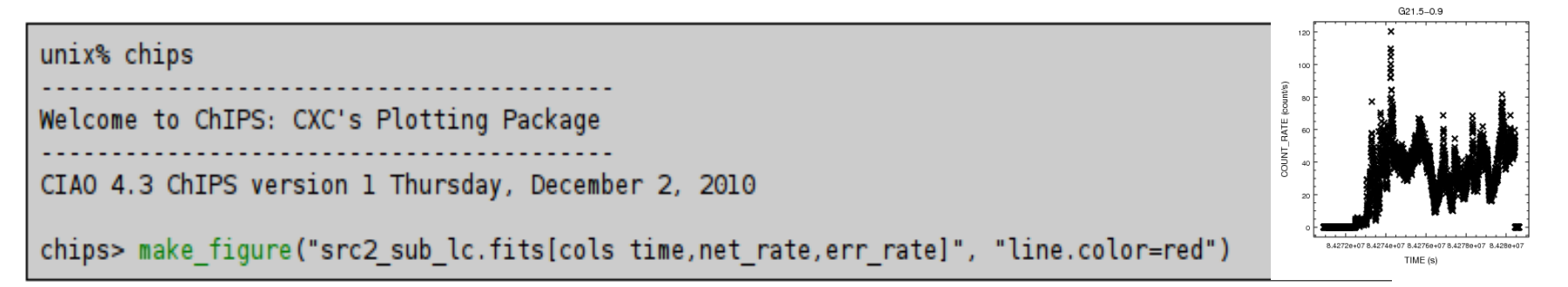

#### The ftool *lcurve*

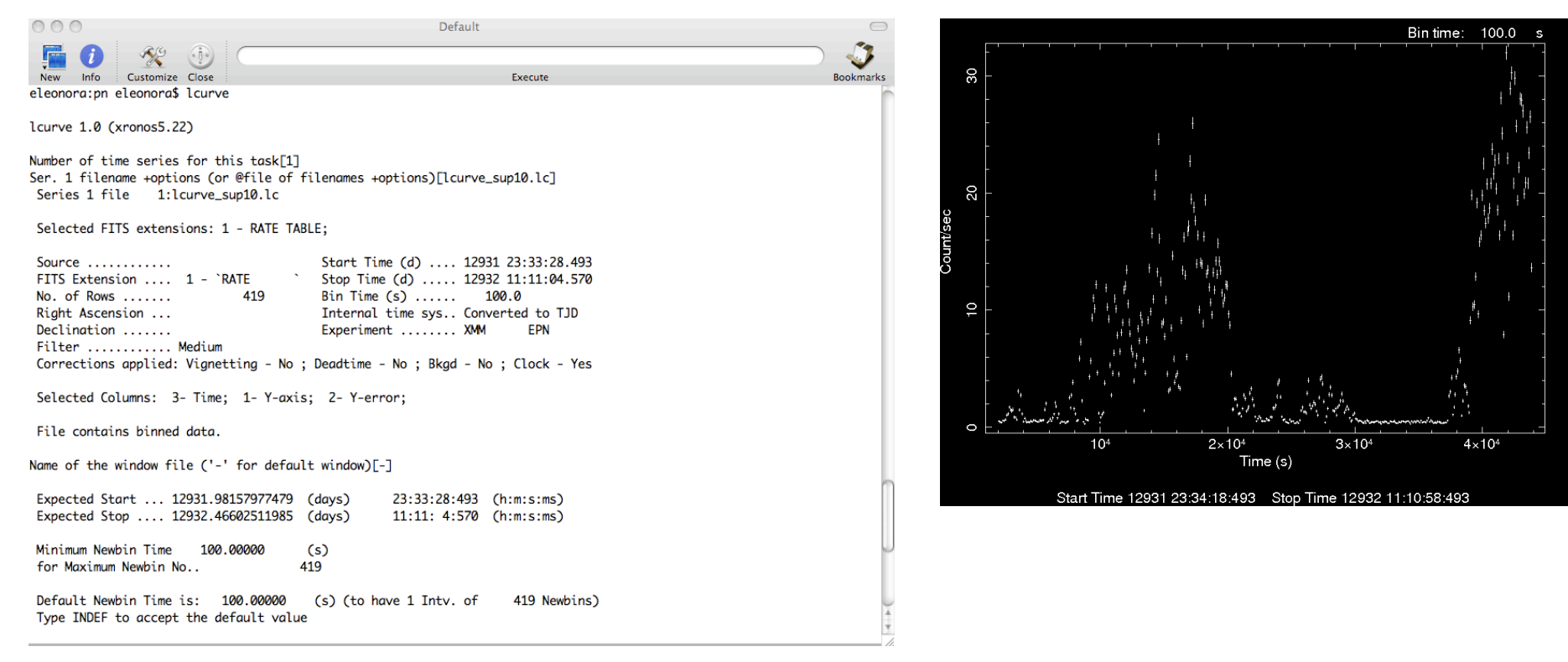

A light curve can be build in different temporal bins, e.g. if the observation is 1000 s long it is possible to extract light curves of 10 s and 100 s.

The longer is the temporal bin the lower is the resolution but the higher is the S/N.

To establish if a source varied during the observation we can apply the χ**<sup>2</sup> test**: considering the light curve constant we calculate

$$
x_i^2 = \frac{1}{\nu} \sum_{i=1}^{n} \frac{(c_i - \langle c \rangle)^2}{\sigma_i^2}
$$

**c**<sub>i</sub> observed counts in every temporal bin I;

σi Poissonian error;

**<c>** average count during the observation;

*v* = n-1 degrees of freedom;

Compute the null hypothesis probability  $P(\chi^2,v)$  i.e. P that the source is not varied;

this test should be repeated for several temporal bins.

see the Statistics Tutorial

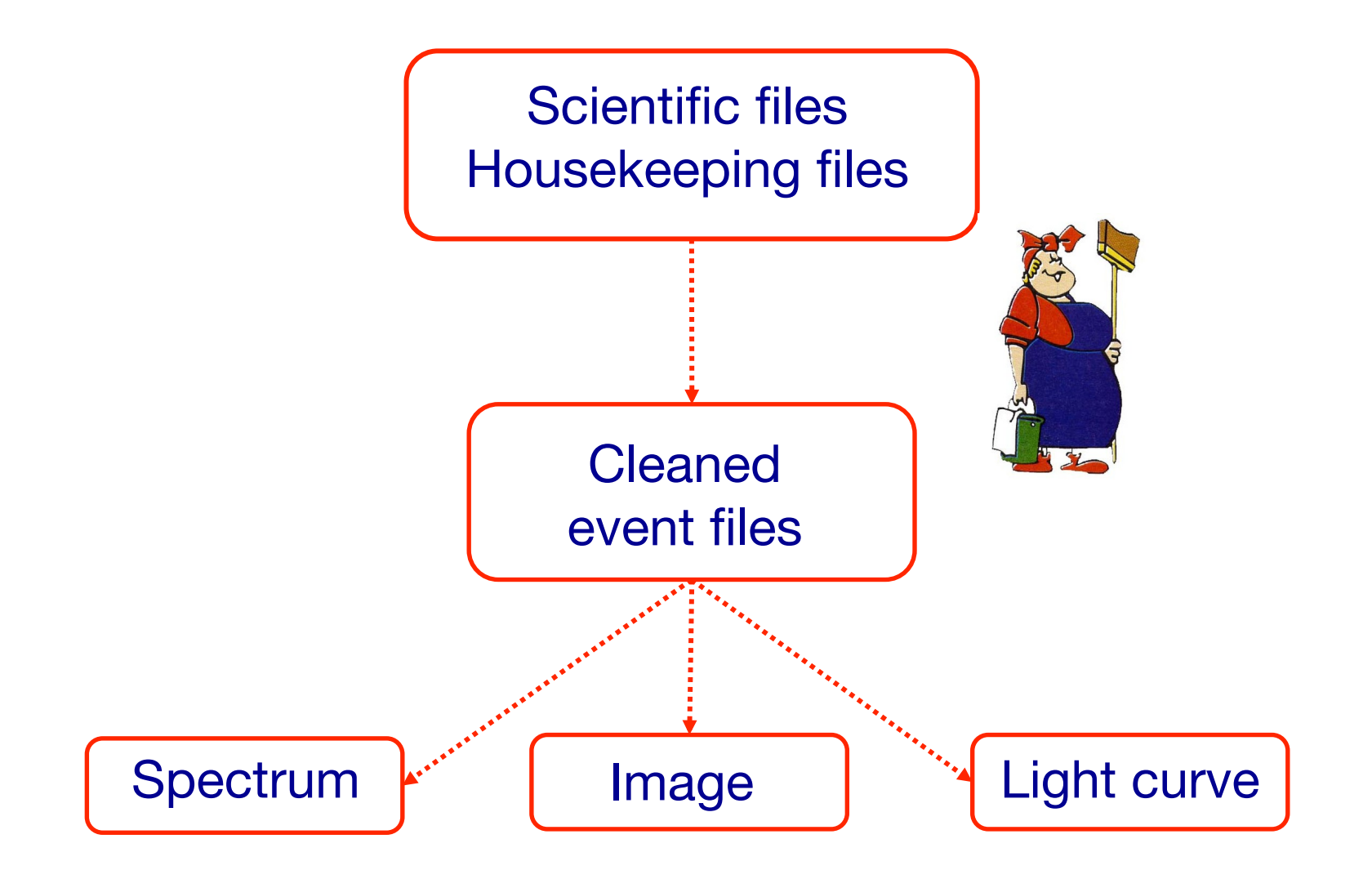

#### Extract source and background regions

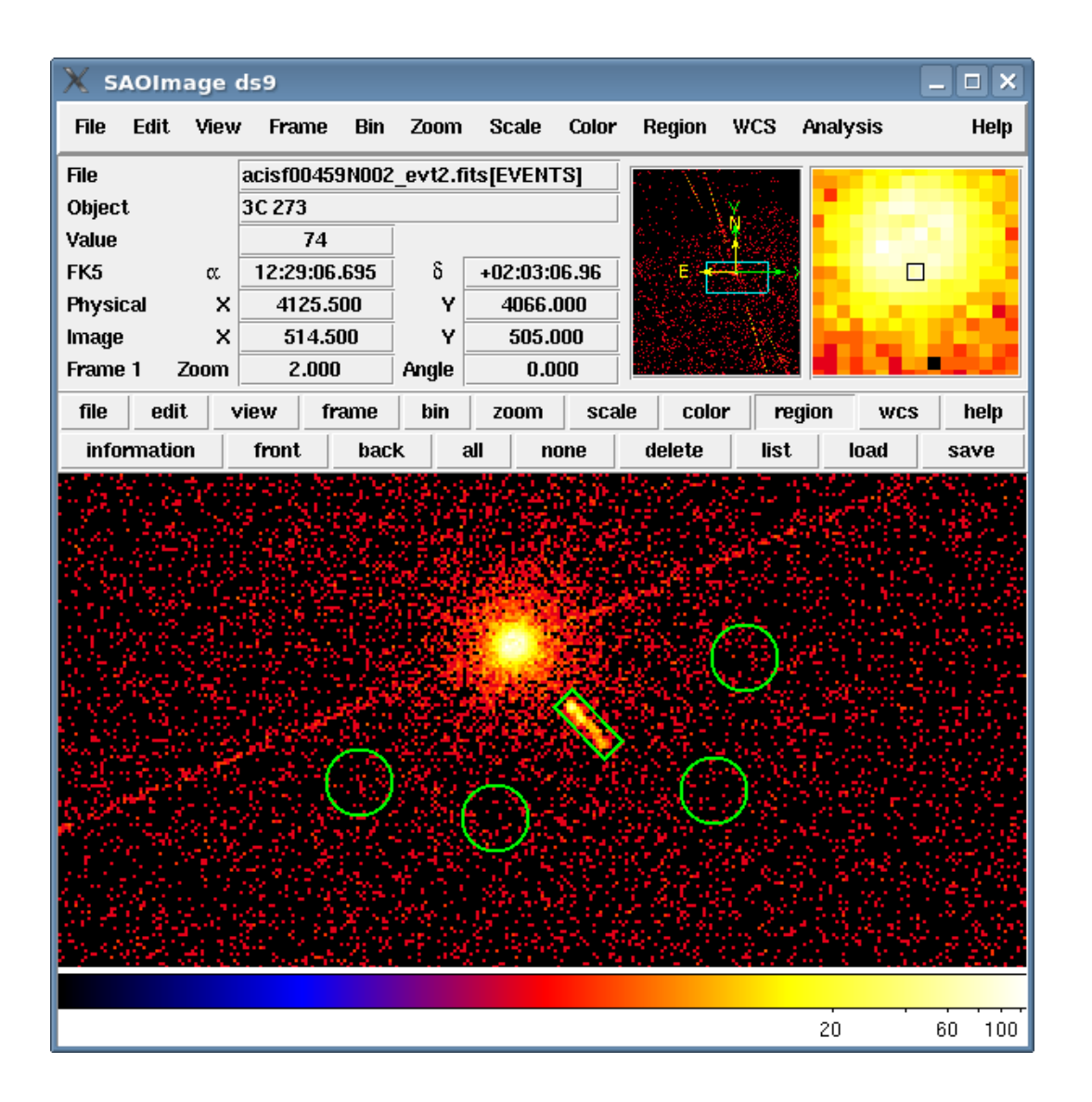

ds9 nomefile

Region -> File Format -> CIAO File Coordinate system -> Physical

### Fractional encircled energy

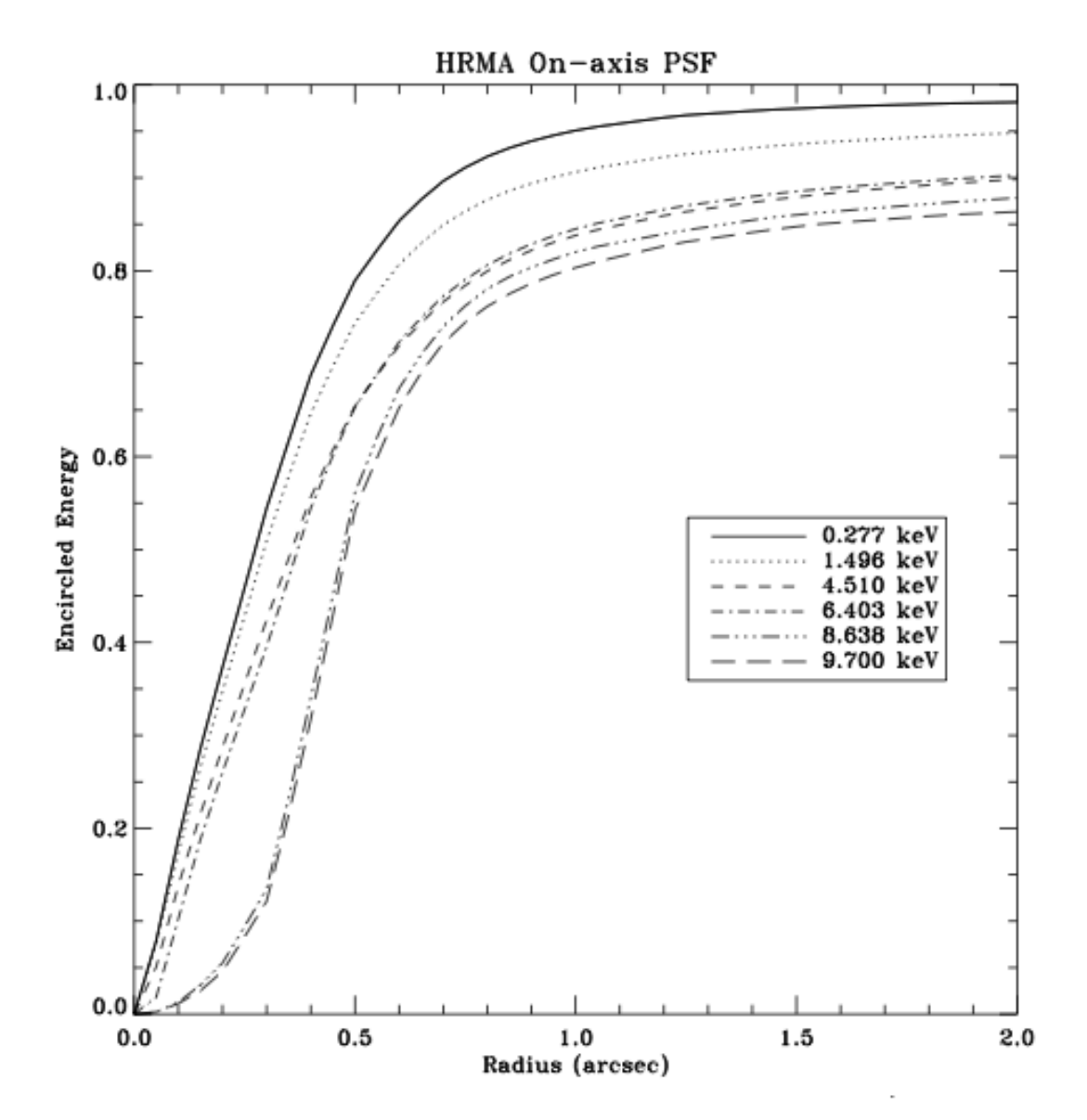

About 90% of photons coming from a pointlike source fall within 4 pixel≅2" @ 1.5 keV

## Encircled Energy Fraction vs Off-Axis Angle

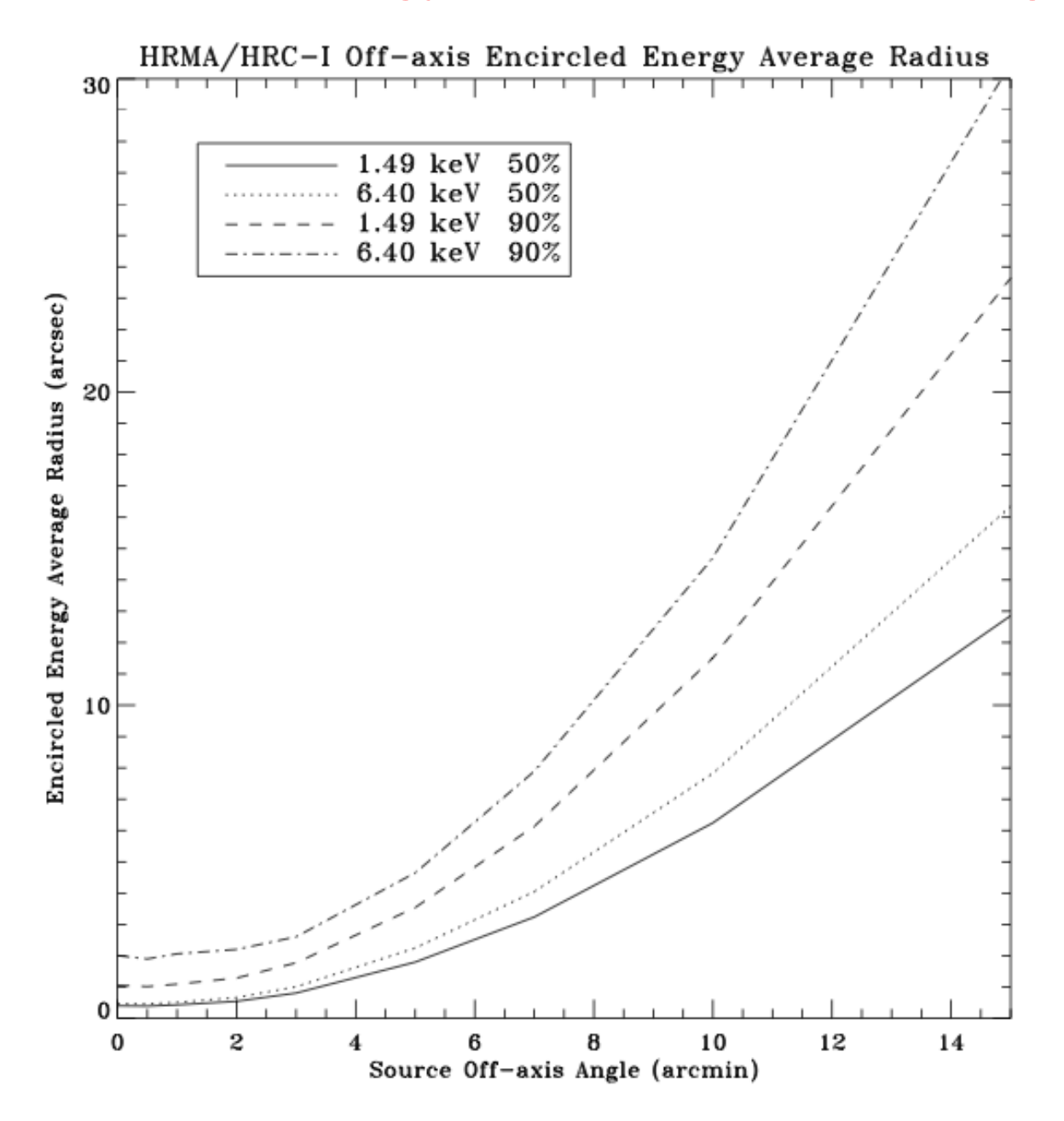

#### To extract the spectrum of a *pointlike* **source**…

-> punlearn specextract

-> pset specextract infile="acisf00547N002\_evt2.fits[sky=region (src.reg)]"

-> pset specextract outroot=spectrum

-> pset specextract bkgfile="acisf00547N002\_evt2.fits[sky=region (bkg.reg)]"

-> pset specextract weight=no

- -> pset specextract correct=yes
- -> pset specextract asp=pcadf089424455N002\_asol1.fits
- -> pset specextract mskfile=acisf00547\_000N002\_msk1.fits
- -> pset specextract badpixfile=acisf00547\_000N002\_bpix1.fits
- -> pset specextract pbkfile=acisf089424366N002\_pbk0.fits
- -> specextract verbose 2

#### *specextract* runs the following tools

- dmextract: to extract source and (optionally) background spectra. This tool also creates the WMAP used as input to mkacisrmf.
- $\bullet$  mkarf: to create ARF(s).
- arfcorr: to apply an energy-dependent point-source aperture correction to the source ARF file.
- mkrmf or mkacisrmf: to build the RMF(s), depending on which is appropriate for the data and the calibration; see the Creating ACIS RMFs why topic for details.
- dmgroup: to group the source spectrum and/or background spectrum.
- dmhedit: to update the BACKFILE, RESPFILE and ANCRFILE keys in the source and background spectrum files.

#### …to extract the spectrum of an *extended* **source**

-> punlearn specextract

-> pset specextract infile="acisf00547N002\_evt2.fits[sky=region (src.reg)]"

- -> pset specextract outroot=spectrum
- -> pset specextract bkgfile="acisf00547N002\_evt2.fits[sky=region (bkg.reg)]"

-> pset specextract weight=yes

- -> pset specextract correct=no
- -> pset specextract asp=pcadf089424455N002\_asol1.fits
- -> pset specextract mskfile=acisf00547\_000N002\_msk1.fits
- -> pset specextract badpixfile=acisf00547\_000N002\_bpix1.fits
- -> pset specextract pbkfile=acisf089424366N002\_pbk0.fits
- -> specextract verbose 2

#### *specextract* runs the following tools

- dnextract: to extract source and (optionally) background spectra. This tool also creates the WMAP used as input to mkacisrmf.
- sky2tdet: to create the WMAP input for mkwarf.
- $\bullet$  mkwarf: to create weighted ARF(s).
- *nkrmf* or *nkacisrmf*: to build the RMF(s), depending on which is appropriate for the data and the calibration; see the Creating ACIS RMFs why topic for details.
- dngroup: to group the source spectrum and/or background spectrum.
- dmhedit: to update the BACKFILE, RESPFILE and ANCRFILE keys in the source and background spectrum files.

Grouping spectra with *grppha* 

To have a given number of counts per bin, i.e., enough counts per bin to apply  $X^2$  statistics

punlearn grppha pset grppha infile=spectrum.pha pset grppha outfile=spectrum\_gr25.pha pset grppha comm="chkey BACKFILE spectrum\_bkg.pha & chkey ANCRFILE spectrum.arf & chkey RESPFILE spectrum.rmf & group min 15 & exit"

See Statistics/Fitting/xspec Tutorials

The response matrix is composed by

**1**. The *Redistribution Matrix File (RMF):* associates to each instrument channel (I) the appropriate photon energy (E)

**2.** The *Auxiliary Response File (ARF):* includes information on the effective area, filter transmission and any additional energy-dependent efficiencies, i.e. **the efficiency of the instrument in revealing photons.**

> The quantum efficiency (QE) is the *fraction of incident photons registered by a detector.* For an ideal detector, this is 100% (every incoming photon results in a single count). In reality, however, no detector is 100% efficient. If, for instance, the detector is 70% efficient, then every 100 photons would result in 70 counts.

**When the input spectrum is "multiplied" by the ARF, the result is the distribution of counts that would be seen by a detector with perfect (i.e. infinite) energy resolution.** 

**The RMF is then needed to produce the final observed spectrum.**

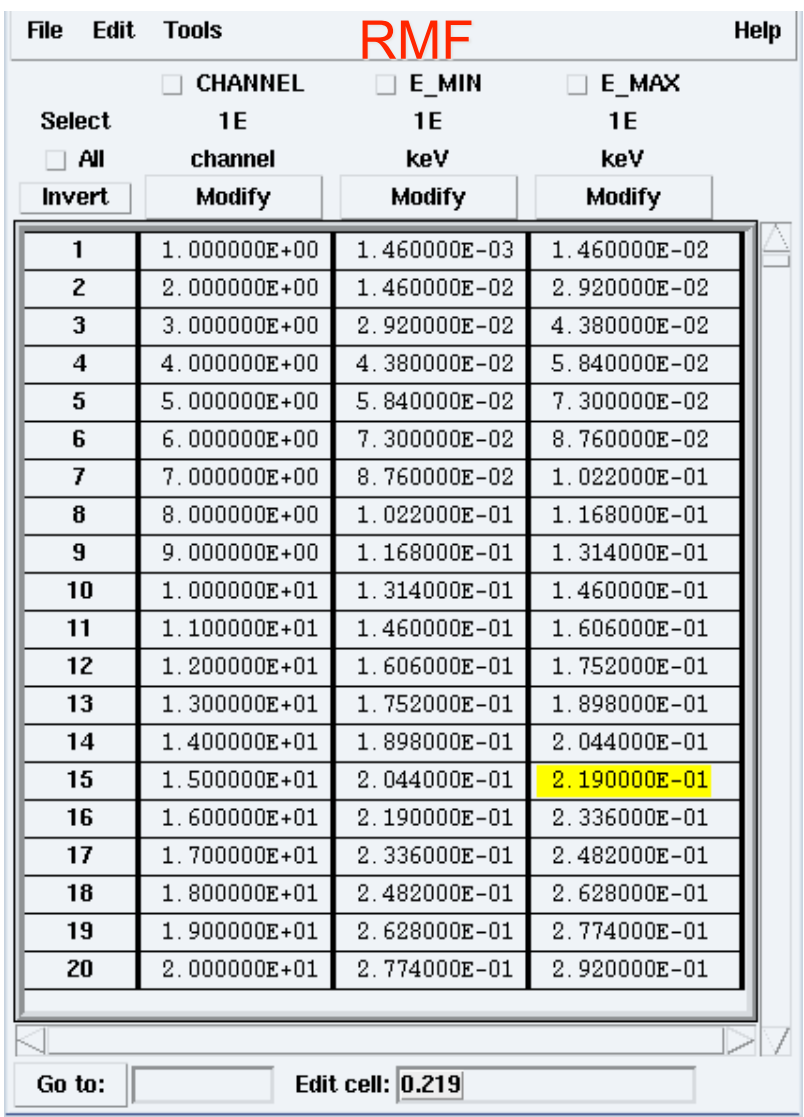

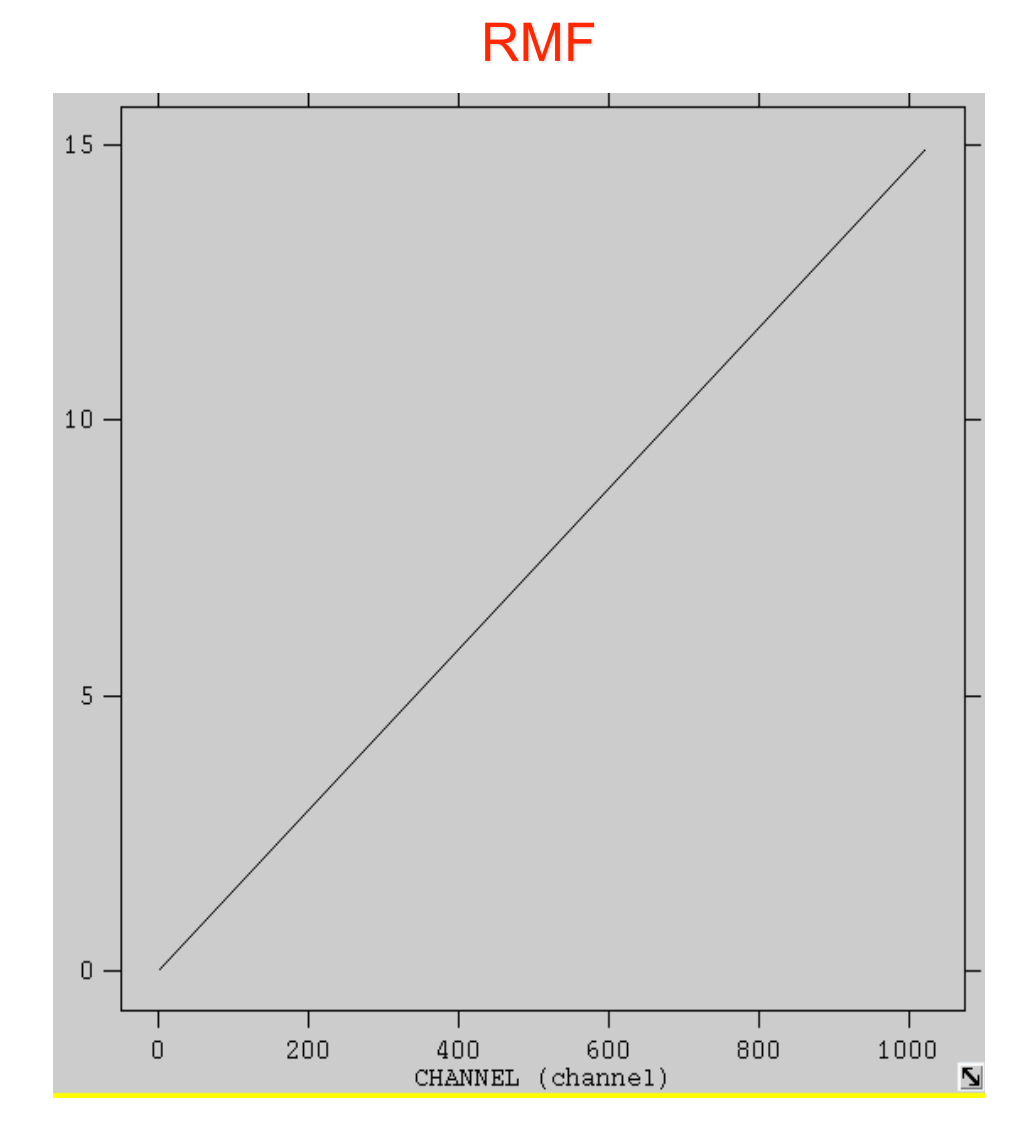

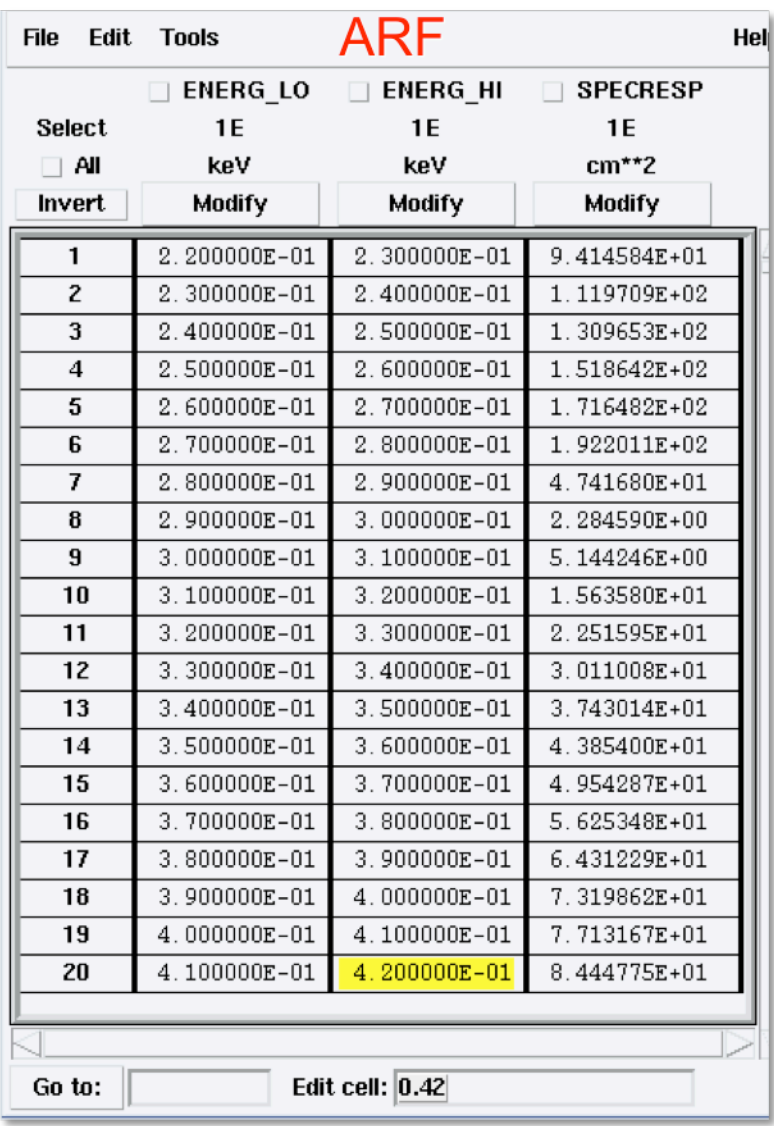

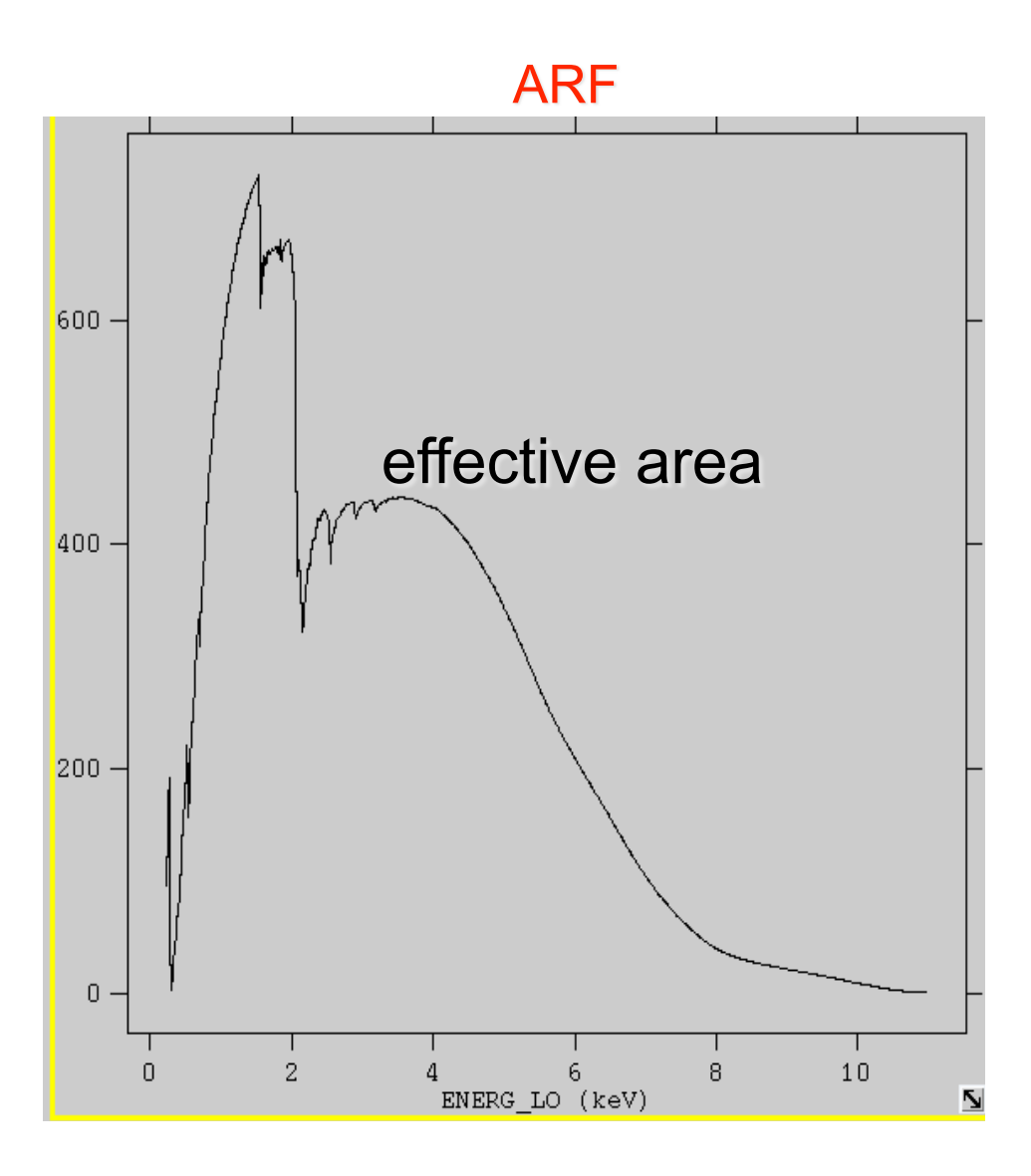

## Pileup

#### http://cxc.harvard.edu/ciao/download/doc/pileup\_abc.pdf

Two or more photon events overlapping in a single detector frame and being read as a single event  $\rightarrow$  loss of information from these events, and hardening of the X-ray spectrum

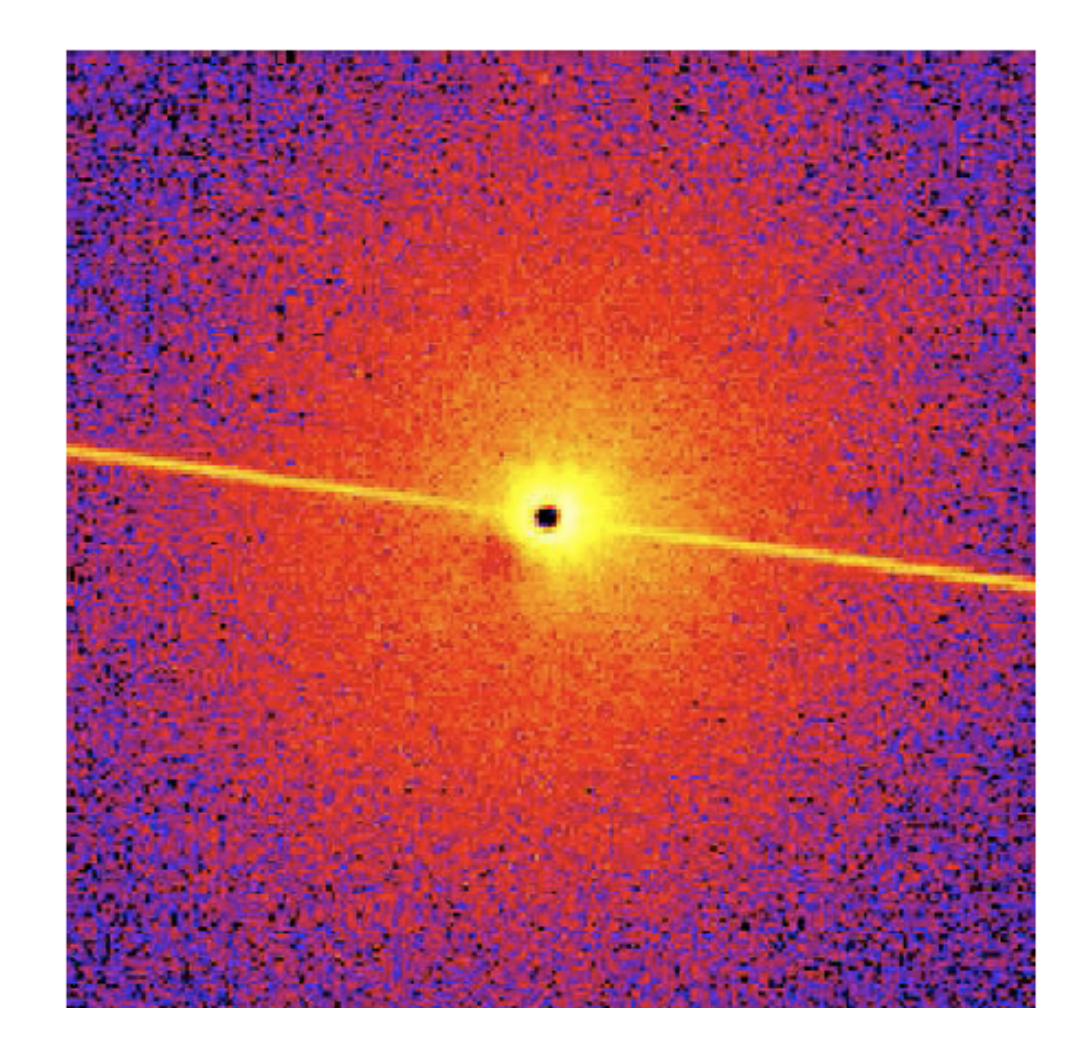

Pileup' s two major effects are:

•ENERGY MIGRATION photon energies sum to create a detected event with higher energy;

•GRADE MIGRATION event grades migrate towards values inconsistent with real photon events.

- net decrease of the total observed count rate - net decrease in the fractional rms (root mean

square) variability of the lightcurve

 **detected spectral shape of the source distorted**

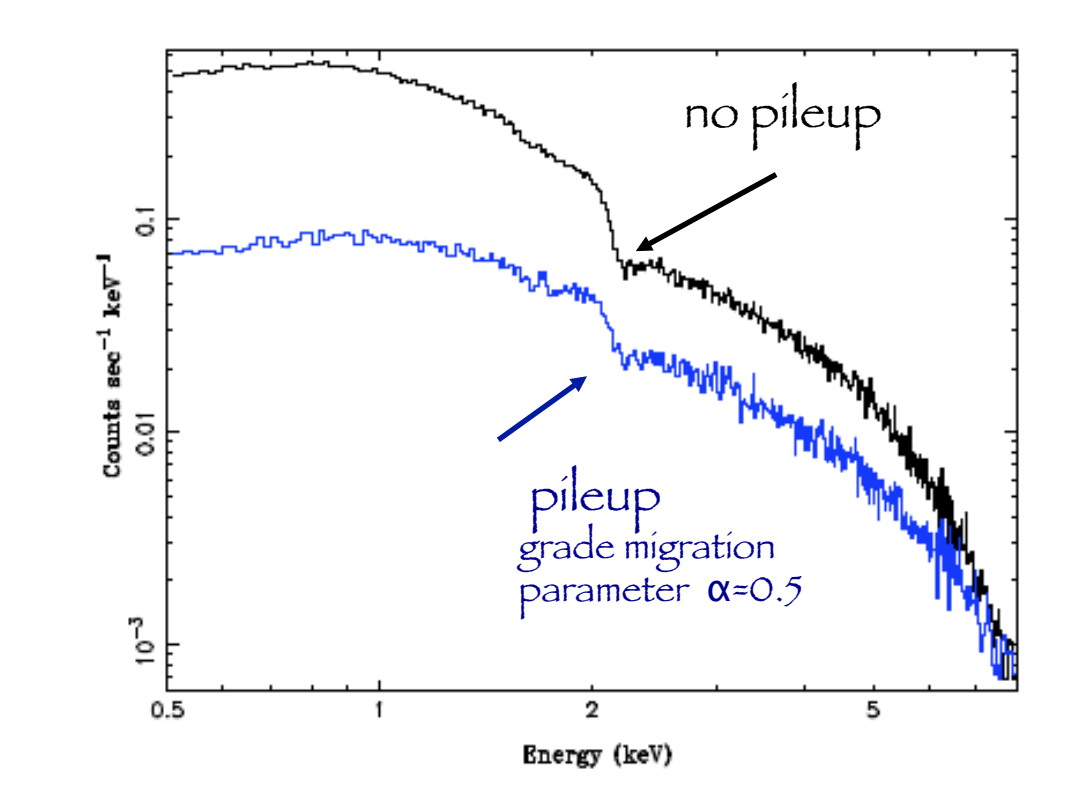

How to avoid pileup  $\rightarrow$  reduce the counts per frame per pixels  $(...)$ 

How to avoid pileup  $\rightarrow$  by reducing the counts per frame per pixels (...)

Pileup estimation  $\rightarrow$  several ways. One is **PIMMS** 

#### heasarc  $\rightarrow$  tools  $\rightarrow$  webpimms

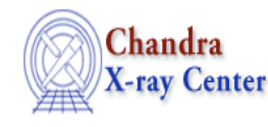

**Proposal Planning Toolkit** 

**PIMMS** Colden Precess Dates

PIMMS v3.9k: with ACIS Pile up and Background Count Estimation

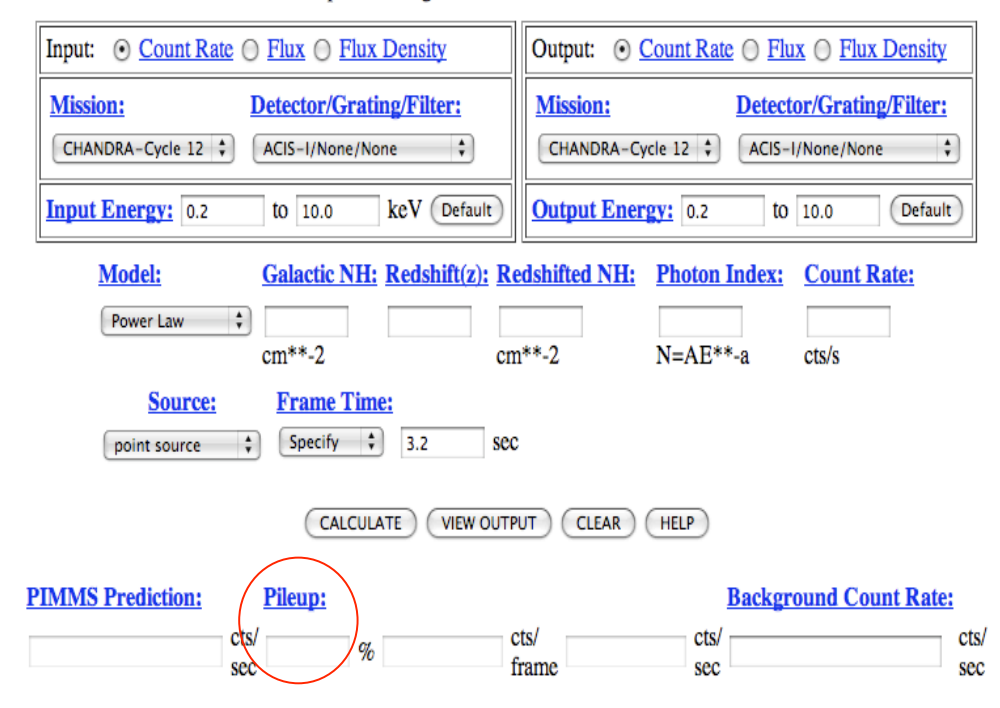

How to avoid pileup  $\rightarrow$  by reducing the counts per frame per pixels  $(...)$ 

Pileup estimation  $\rightarrow$  several ways. One is **PIMMS** 

#### heasarc  $\rightarrow$  tools  $\rightarrow$  webpimms

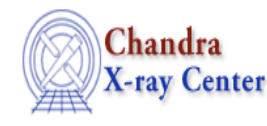

Proposal Planning Toolkit

**PIMMS** Colden Precess **Dates** 

PIMMS v3.9k: with ACIS Pile up and Background Count Estimation

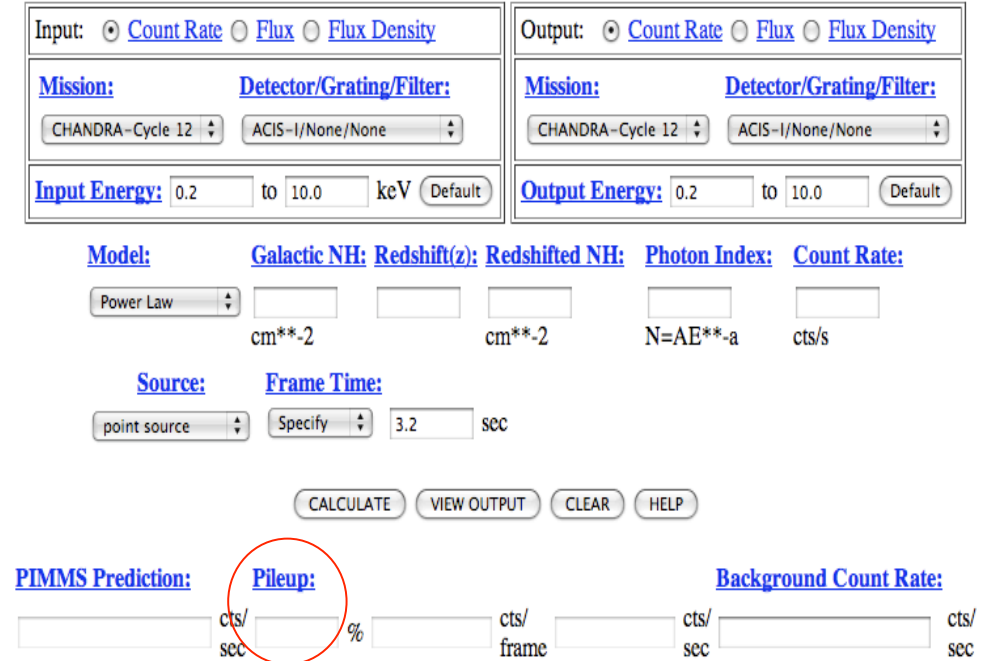

Pileup migration  $\rightarrow$  application to spectral data (pileup model in XSPEC)

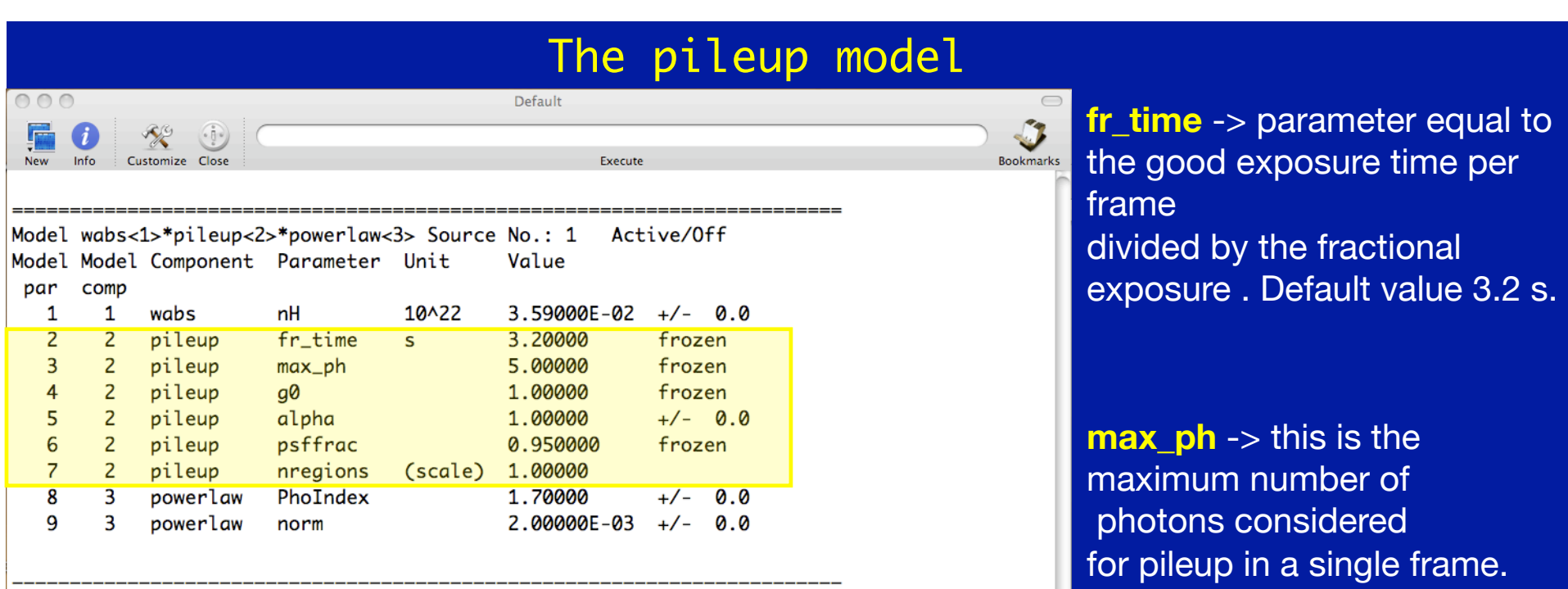

#### XSPEC12>

**g0** -> grade correction for single photon detection. I.e., a fraction g0 of single photon events will be retained as good grades. Default value g0=1.

**alpha** -> the grade migration parameter, such that the probability of n events piled together in a single frame being retained as a 'good grade' is alphan<sup>-1</sup>. This parameter can range from 0 to 1.

**psffrac** -> the fraction of the spectrum that is within the central piled portion of the PSF is 95%. This value is appropriate for an extraction radius of  $2"$  ( $\approx$ 4 pixels).

**nregions** -> divide the model counts among nregions regions, to which the pileup model will be applied independently. For point sources =1. It should remain frozen.
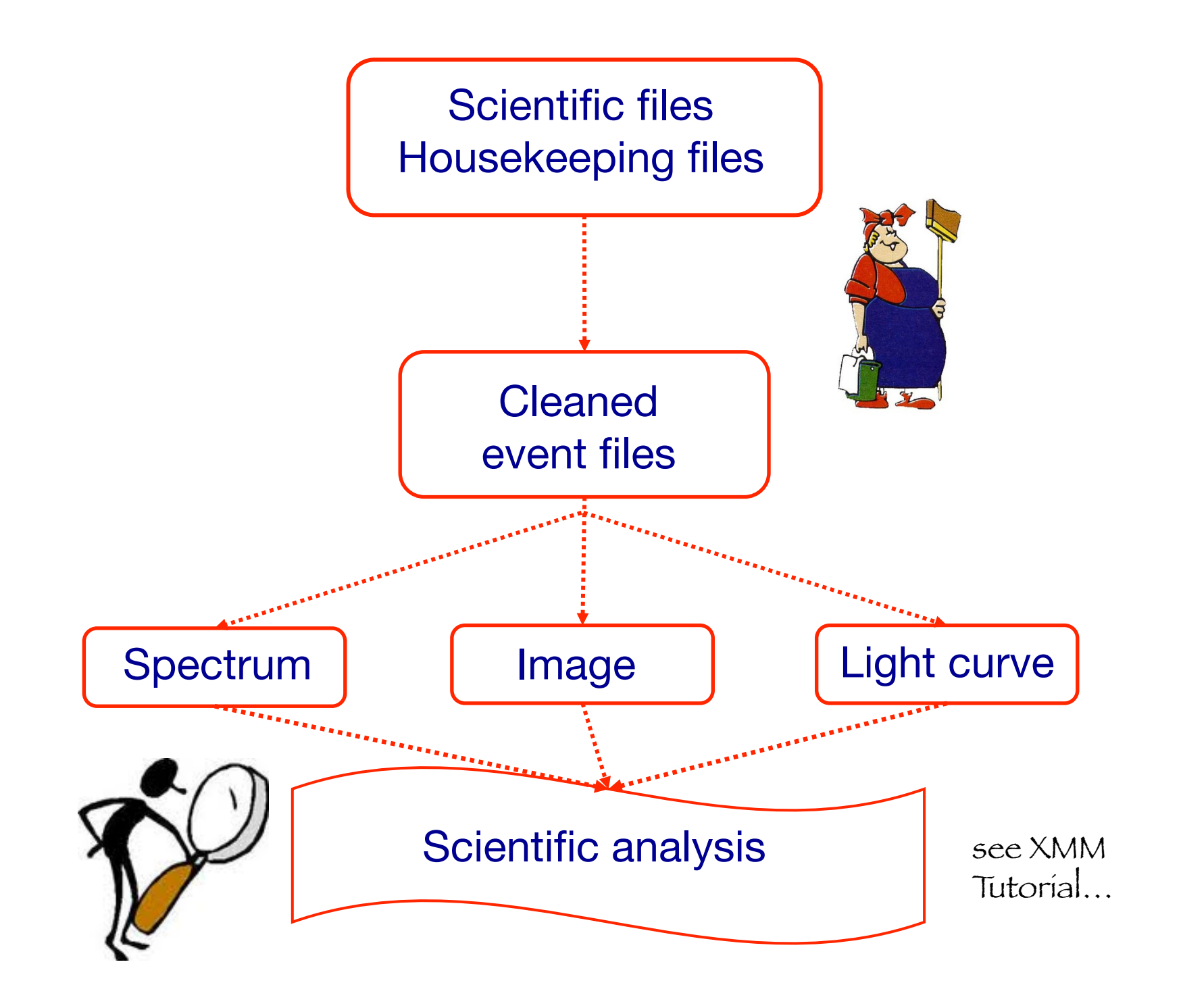

 $\checkmark$  Downloading of X-ray data from a public archive

 $\checkmark$  How do the downloaded files look like?

" Steps to reduce X-ray (*Chandra*) data

### $\checkmark$  Creation of radio and/or X-ray contours for an extended object

 $\checkmark$  How to create a radio/X-ray contour superposition image

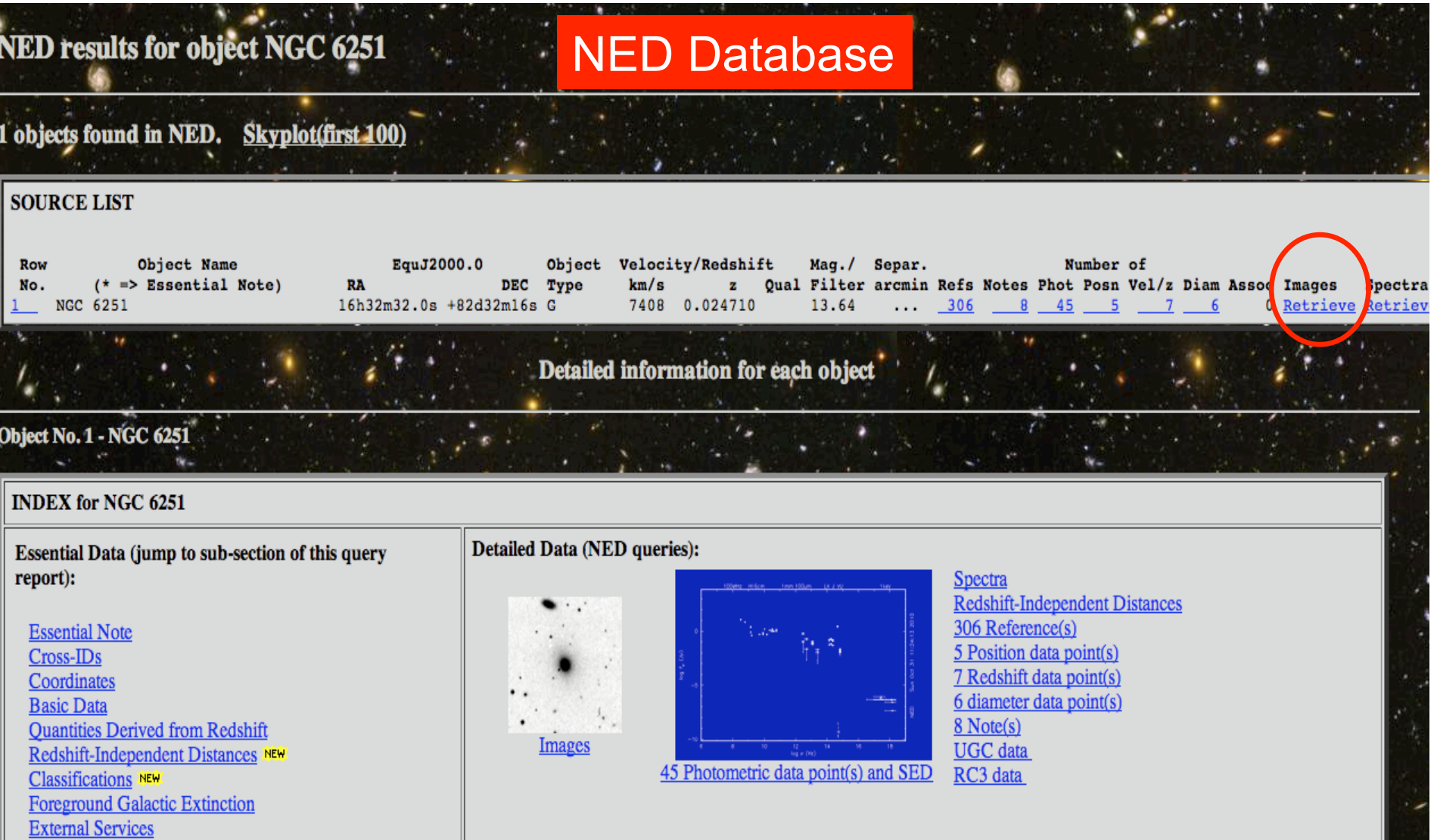

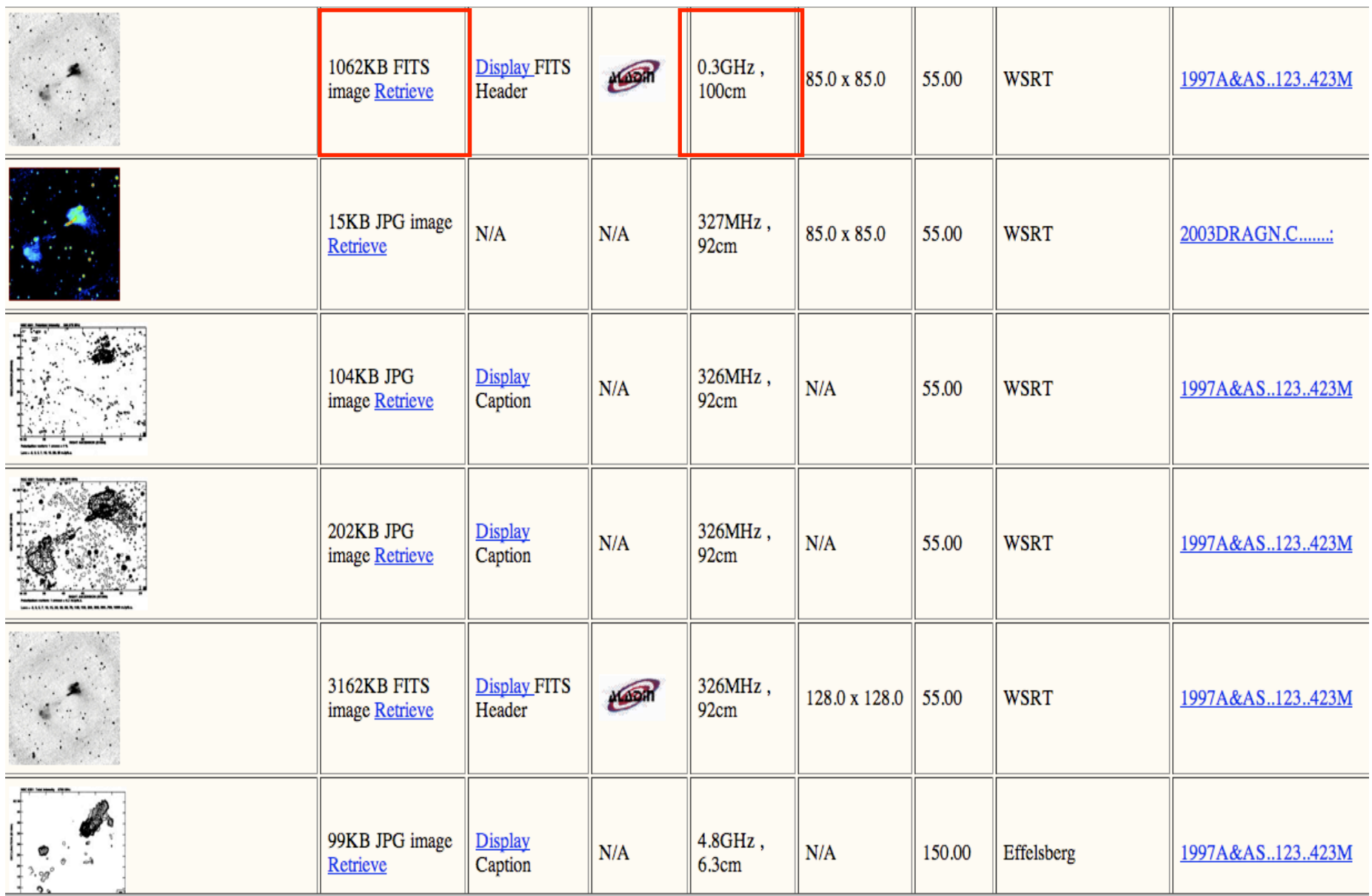

# Other useful links

- http://www.jb.man.ac.uk/atlas/icon.html
- http://2jy.extragalactic.info/2Jy\_home\_page.html
- http://www.jb.man.ac.uk/atlas/dragns.html

#### ds9 X-ray image radio image

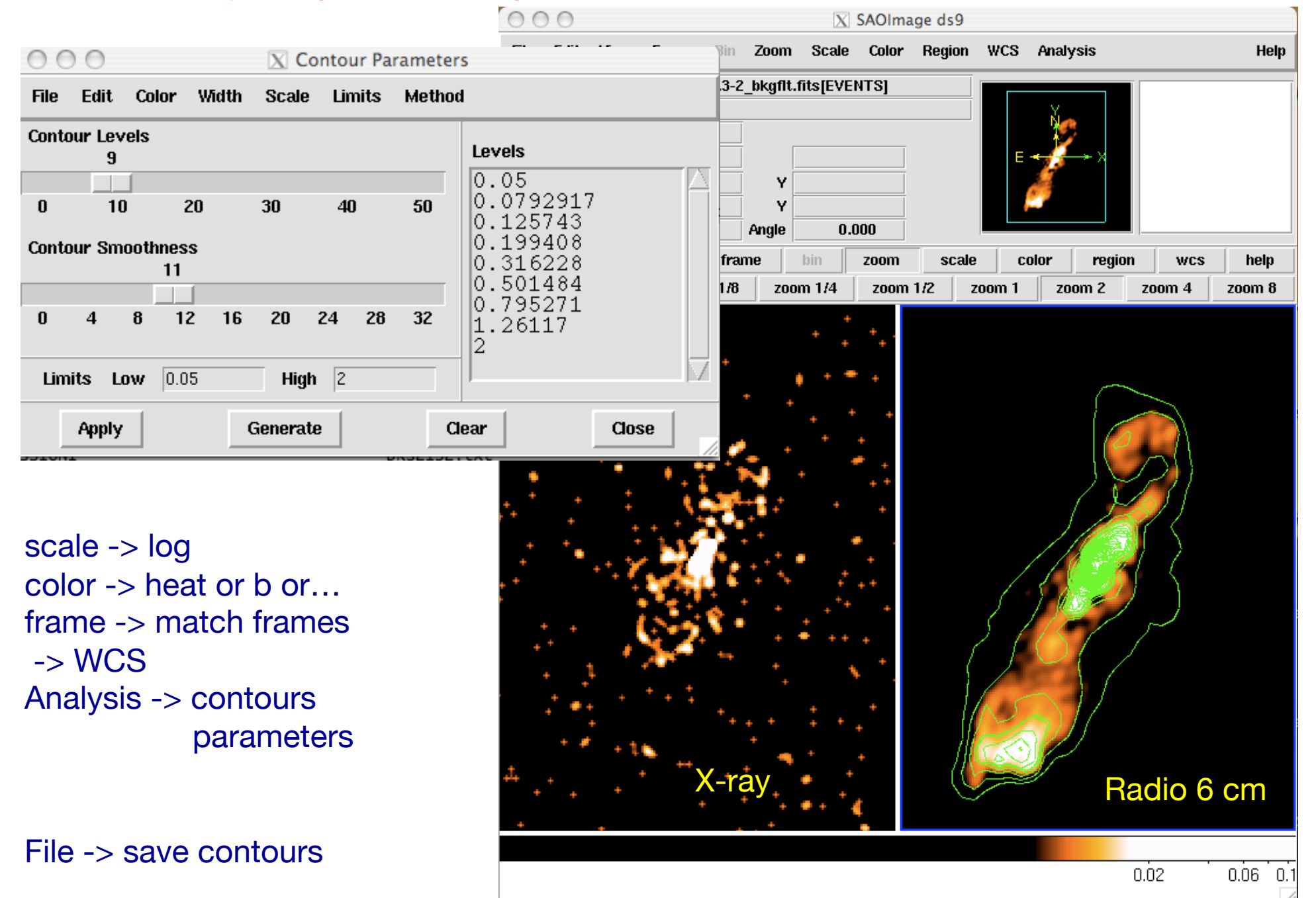

 $\checkmark$  Downloading of X-ray data from a public archive

 $\checkmark$  How do the downloaded files look like?

" Steps to reduce X-ray (*Chandra*) data

 $\checkmark$  Creation of radio and/or X-ray contours for an extended object

 $\checkmark$  How to create a radio/X-ray contour superposition image

Analysis -> Contours parameters -> File -> Load contours

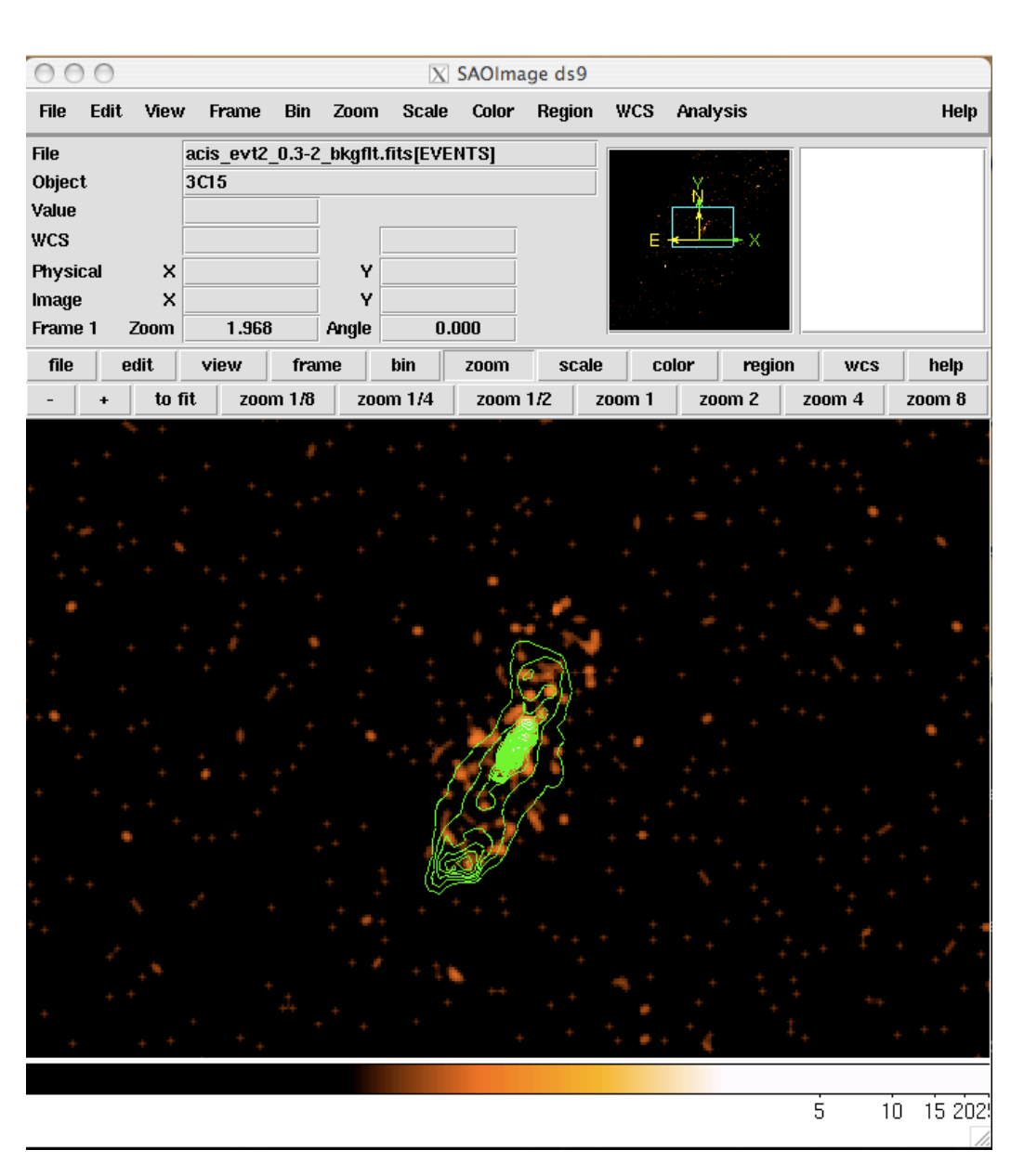

From the terminal (command-line): ds9 IMAGE –scale log –contour load FILE\_CONTOURS &

# Not only radio/X...

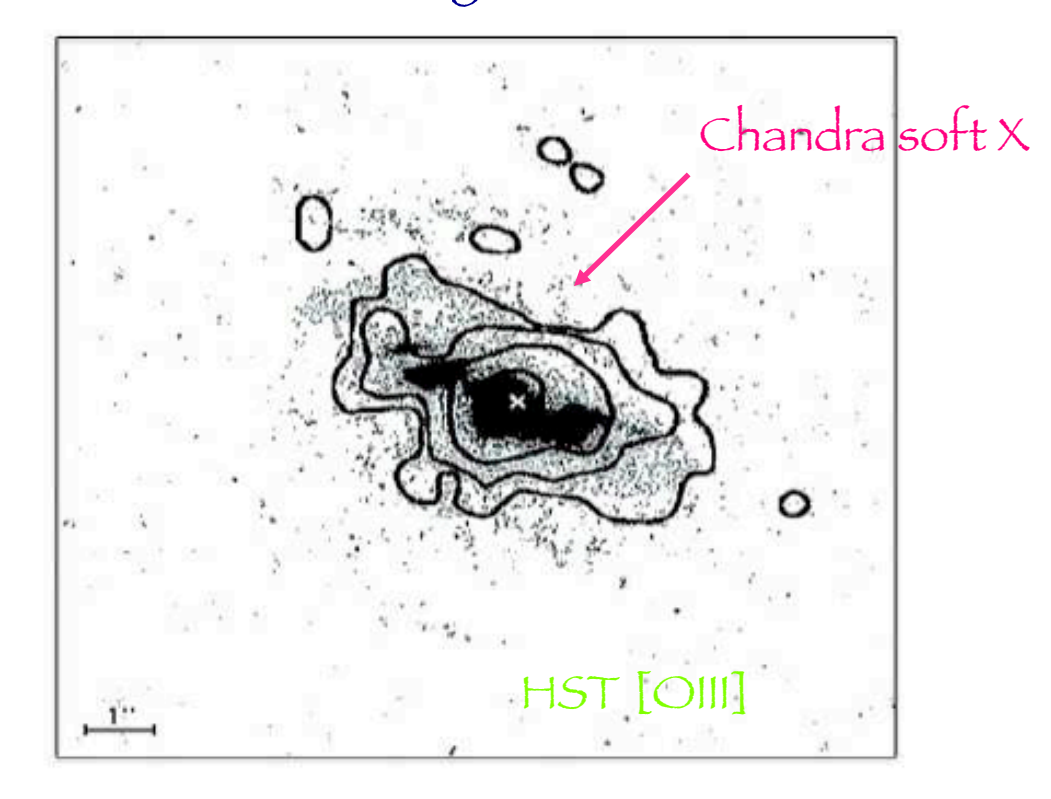

Fig. 4. Superposition of the Chandra soft X-ray (<2 keV) contours on an HST image taken through a linear ramp filter at redshifted [OIII] $\lambda$ 5007. The sign "x" indicates the centre of the hard X-ray source, north is up, east to the left. The X-ray image was smoothed with a Gaussian of FWHM  $\sim$  6 pixels. The contours correspond to four logarithmic intervals in the range 1-60% of the peak flux.

Surveys

Sloan Digital Sku Survey 8,400 square degrees >1 Milion object up to z=0.15 Hubble Ultra Deep Field 11 square arcmin 10000 galaxies up to z=10

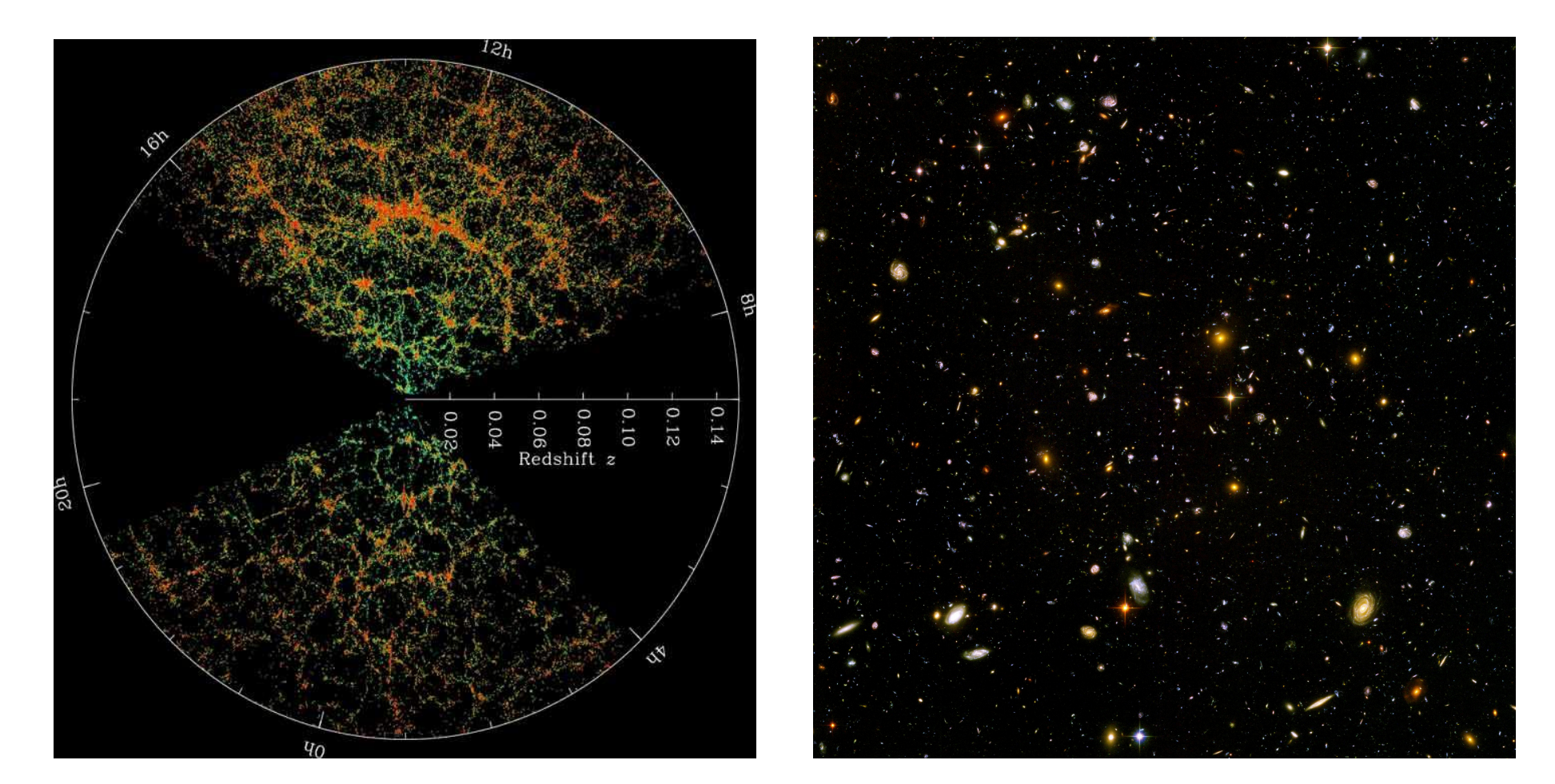

## X-ray Surveys

Chandra Deep Field South 0.11 square degree

52 observations taken in 2000, 2007, 2010

#### Tot 4 Msec

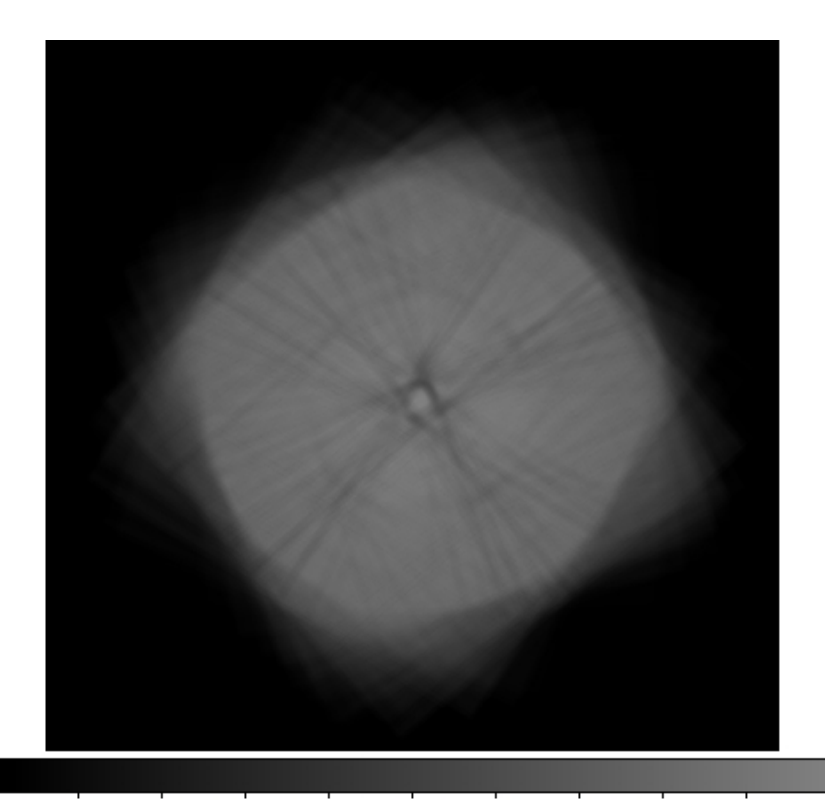

Chandra COSMOS ~1 square degree 36 pointings

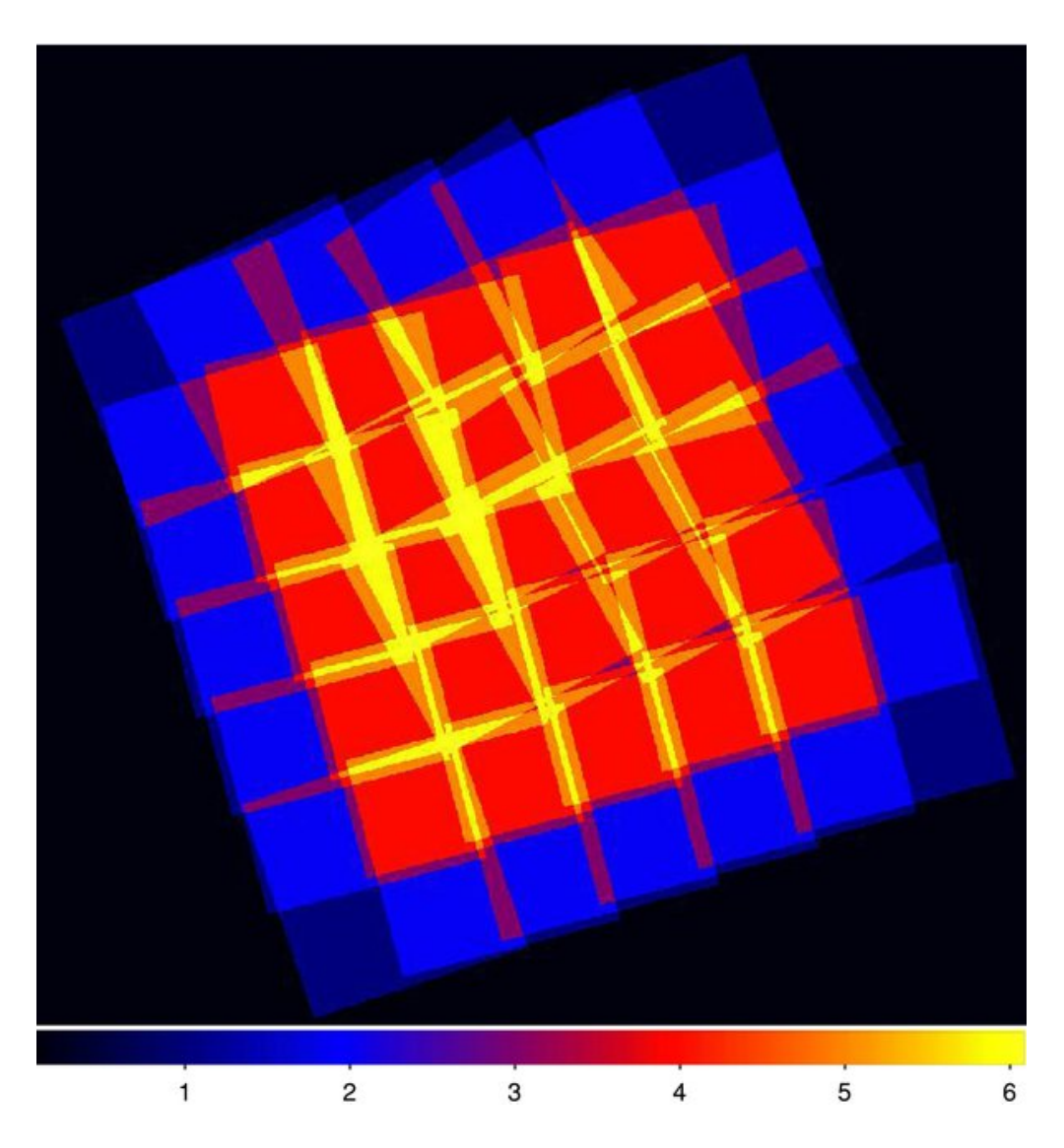

### X-ray Surveys

Chandra Deep Field South 0.11 square degree

53 observations taken in 2000, 2007, 2010

Tot 4 Ms (to be extended to 7Ms in 2014)

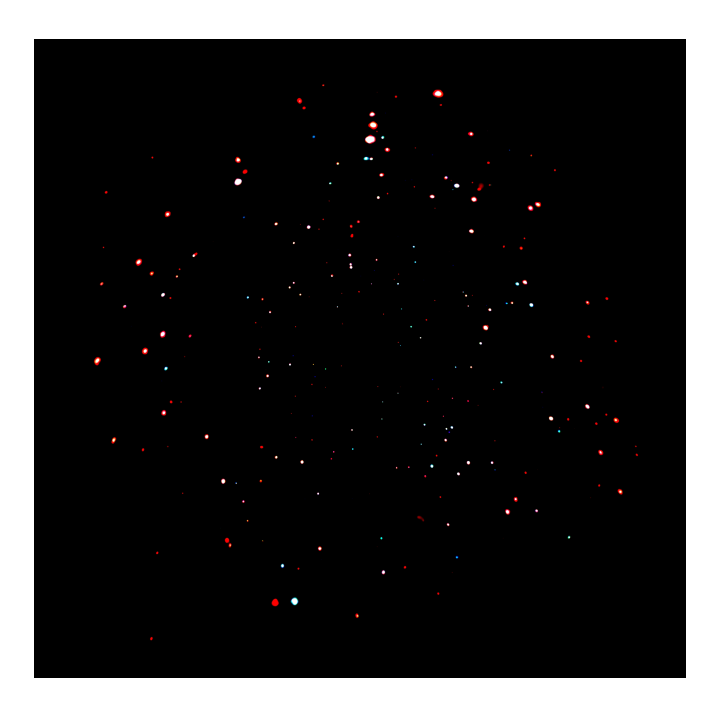

Chandra COSMOS ~1 square degree 36 pointings (to be extended to 2 deg<sup>2</sup>)

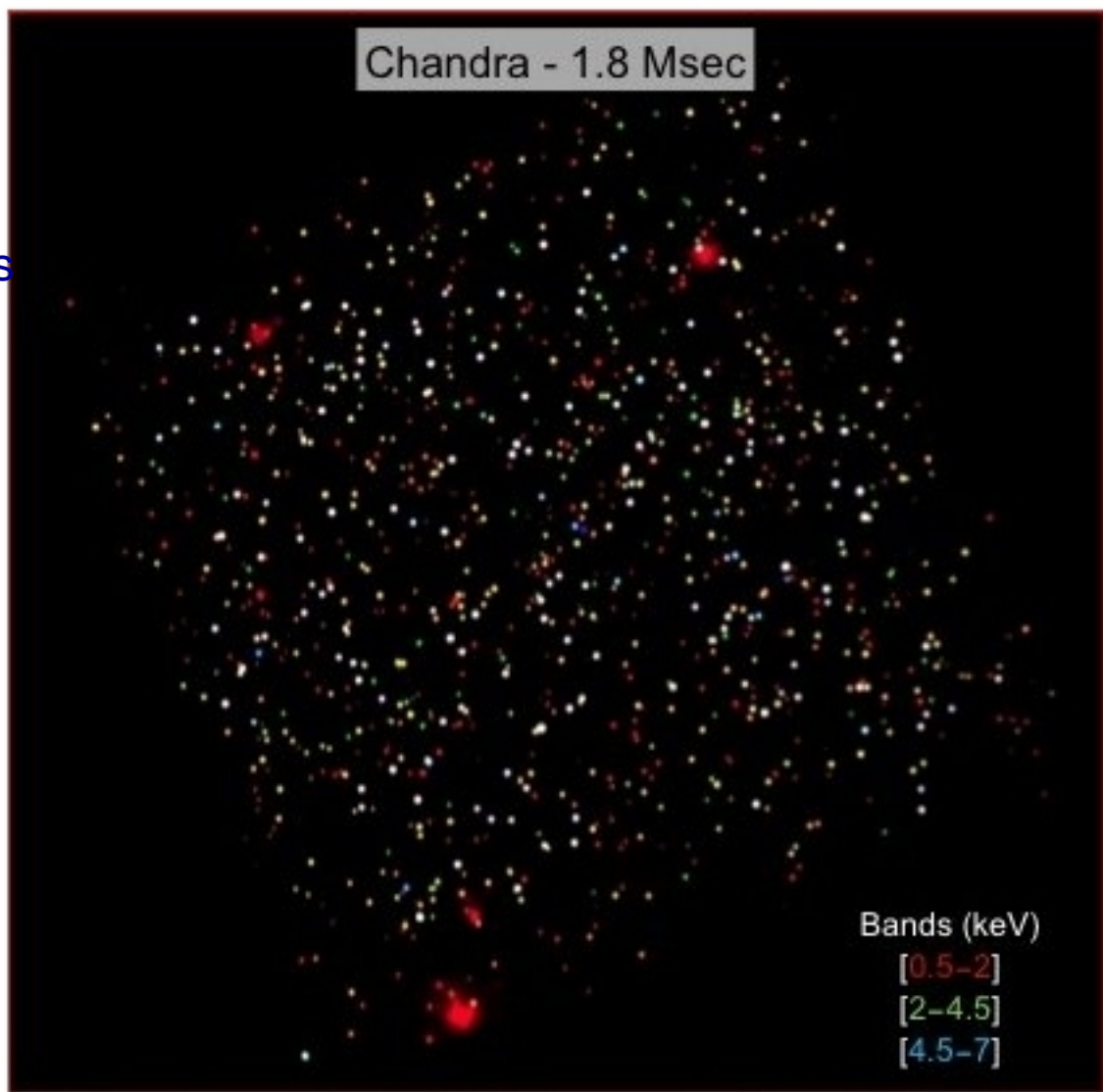

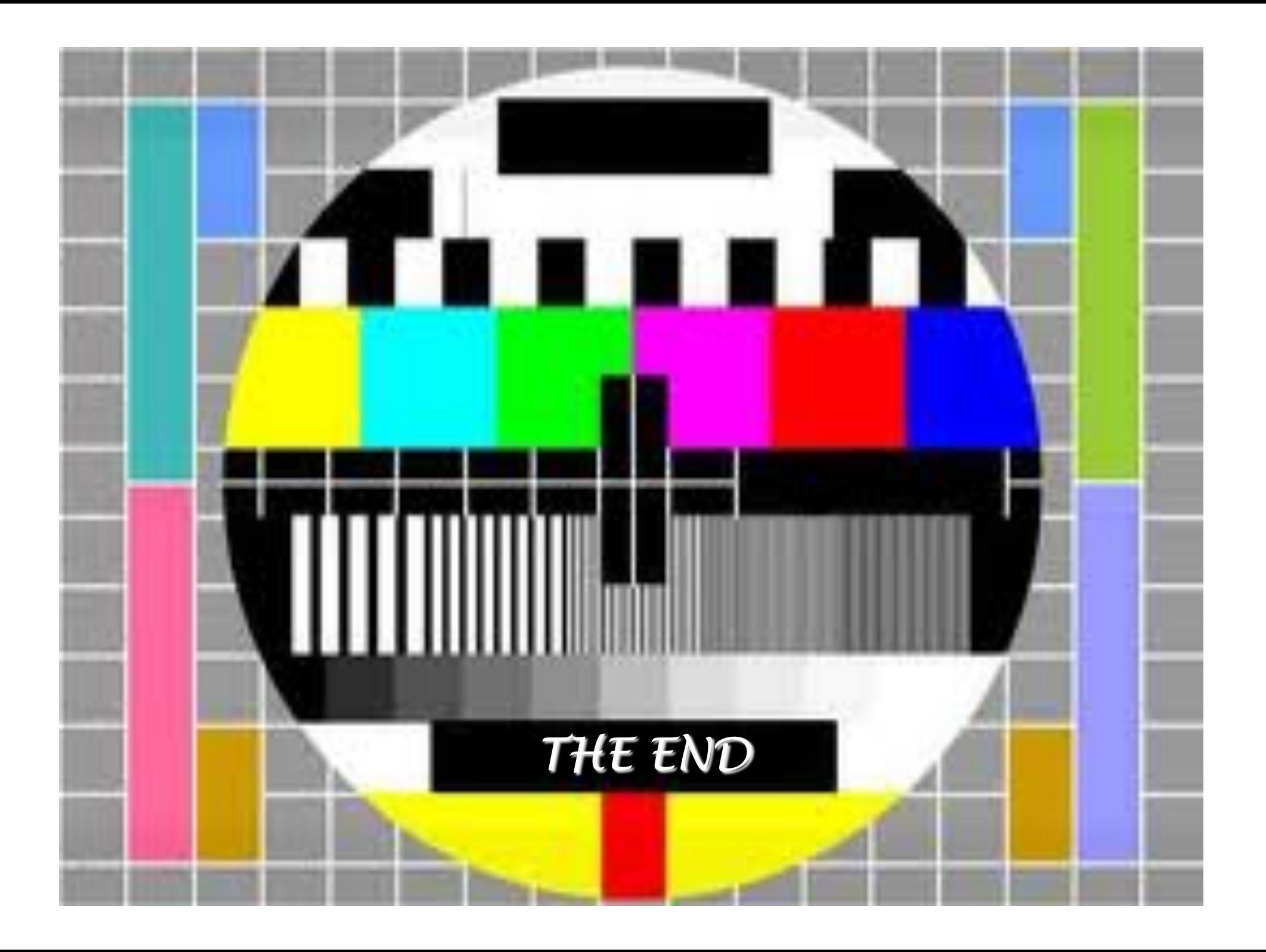